# Examples of Domain Transfers for the IRTP-C Working Group

Dead Poets Society

Simonetta Batteiger **Chris Chaplow Angie Graves** Bob Mountain Michele Neylon Barabara Stelle Jonathan Tenenbaum

#### Table of Contents

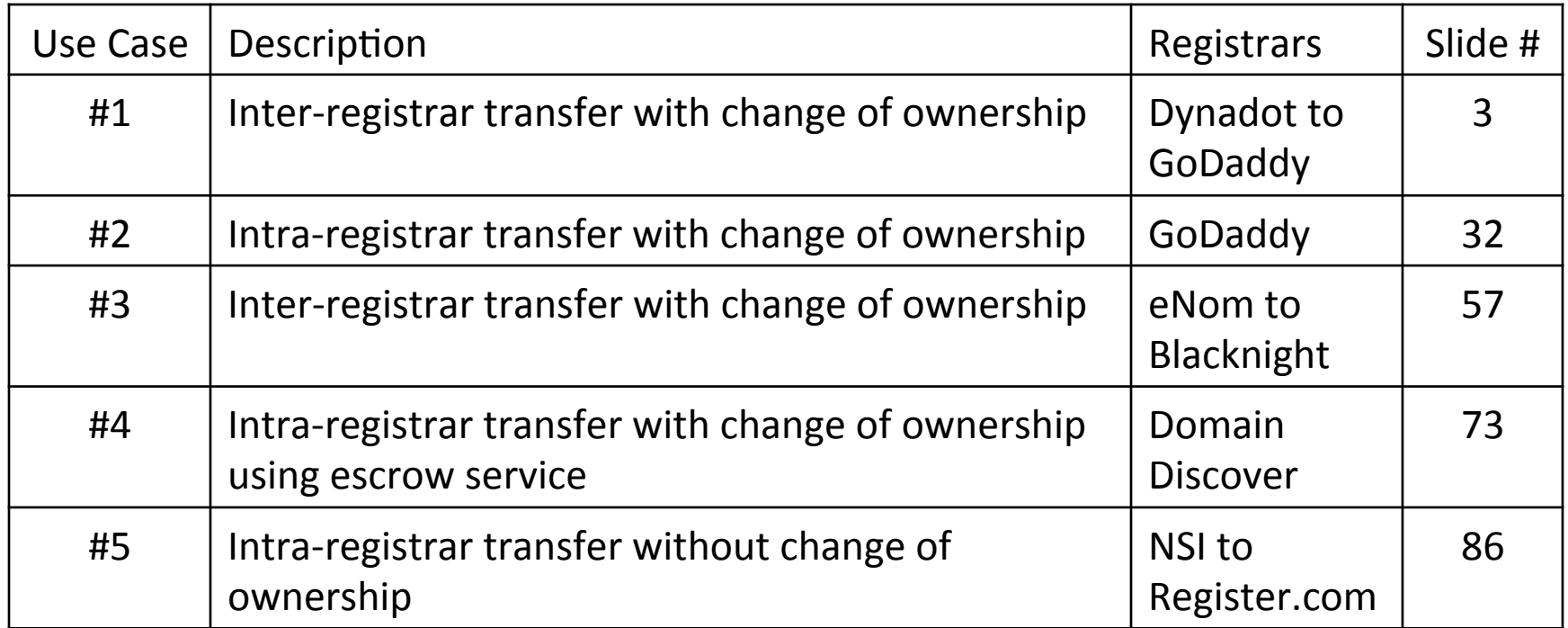

#### Use Case #1

- Domain: BellyZilla.com
- Losing Registrar: Dynadot
- Gaining Registrar: GoDaddy
- Example of Inter-Registrar Transfer with Change of Ownership

#### Use Case #1 Process Flow

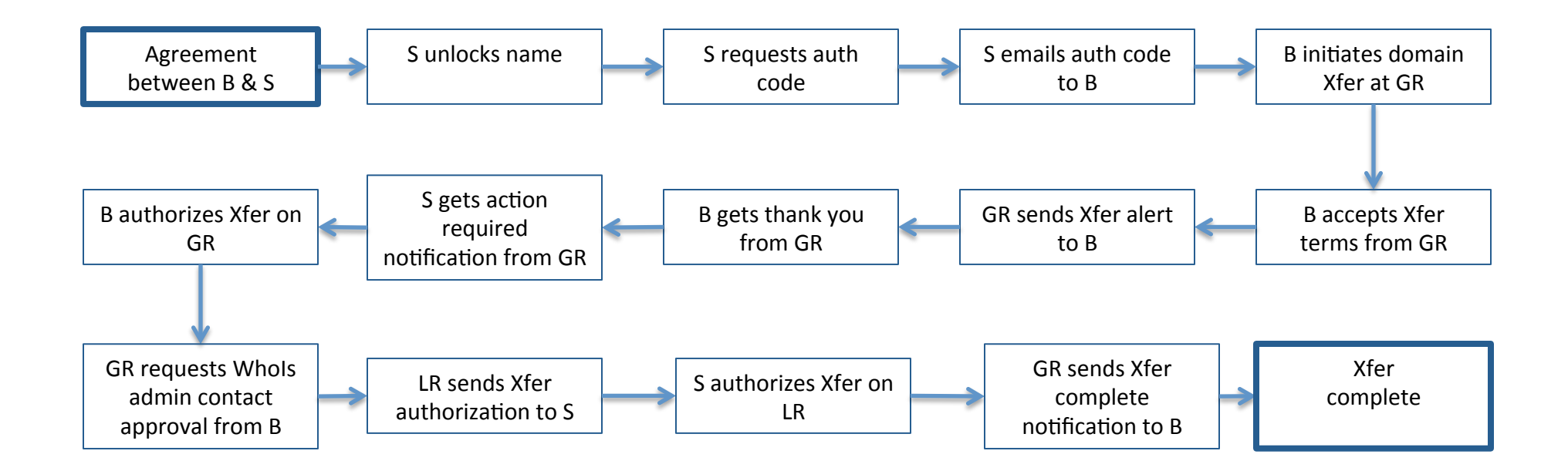

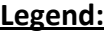

 $B - B$ uyer

 $S -$  Seller

LR - Losing Registrar

GR – Gaining Registrar 

#### Whols record prior to transfer

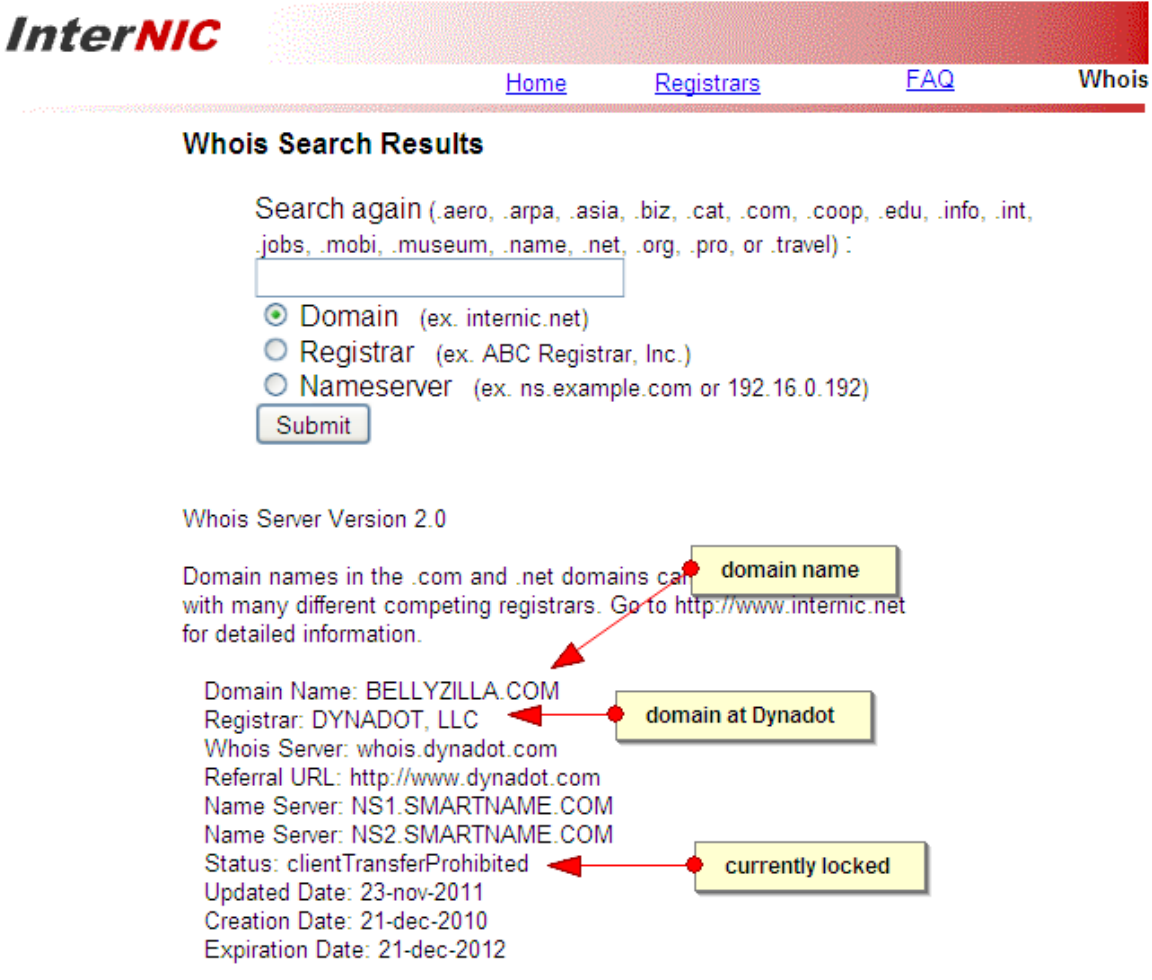

>>> Last update of whois database: Wed, 14 Dec 2011 20:37:31 UTC <<<

#### Seller and Buyer come to agreement

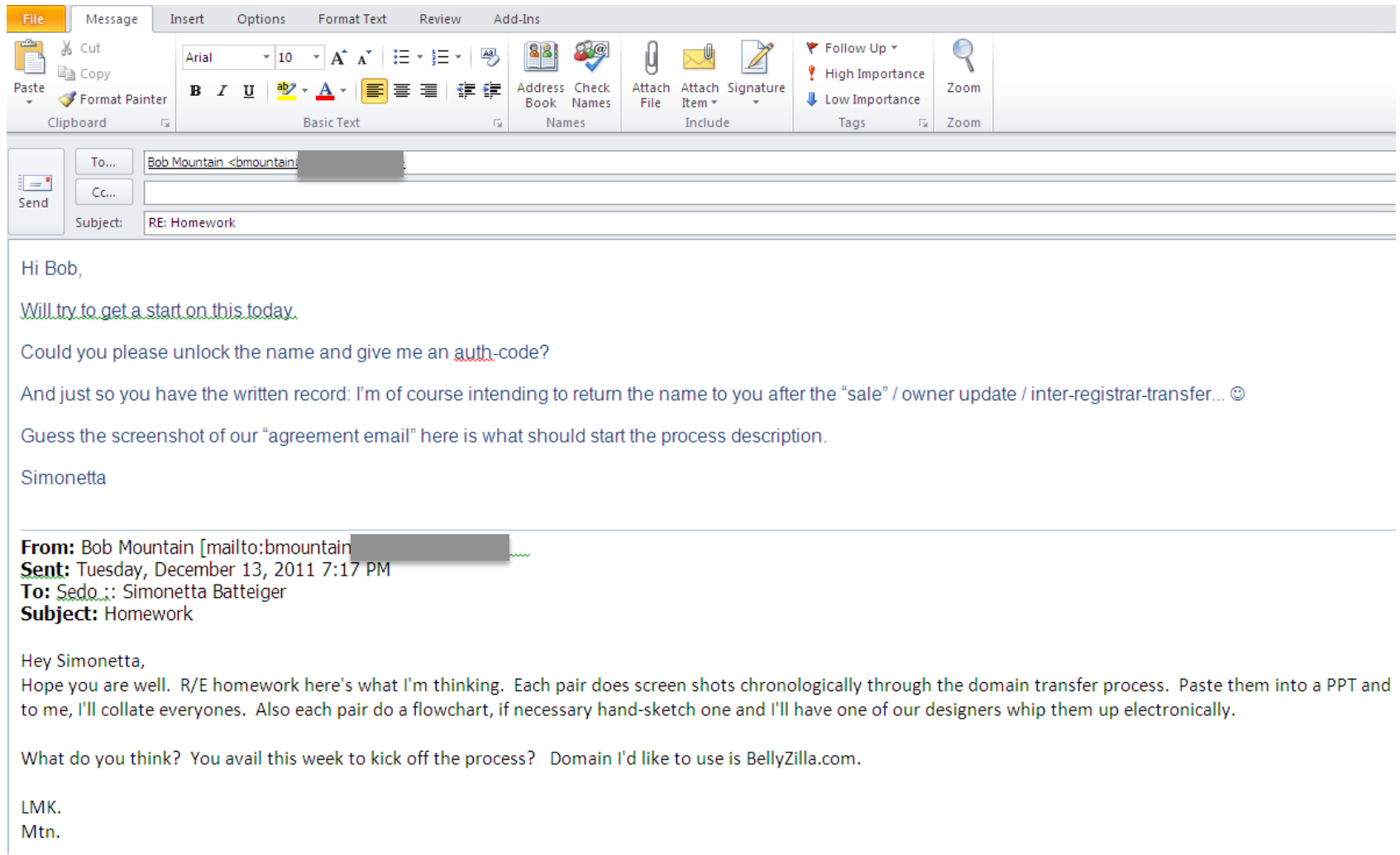

#### Seller unlocks name

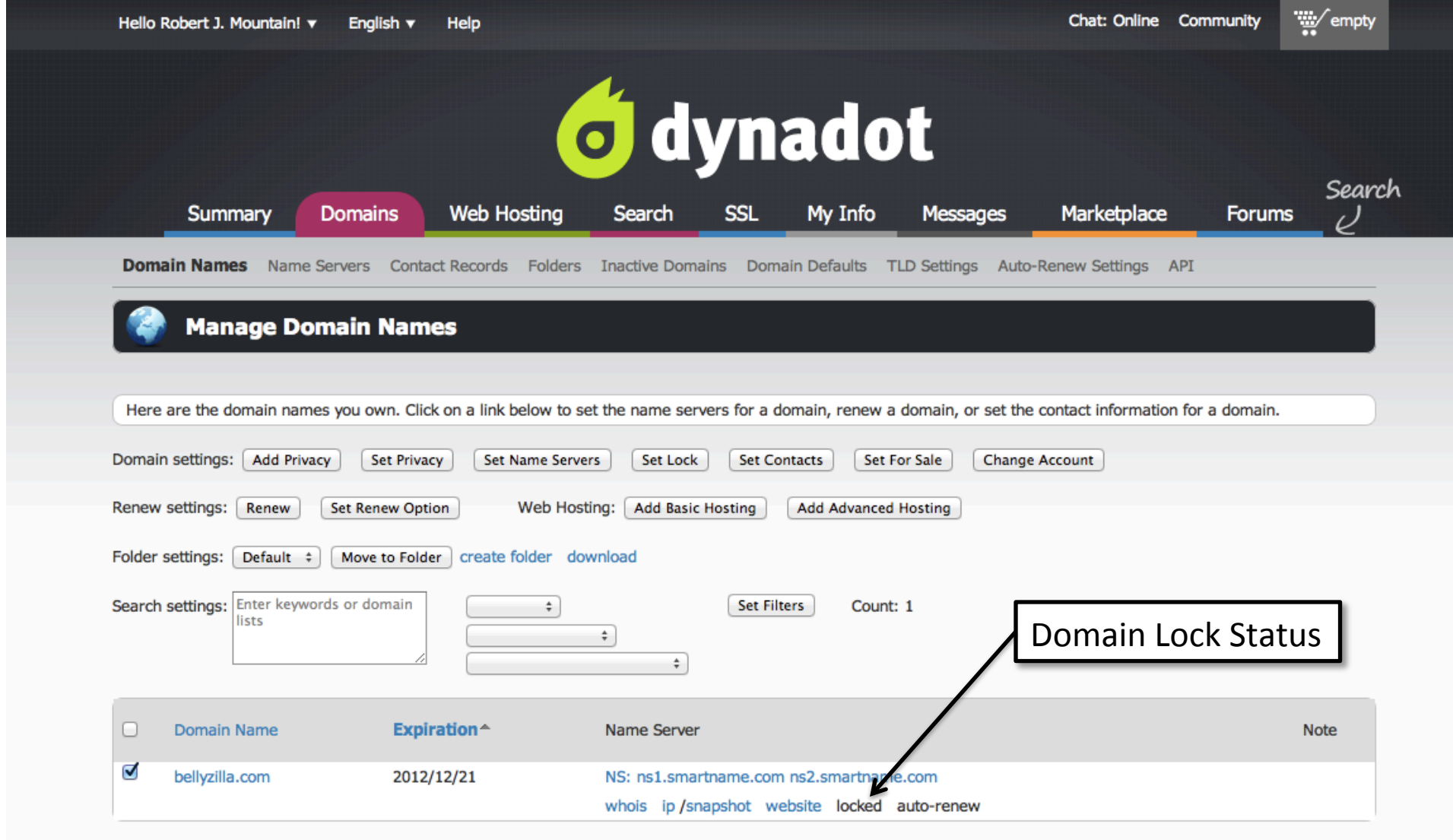

#### Seller unlocks name

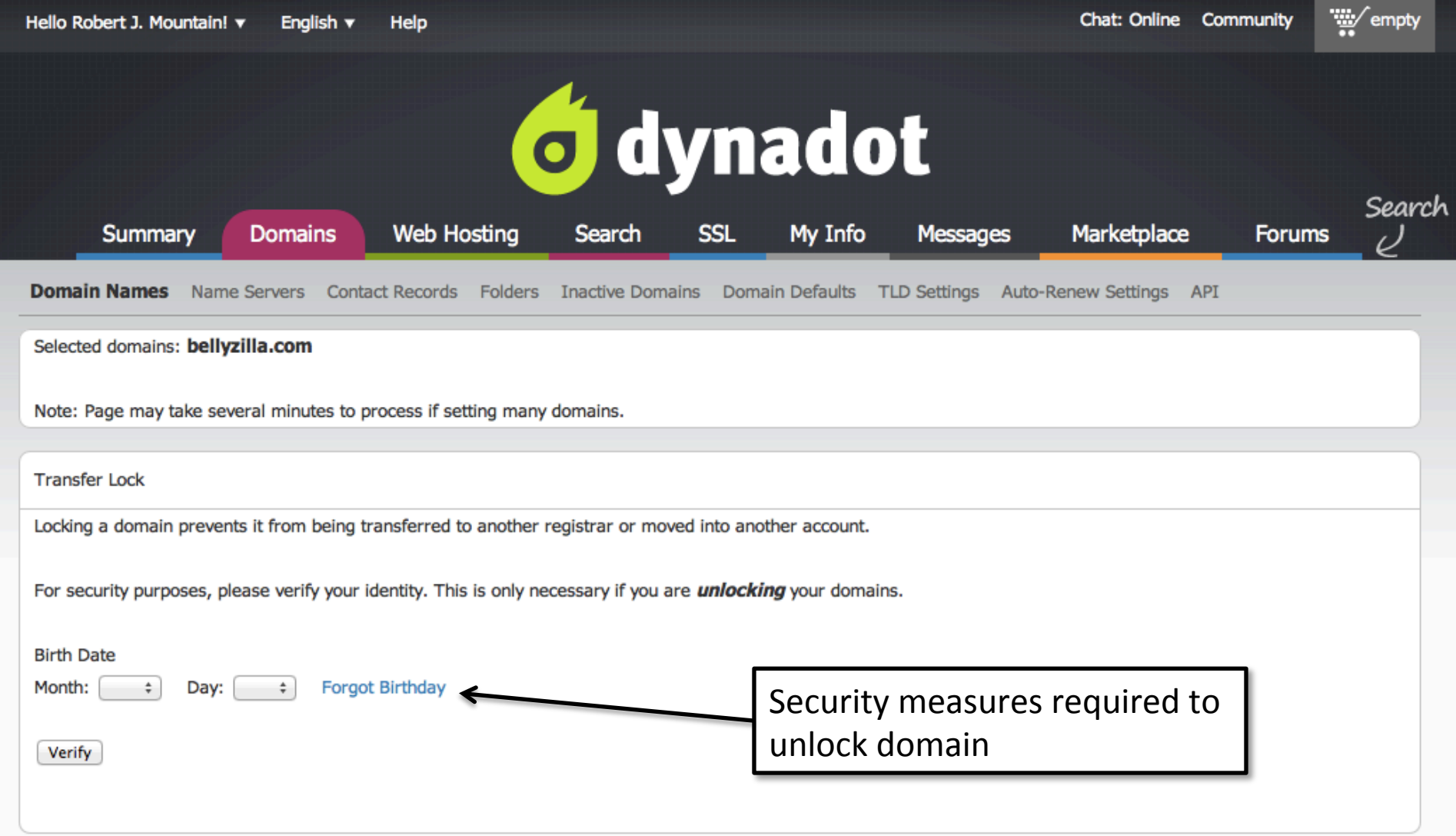

#### Seller unlocks name

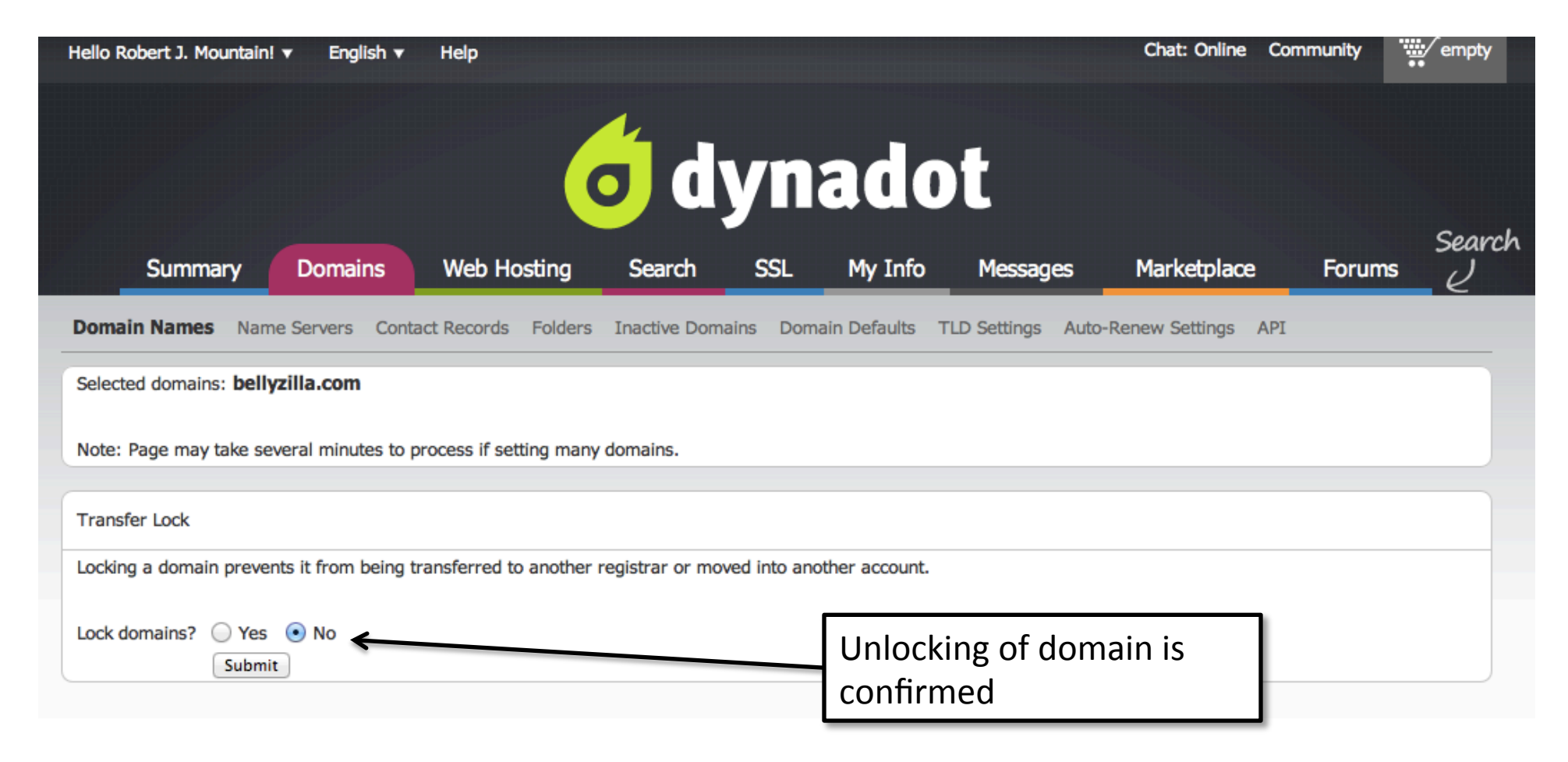

#### Seller requests auth code

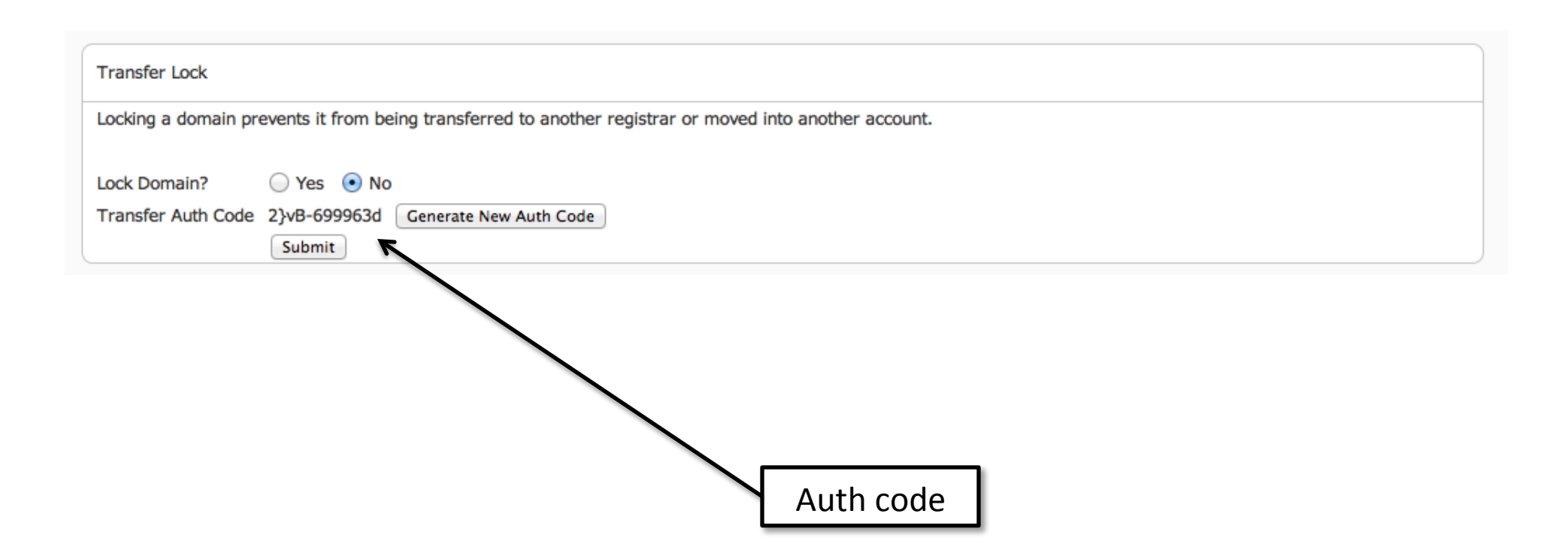

#### Seller emails auth-code to Buyer

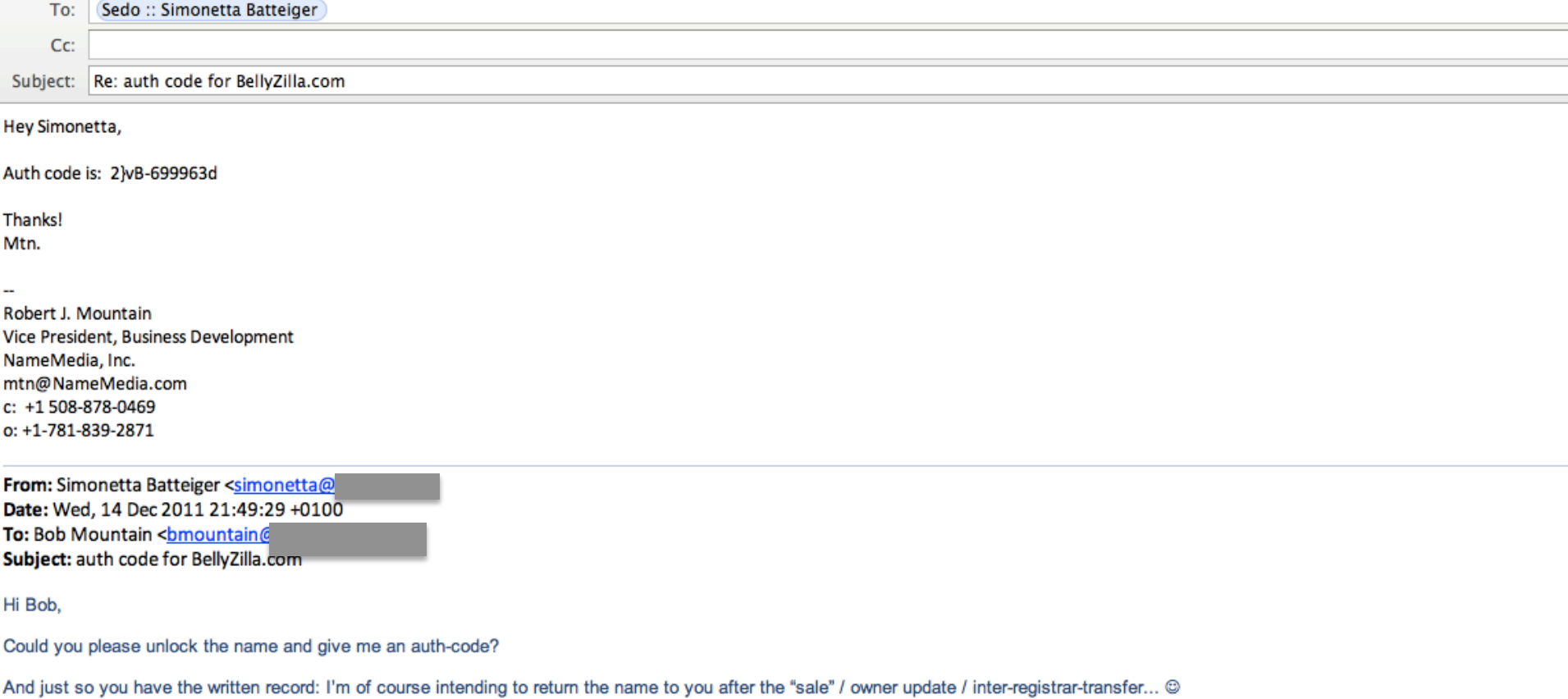

Guess the screenshot of our "agreement email" here is what should start the process description. I've started the PPT, you can just add screenshots with the steps you're taking, then send it back to me with the auth-code and I'll add what I'm doing and will pass it back to you, etc...

Simonetta

#### **Buyer starts transfer at Gaining** Registrar

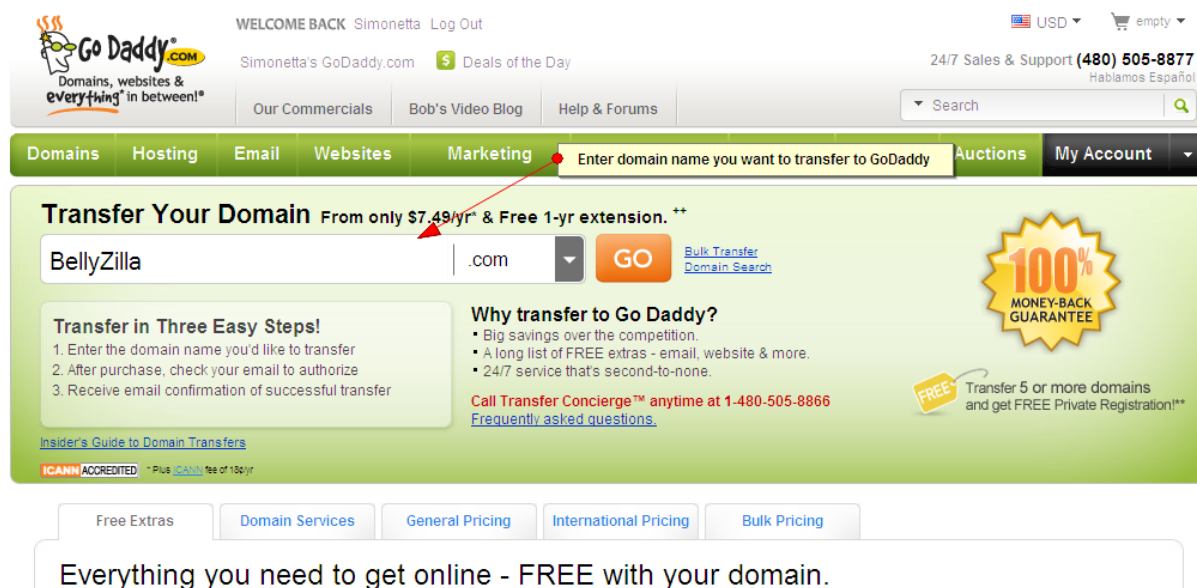

Each and every Go Daddy domain name comes with all you need to get online. The cost of your domain registration includes a one-page website, spam-free email account, photo album and more - all 100% FREE!

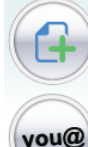

 $\frac{1}{2}$ 

#### Hosting with Website Builder

Design a one-page website for you, your family or your business in minutes! Just choose your theme and add your own text, background and contact form -- it's that easy! Hosting for your InstantPage site is also included. 1

#### **Personalized Email**

Forget email addresses made up of strings of numbers! Your Go Daddy email address is easy to remember because it has your domain name right in it.

#### **Photo Album**

Share photos of your new baby or latest adventure with Online Photo Album. Offers login-free sharing at your personal domain name (password protection is optional). t

"For Sale" Page

#### Buyer accepting transfer terms

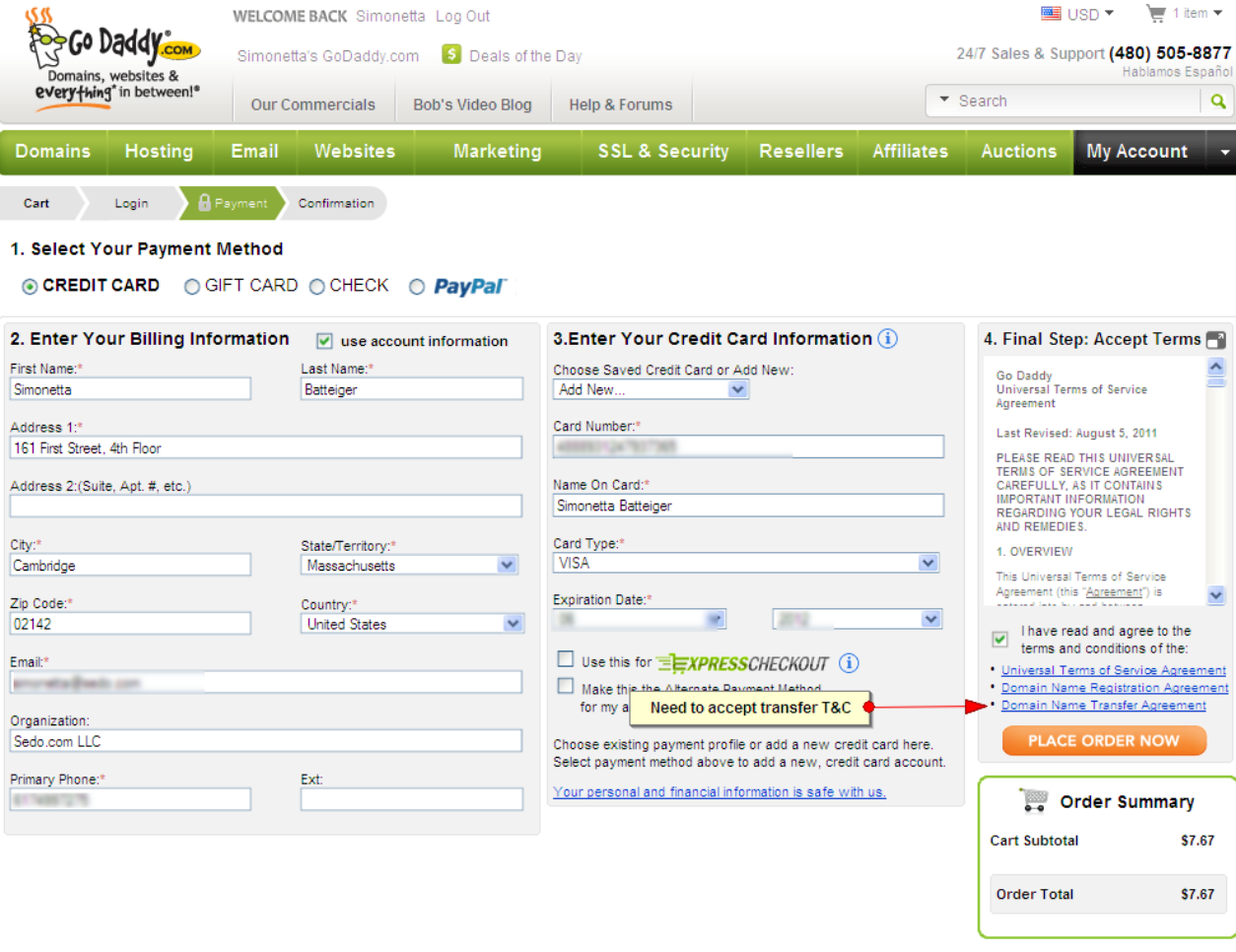

### Buyer receives "Transfer Alert"

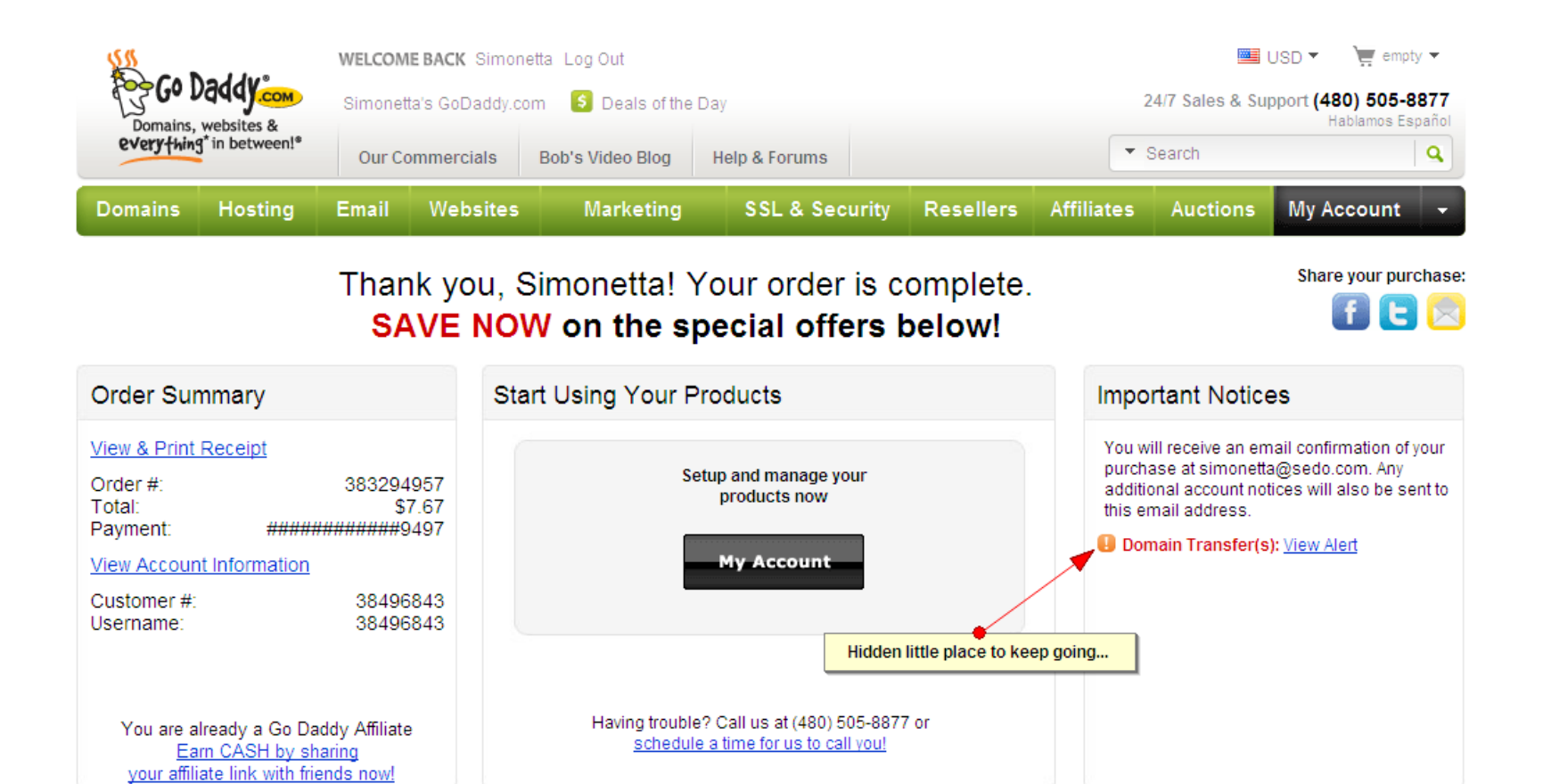

Keep Shopping and SAVE \$10.00 on your order of \$50.00 or more!\* Details

**Keep Shopping** 

## Buyer gets "Thank you" and is left confused…

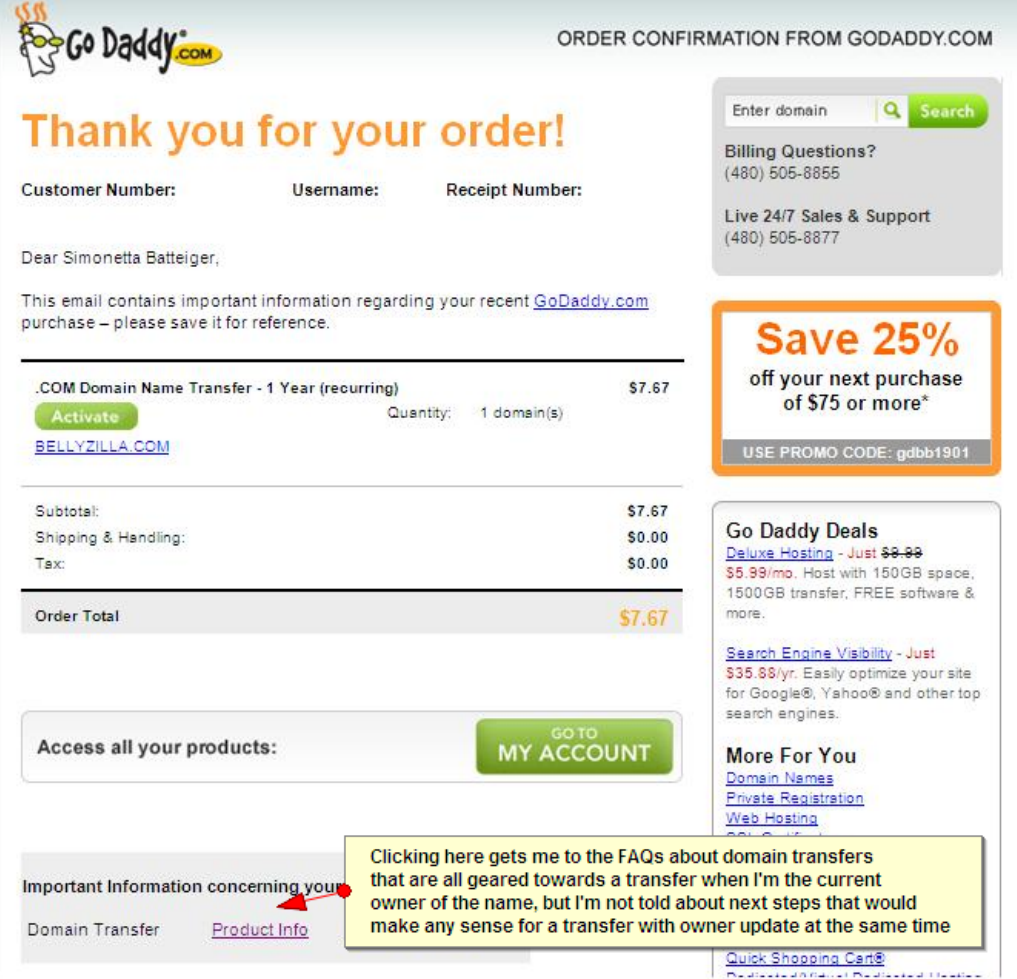

This email was sent to Simonetta as the Buyer...

#### Buyer trying to find out more

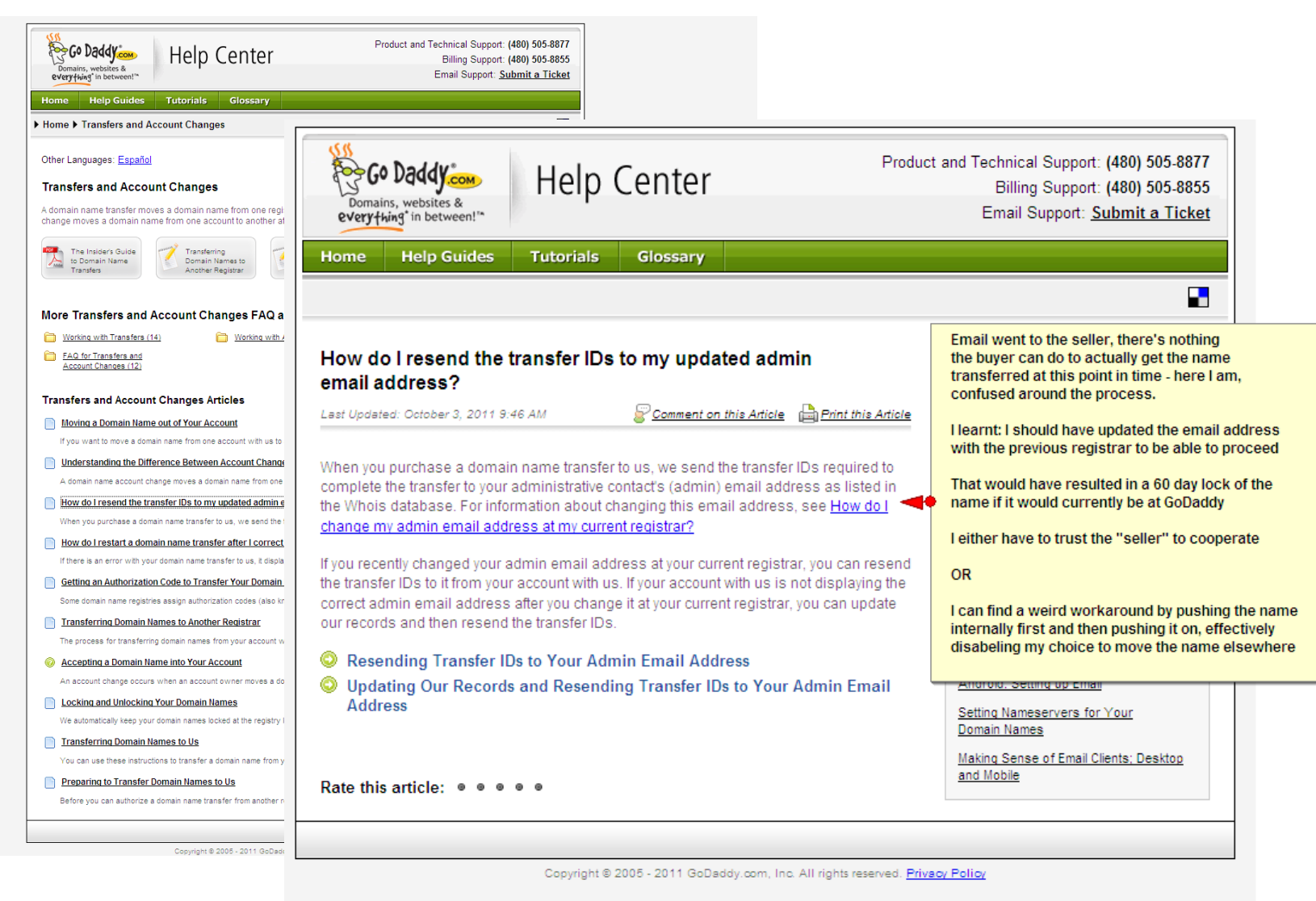

## Seller gets Action Required email from Go Daddy  $-$  more or less out of the blue

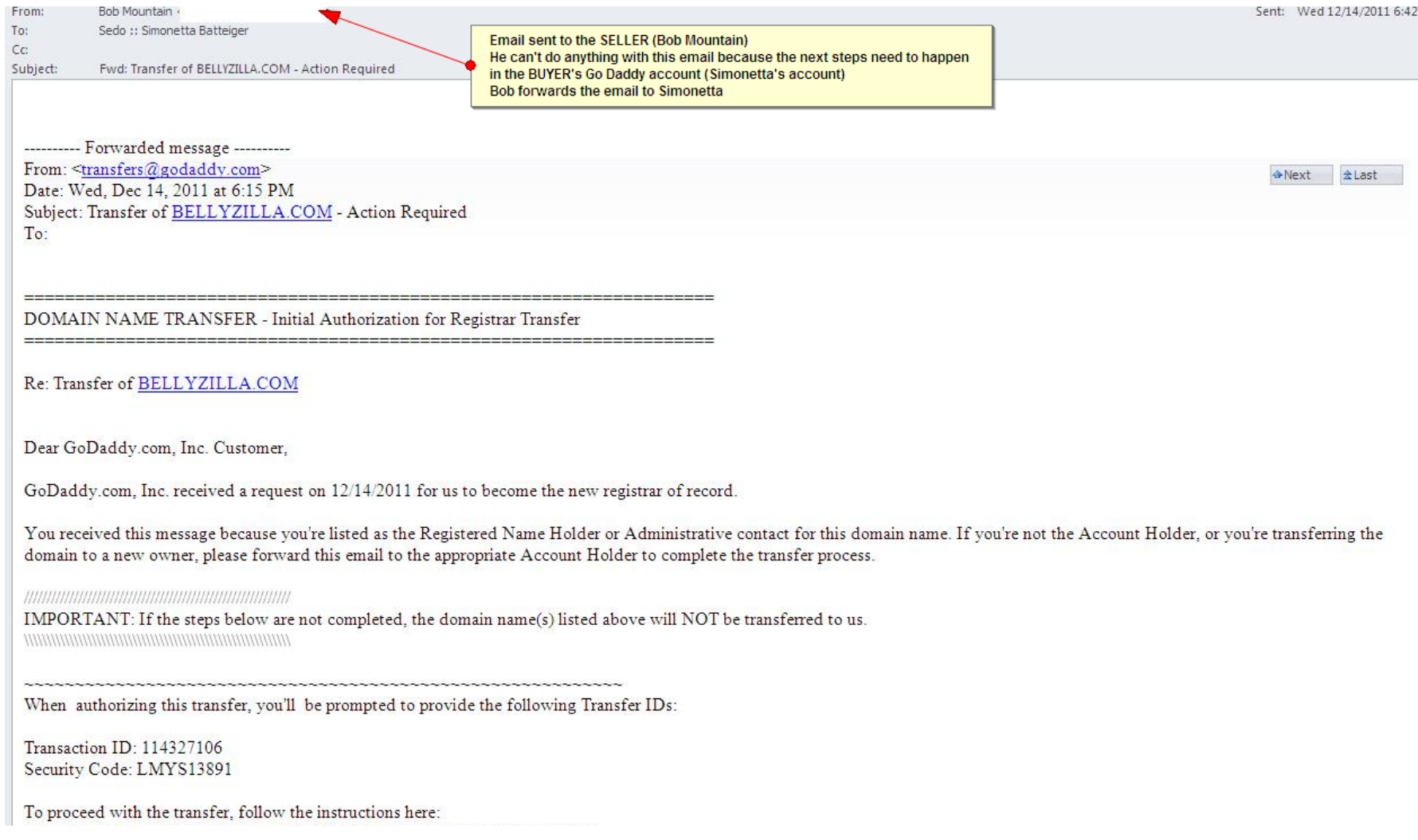

### Buyer calls Seller, both of them are confused…

**Simonetta:** Hi Bob, I'm not sure about next steps, I'm stuck

**Bob**: Hi Simonetta, so strange, I just got this "Action Required" email from Go Daddy, I'm not sure what I'm supposed to do with this, should I go to my Go Daddy account now?

(if Bob had tried, there's no place to enter the TransferIDs as the transfer wasn't started from his account, even worse, if he had paid for it another time the domain could now be stuck in his account at Go Daddy with a 60 day lock)

**Simonetta**: seems like I need that email, can you forward it to me?

**Bob**: this is confusing, I'll send you that email

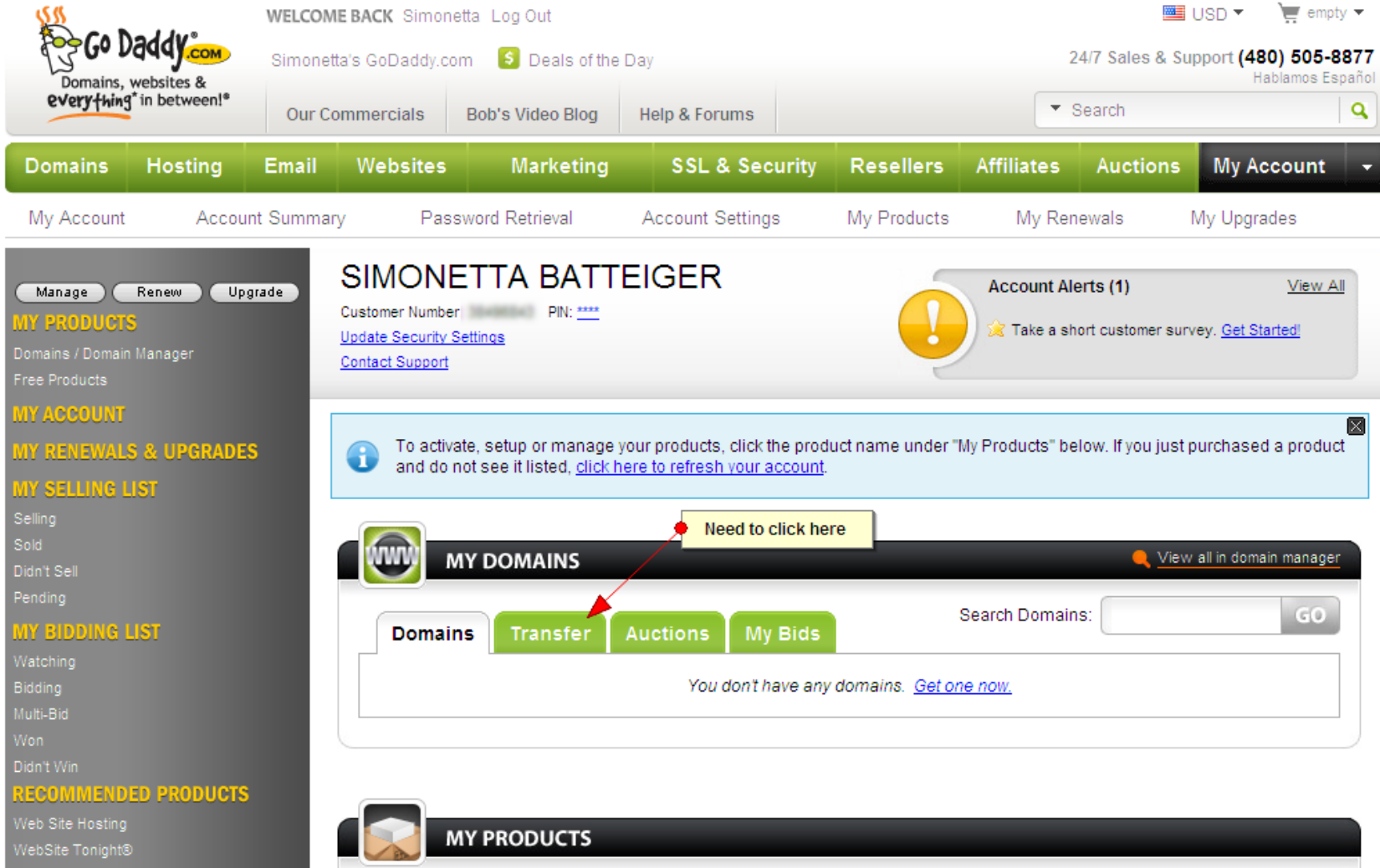

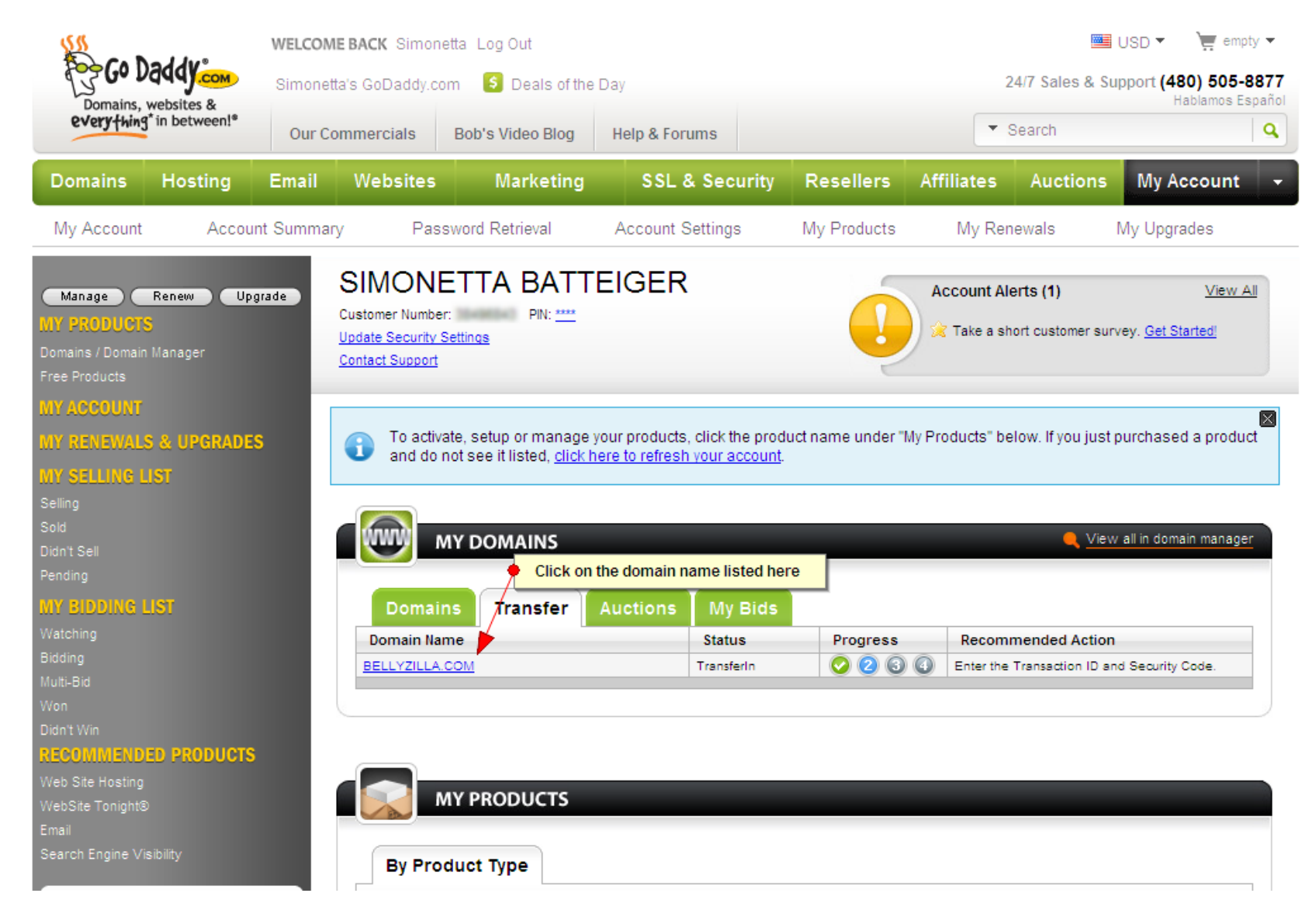

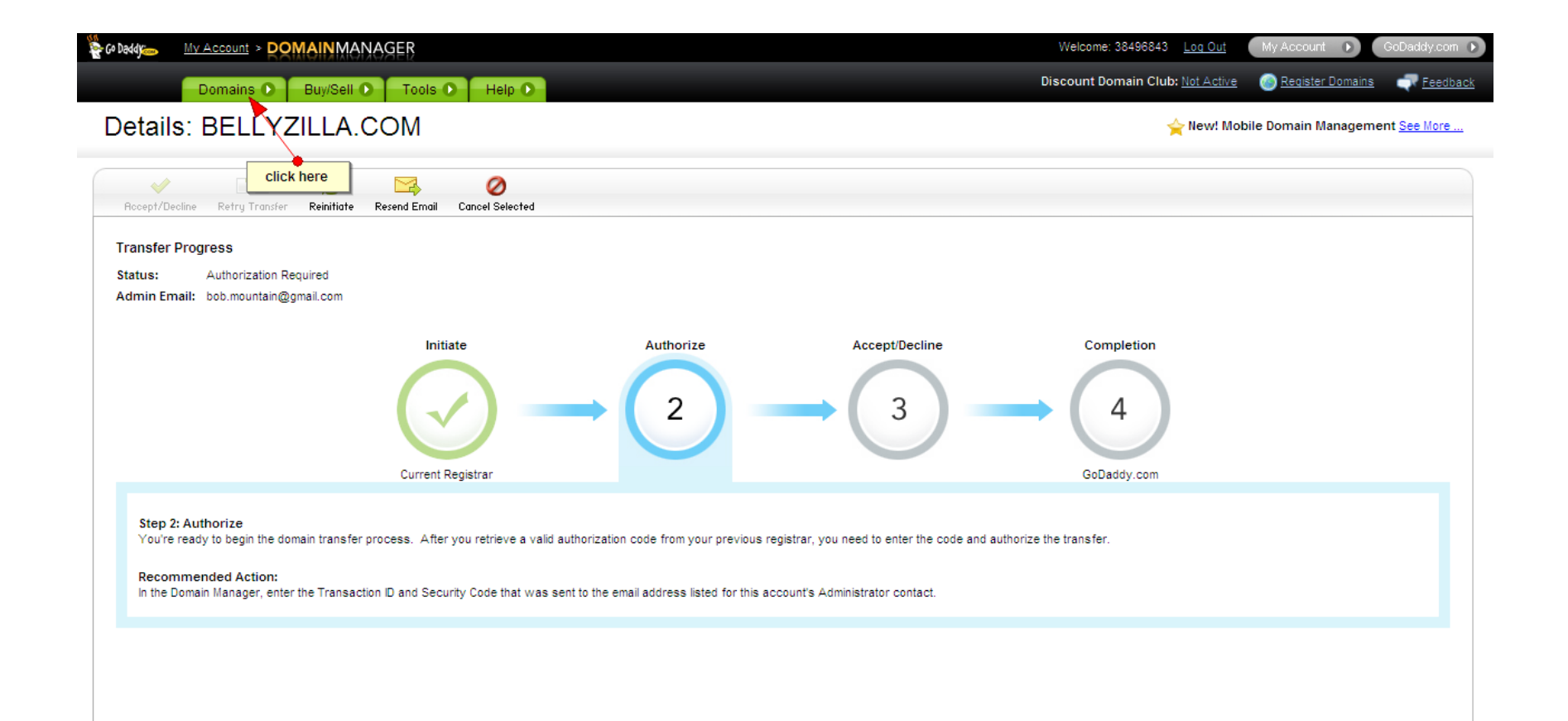

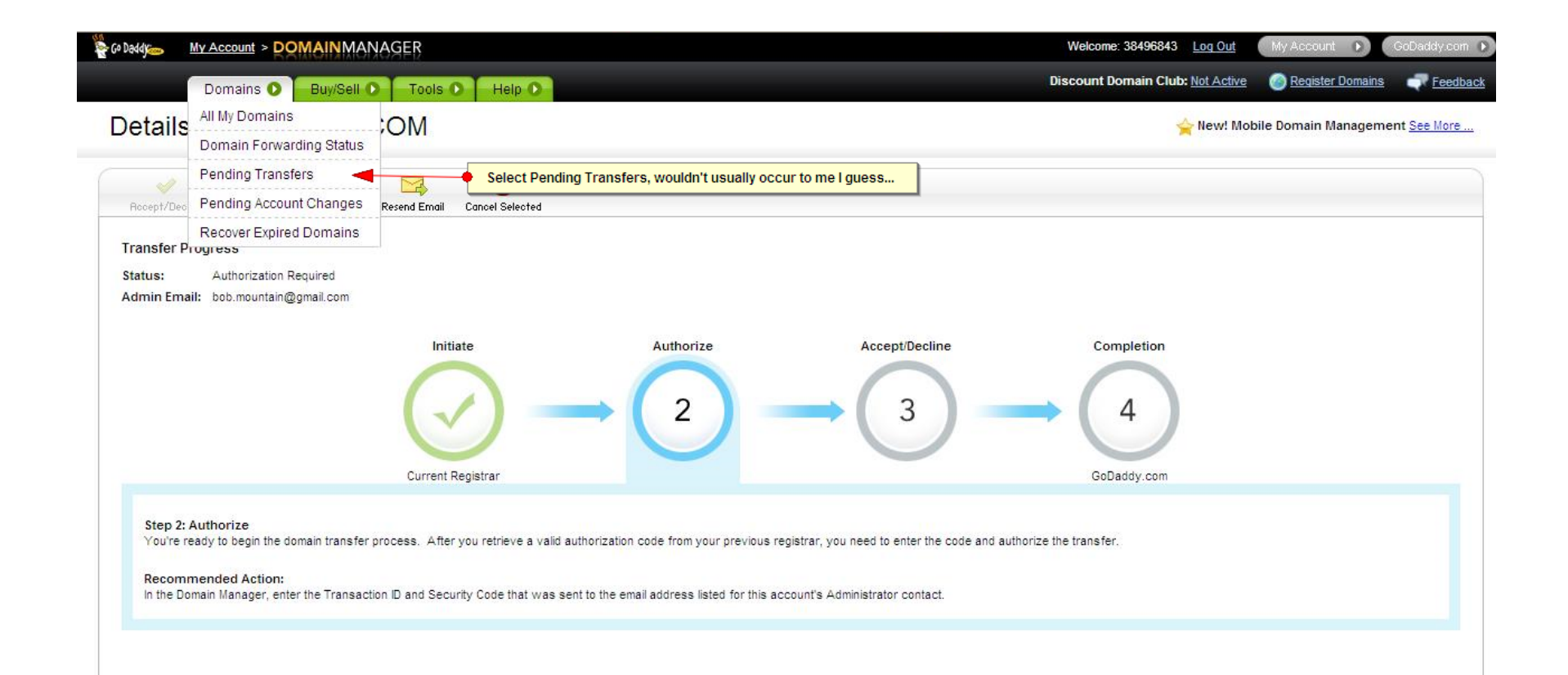

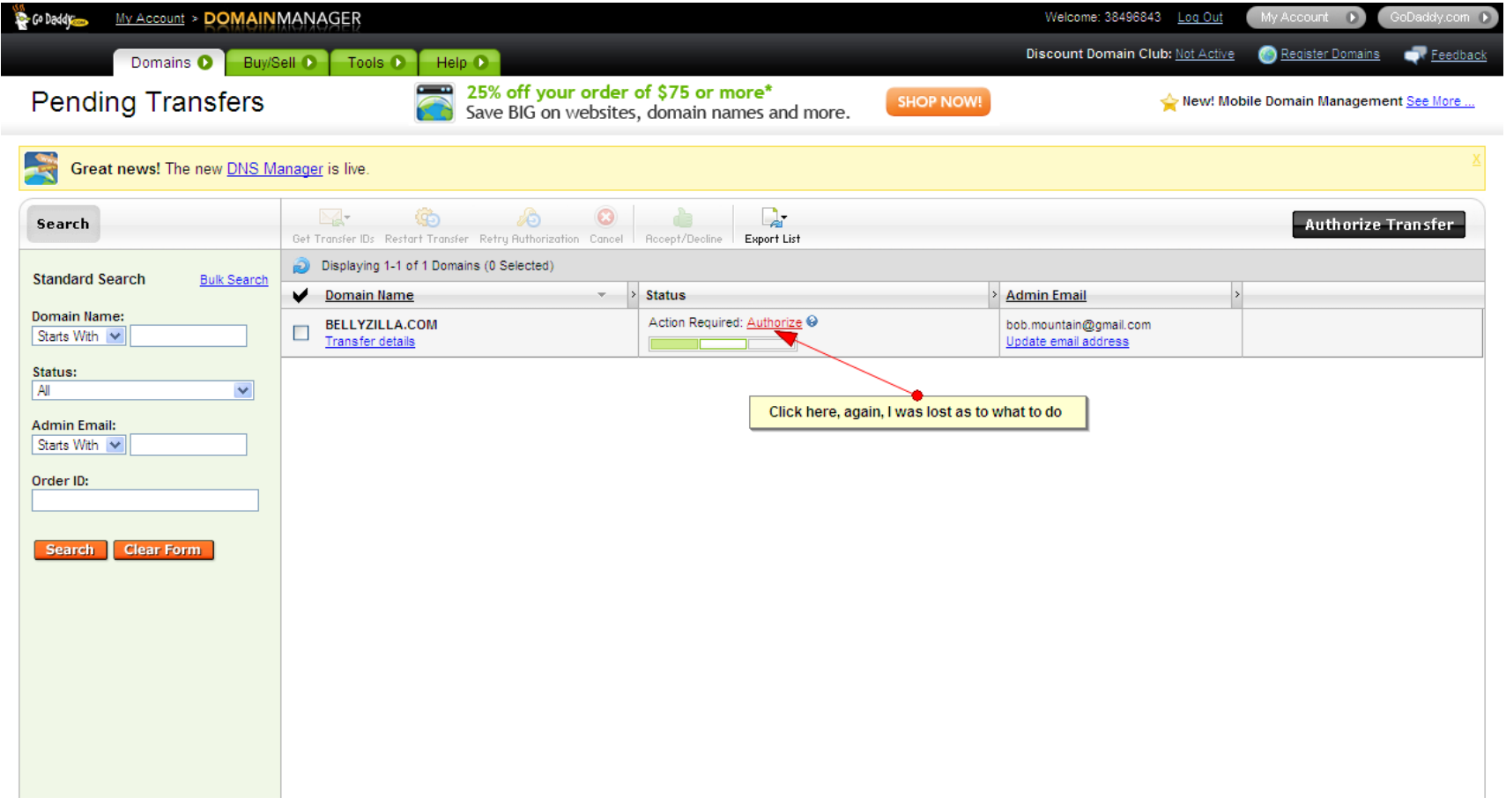

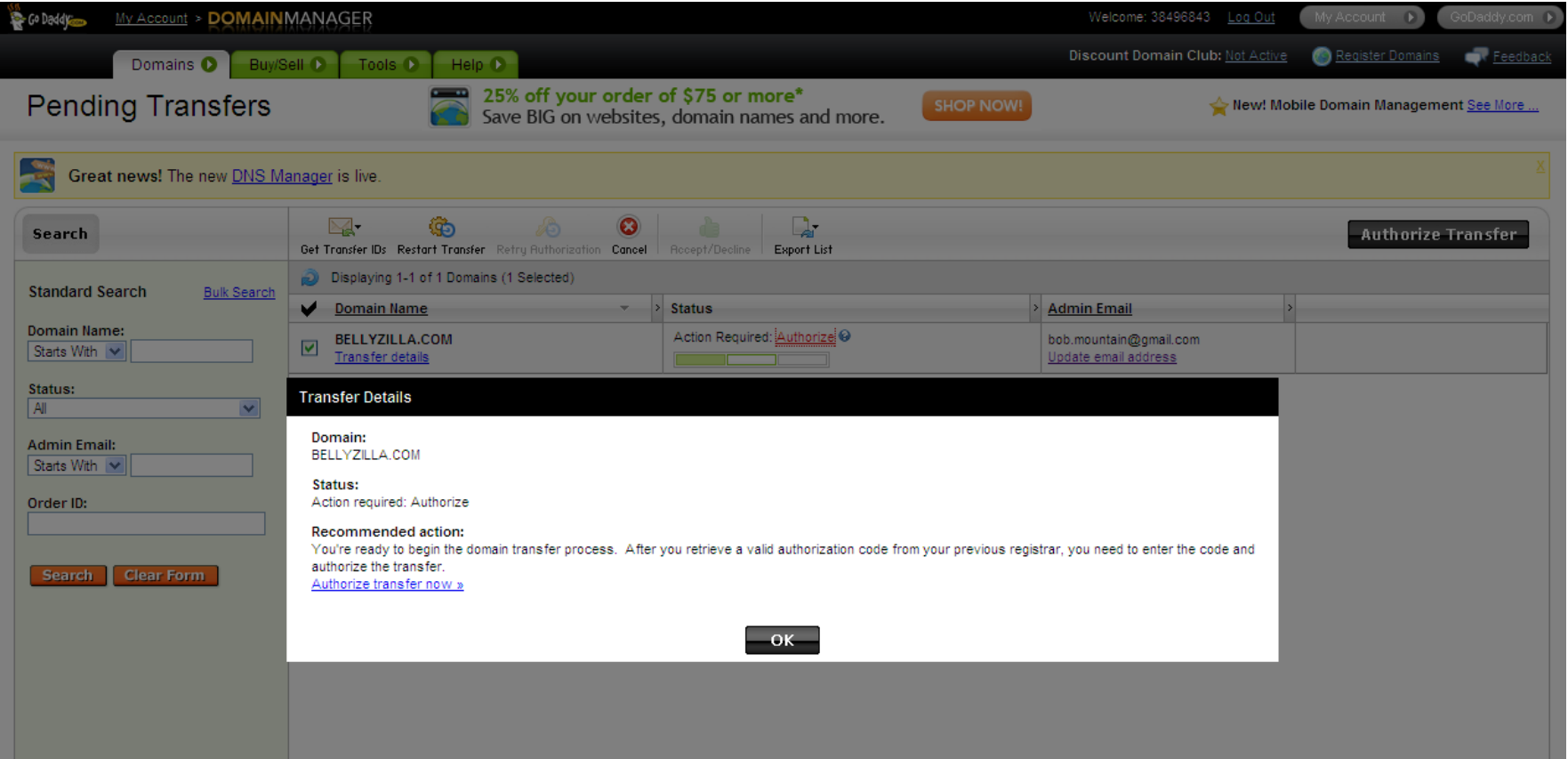

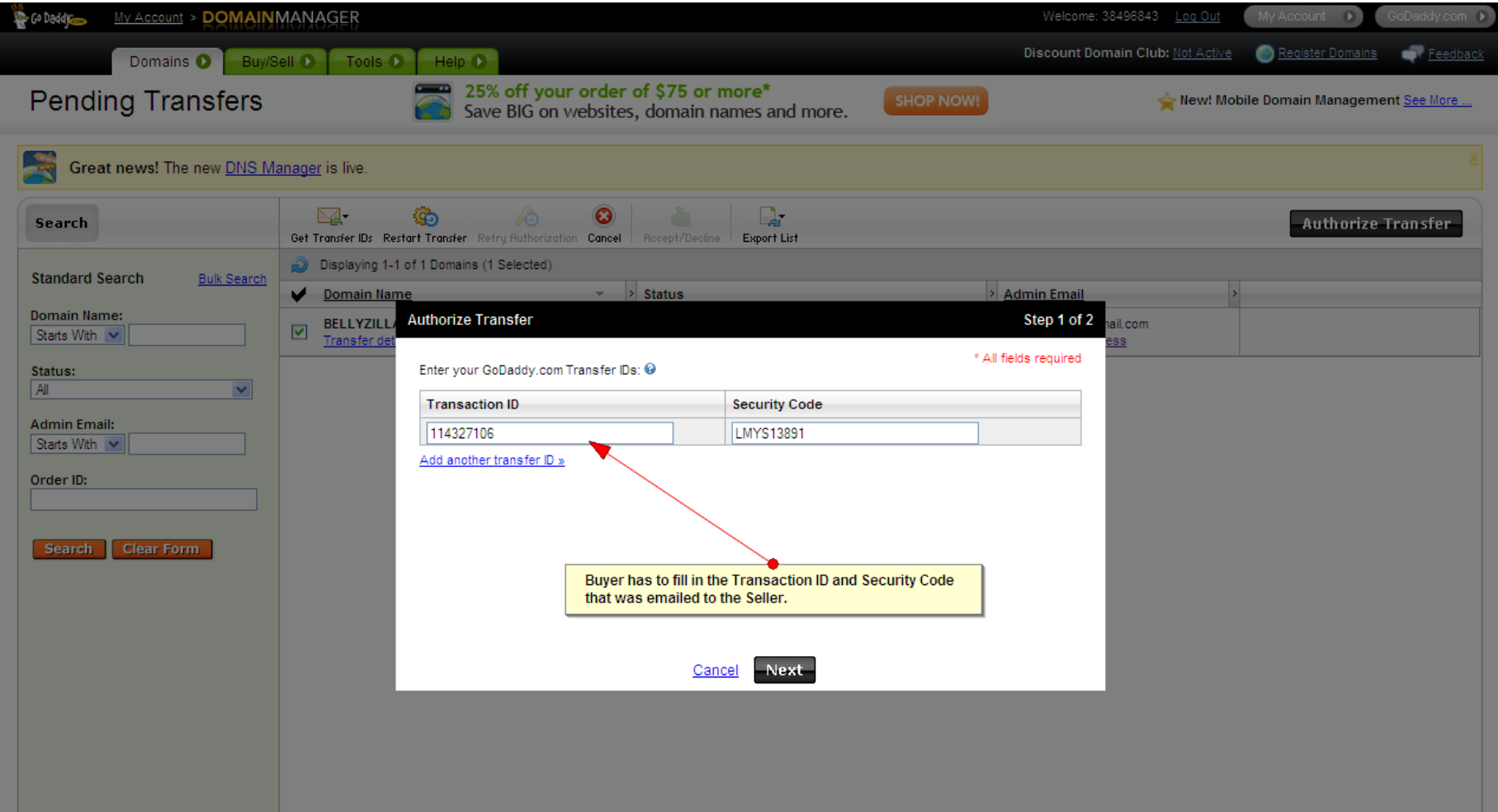

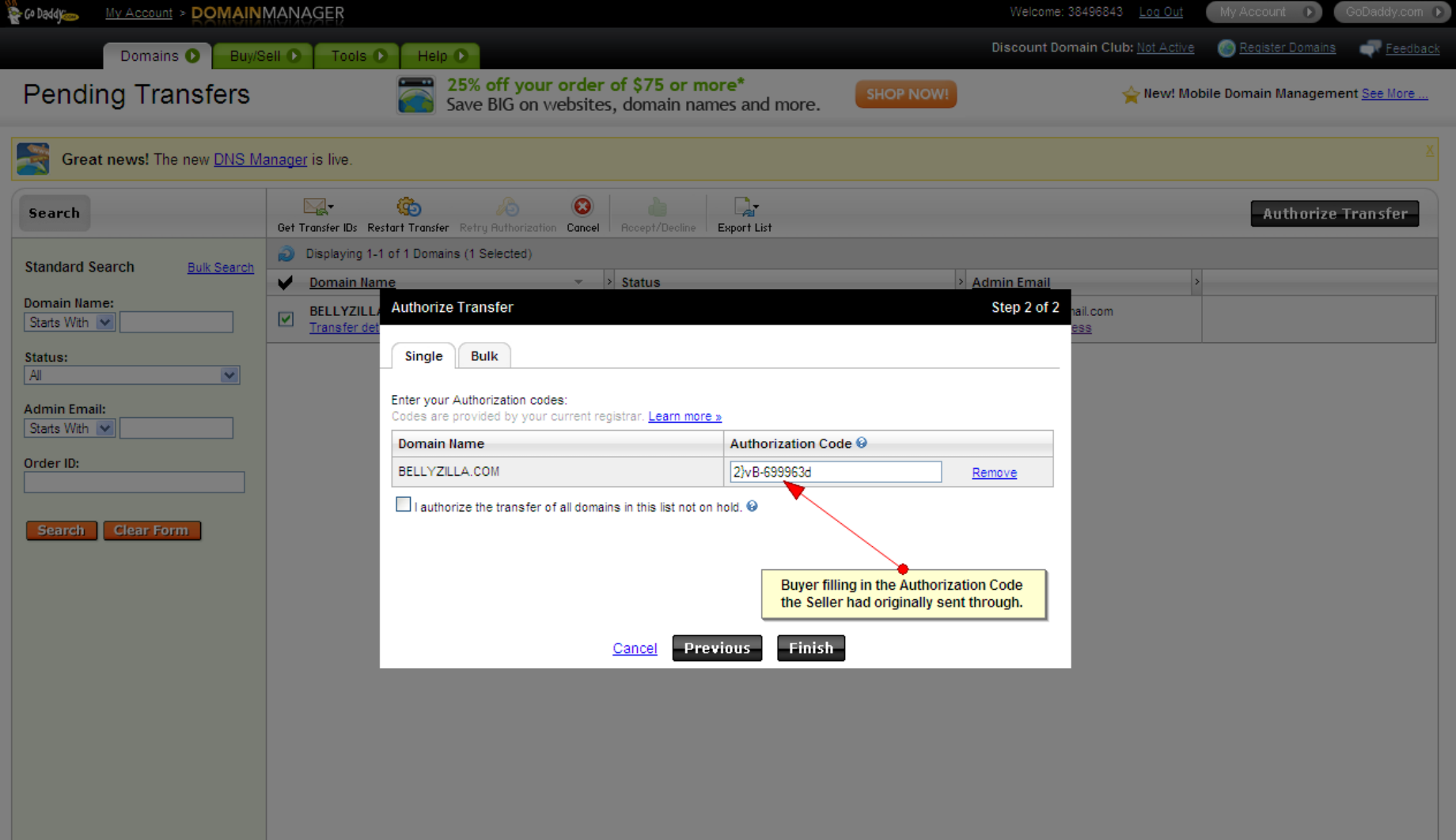

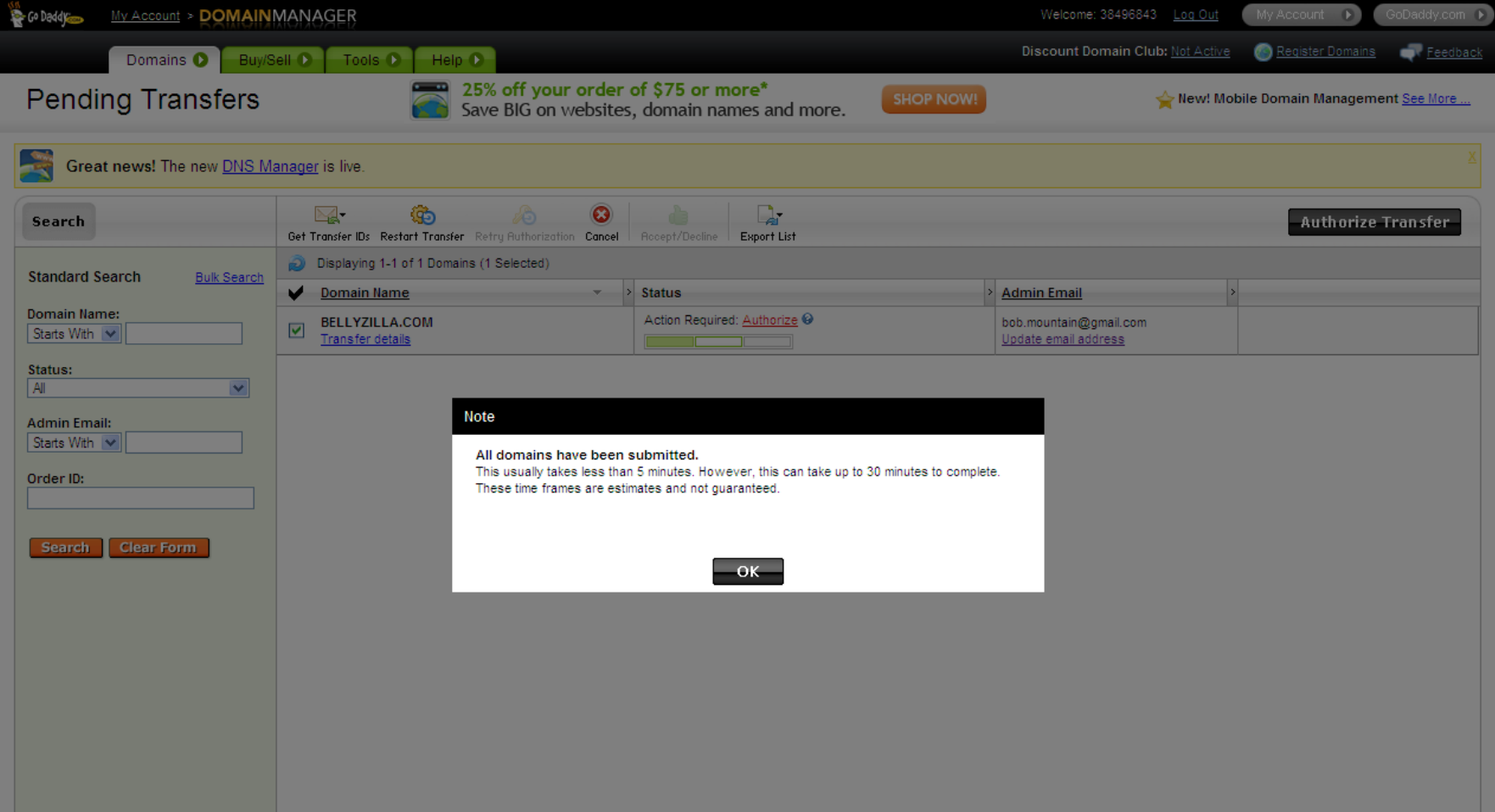

### GoDaddy emails Buyer – Call to Action is impossible

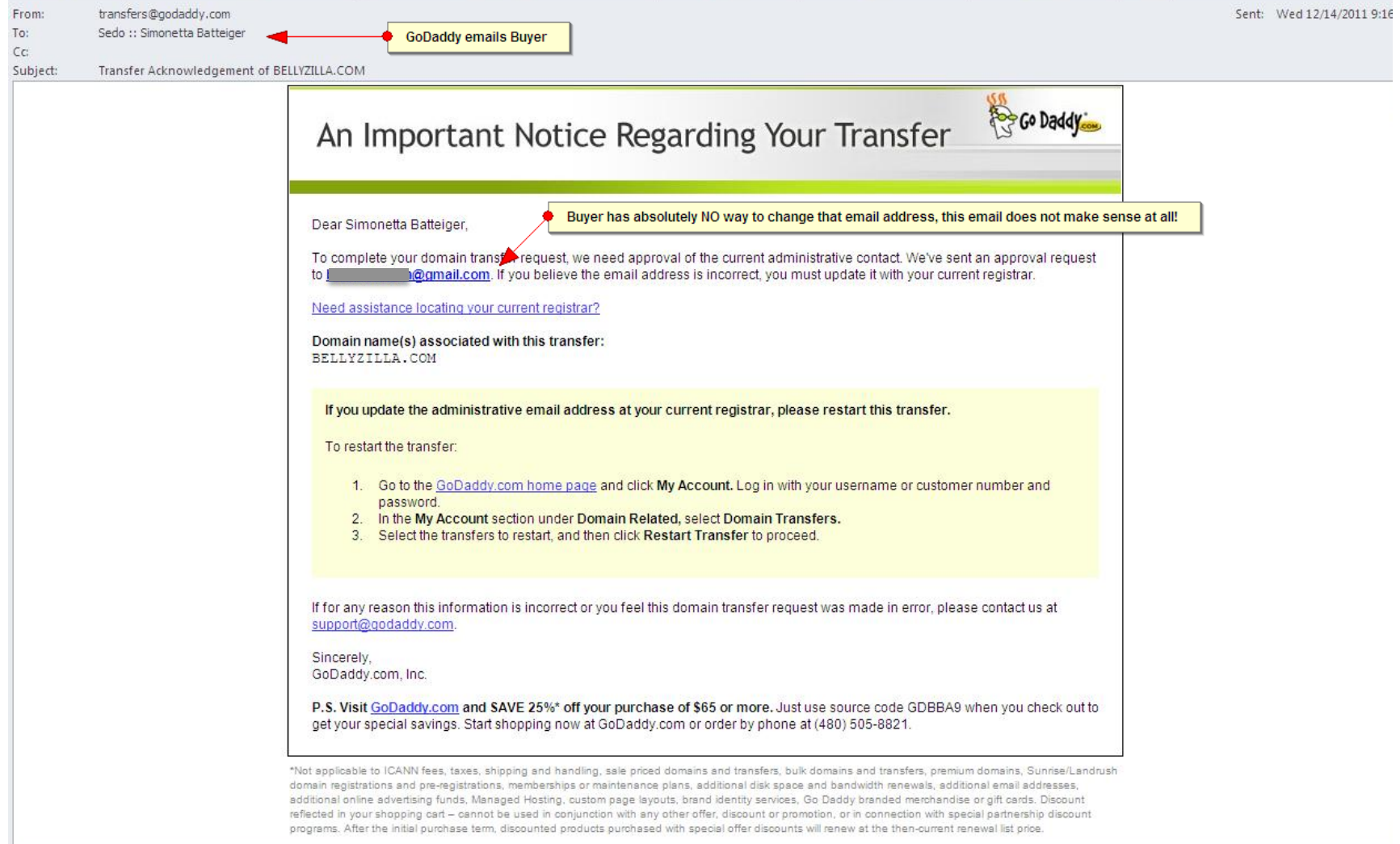

#### Dynadot emails Seller - Seller confused

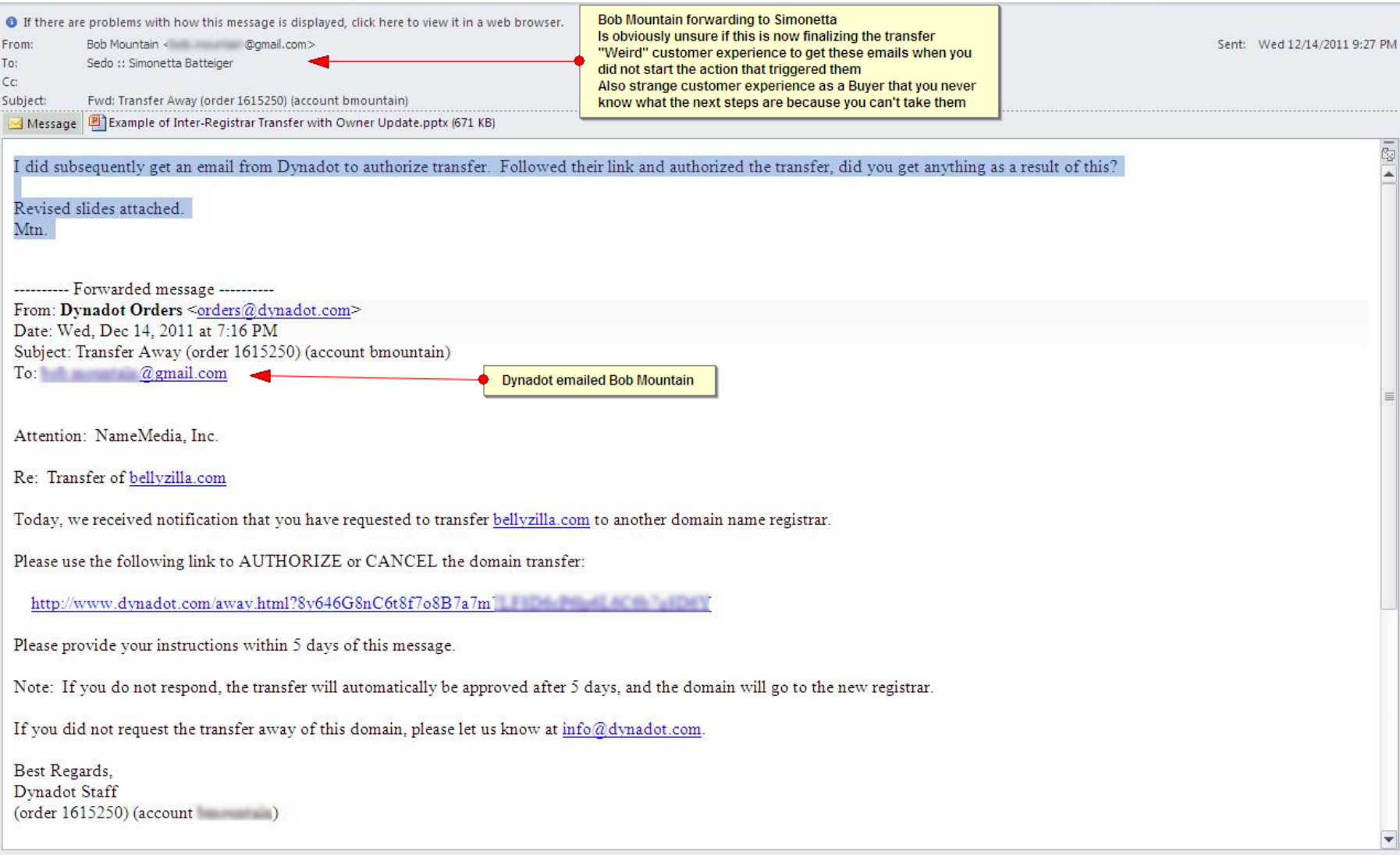

## GoDaddy emails Buyer - Transfer Complete

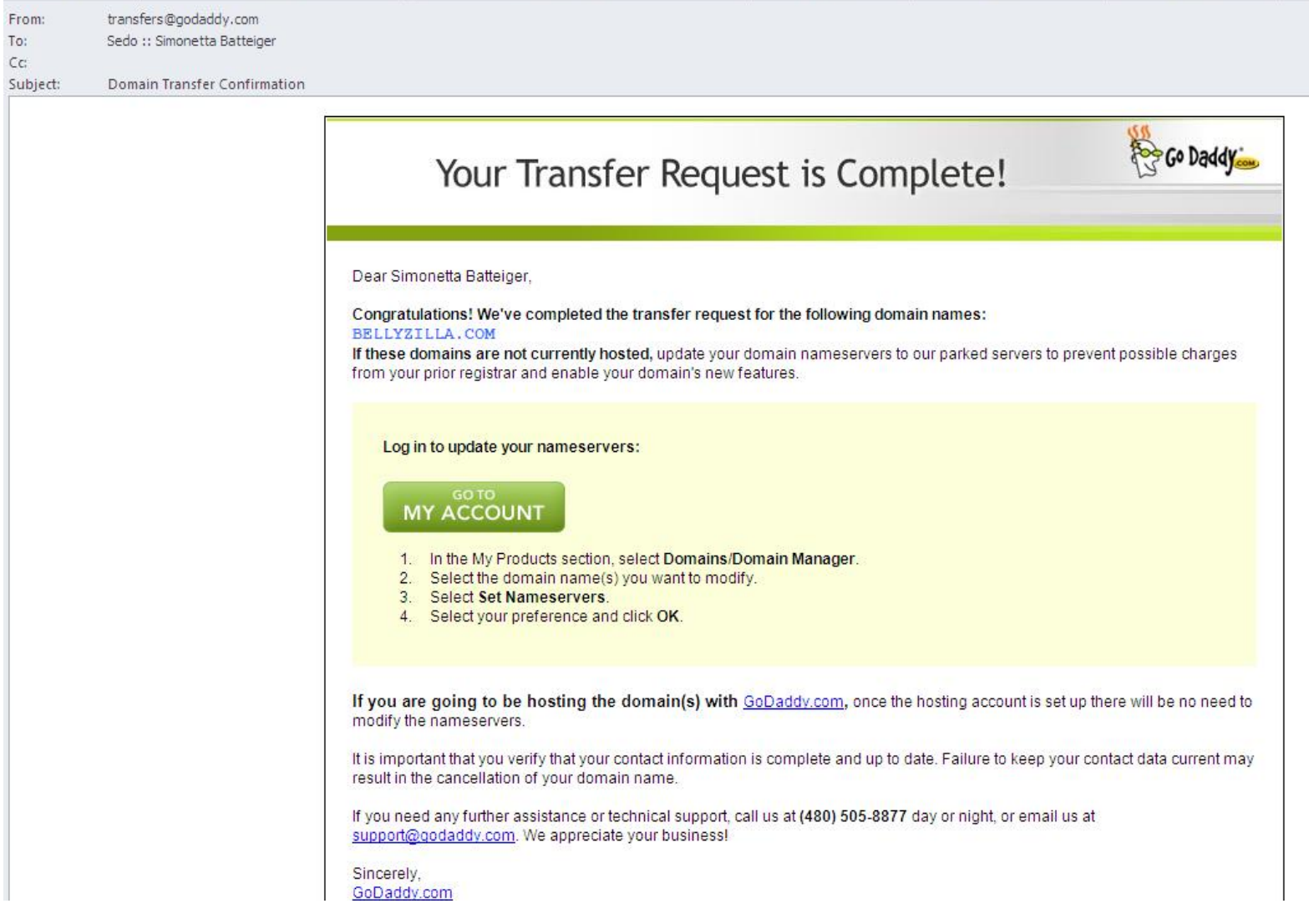

#### WhoIs Record - Transfer Complete

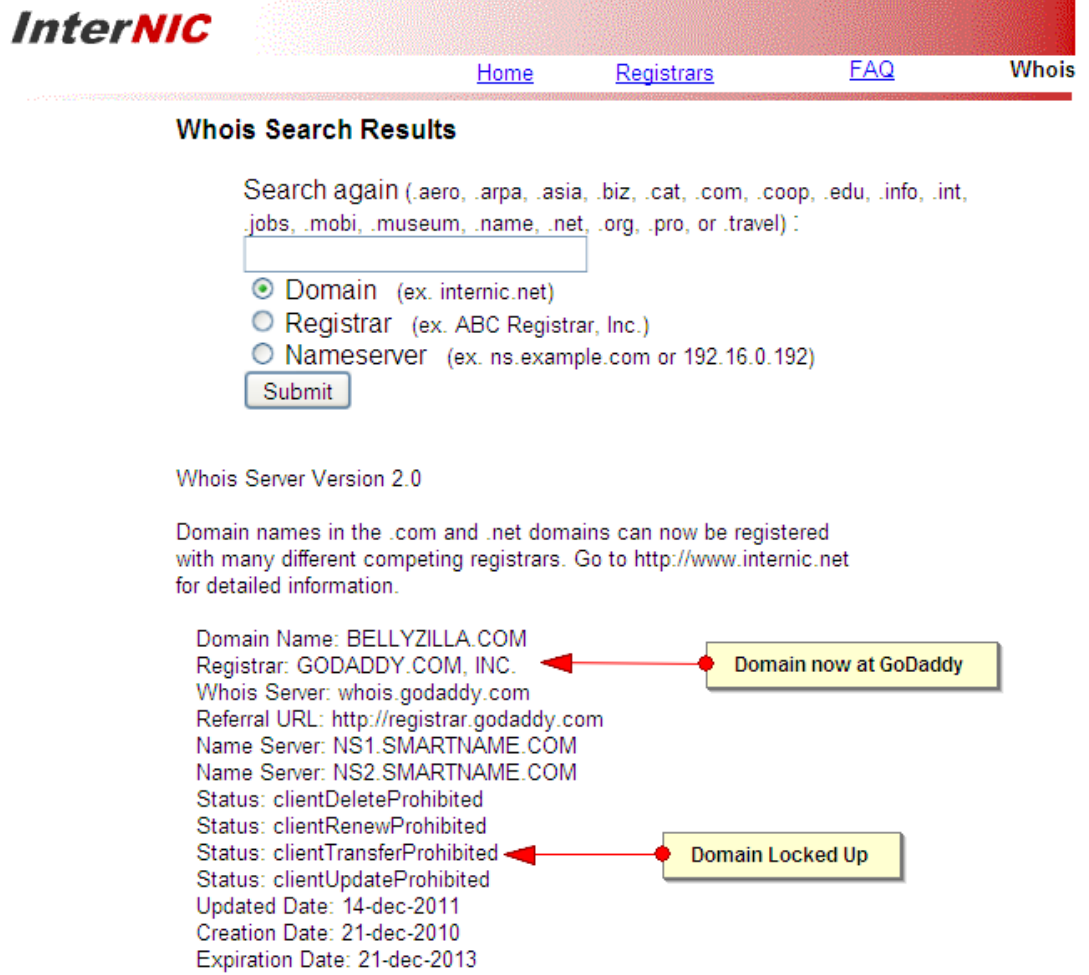

>>> Last update of whois database: Thu, 15 Dec 2011 21:26:53 UTC <<<

#### Use Case #2

- Domain: BellyZilla.com
- Losing Registrar: Go Daddy
- Gaining Registrar: Go Daddy
- Example of Intra-Registrar Transfer with Change of Ownership

#### Use Case #2 Process Flow

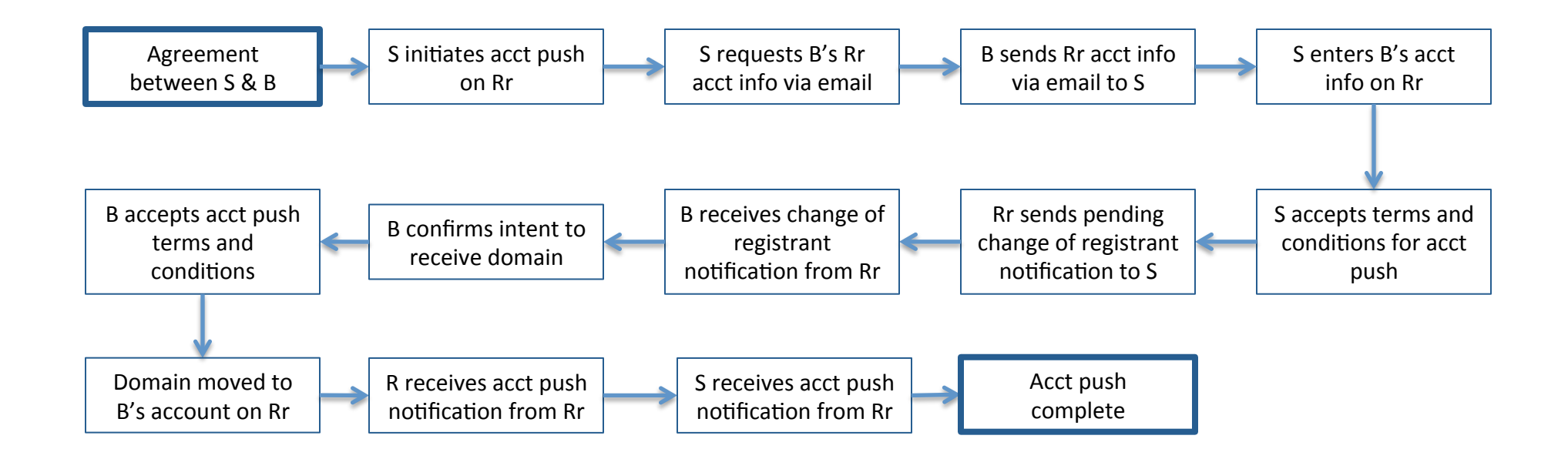

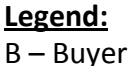

 $S -$  Seller

Rr – Gaining and Losing Registrar

#### Whols Record - Prior to Push WELCOME BACK Simonetta Log Out

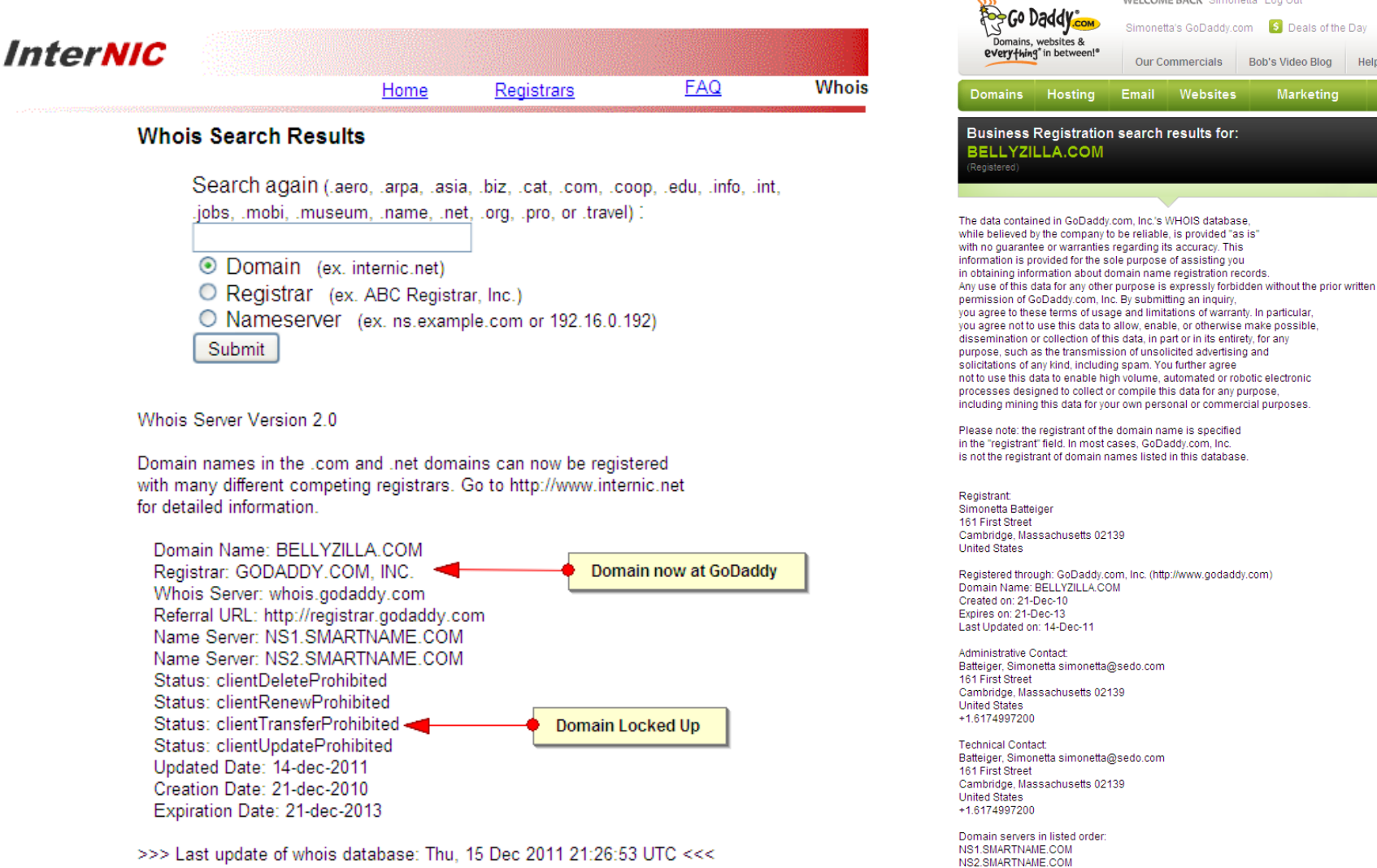

Registry Status: clientDeleteProhibited Registry Status: clientRenewProhibited Registry Status: clientTransferProhibited Registry Status: clientUpdateProhibited

Simonetta's GoDaddy.com 5 Deals of the Day Our Commercials Bob's Video Blog Help &

Marketing

Email Websites

#### Seller Initiating Internal Account Push

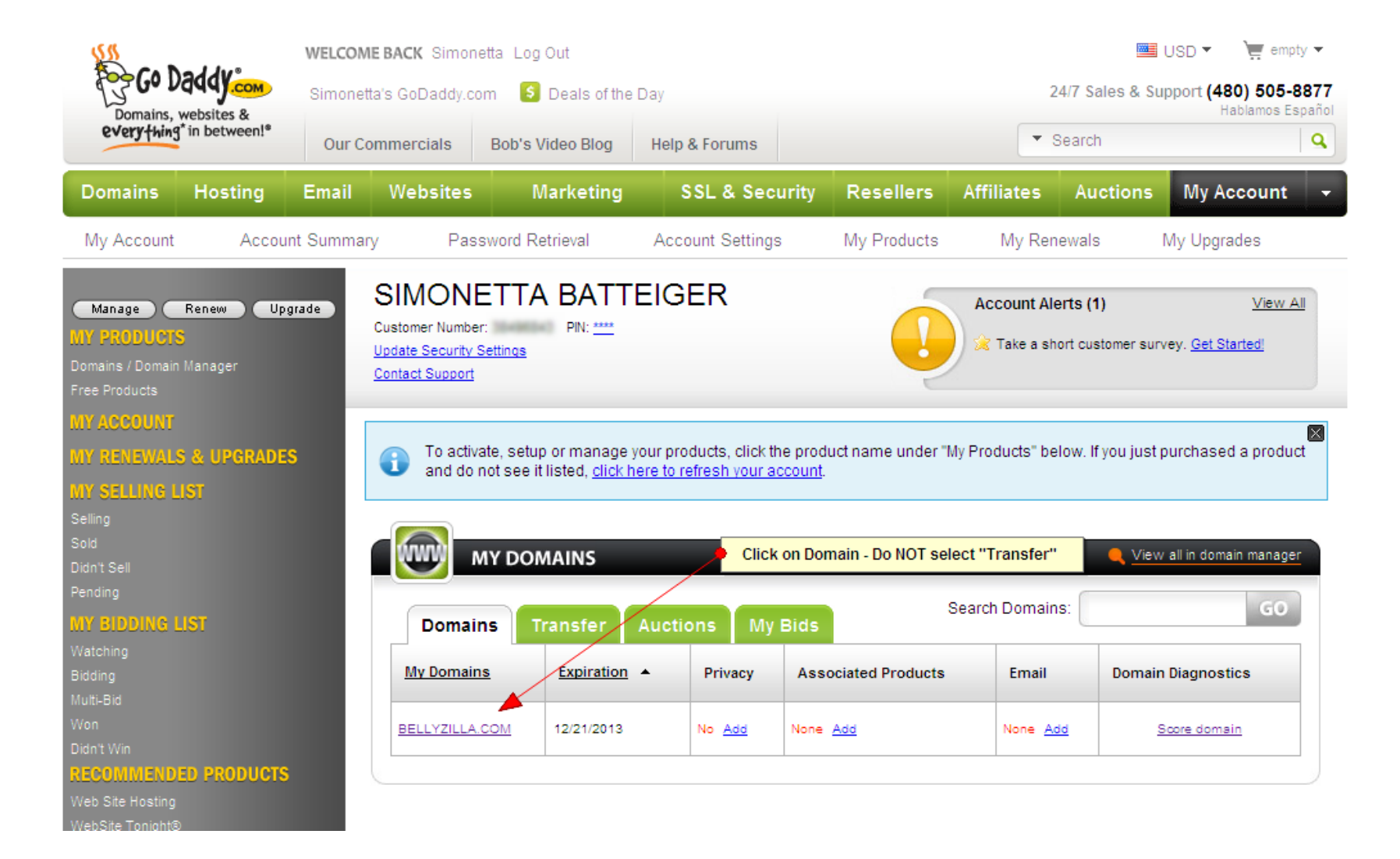

#### Seller Initiating Internal Account Push

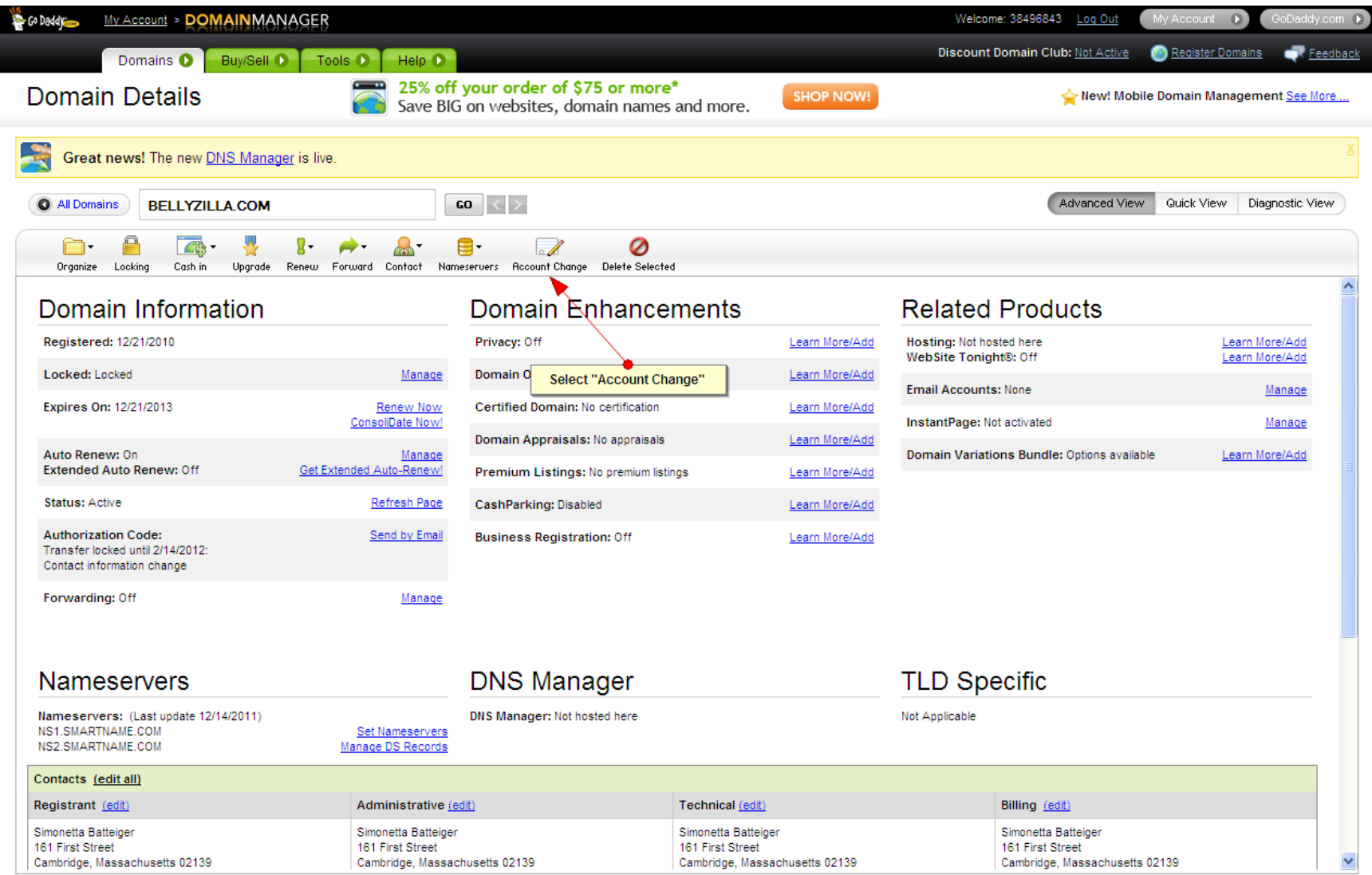

Copyright @ 1999-2011 All rights reserved.
#### Seller Initiating Internal Account Push

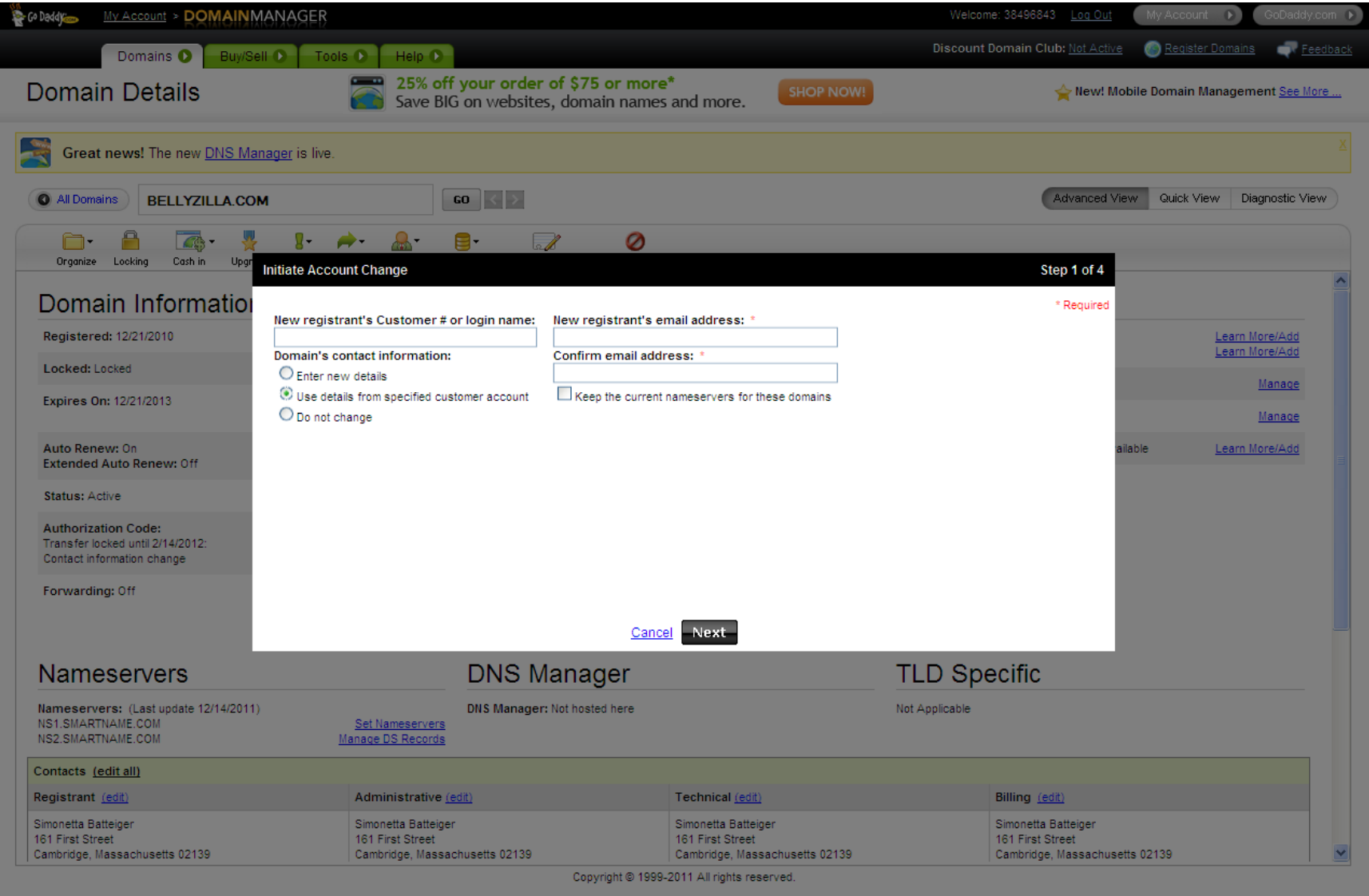

# Seller requesting needed info

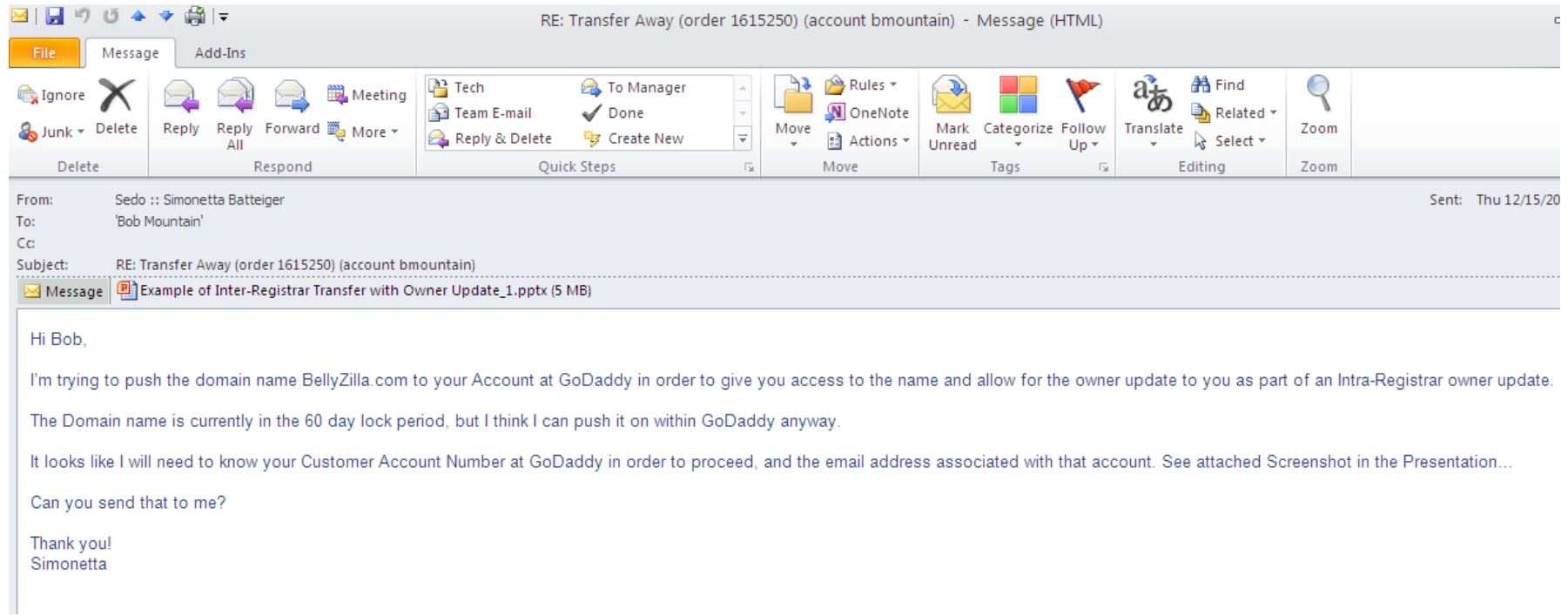

# Buyer sending account info

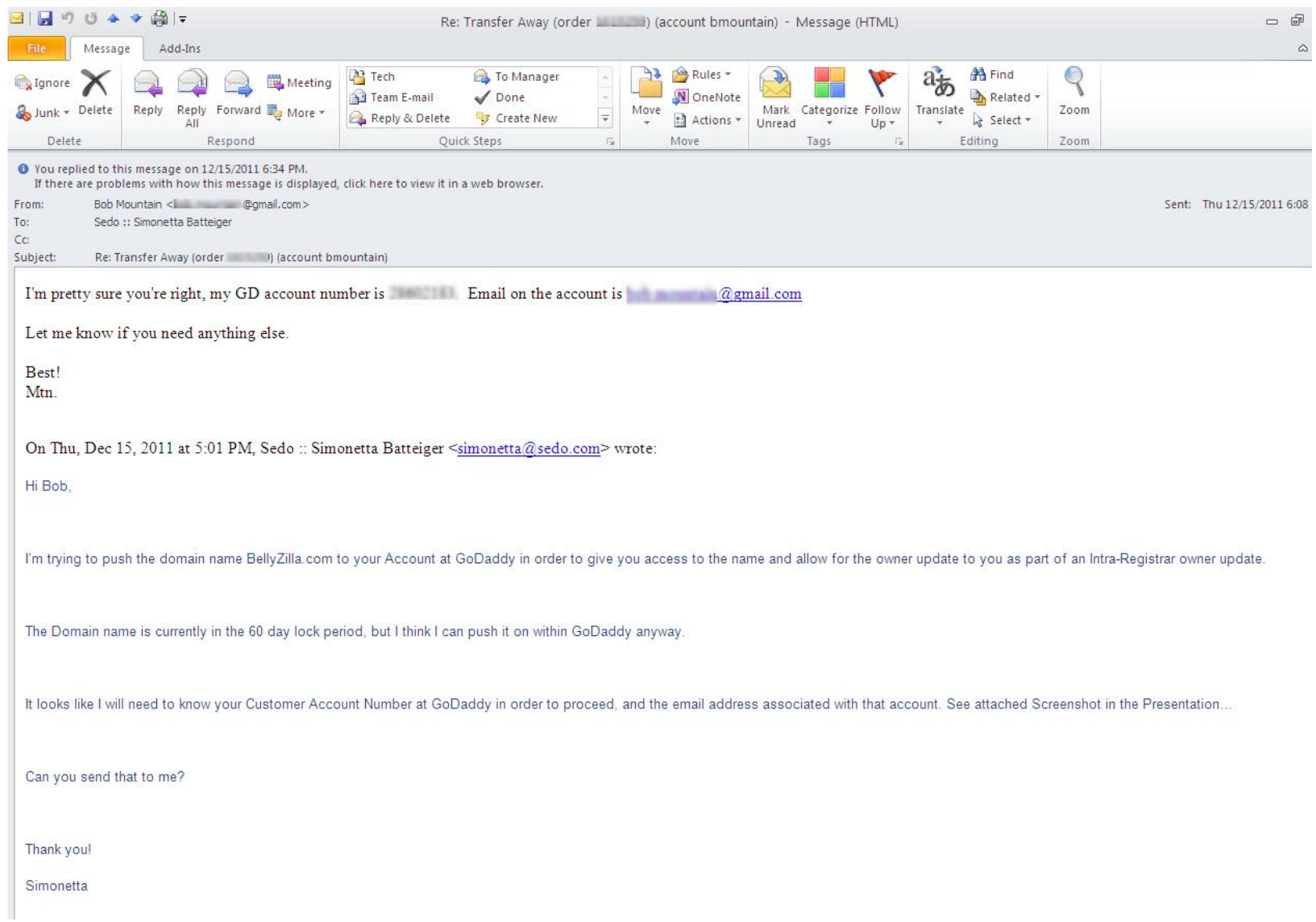

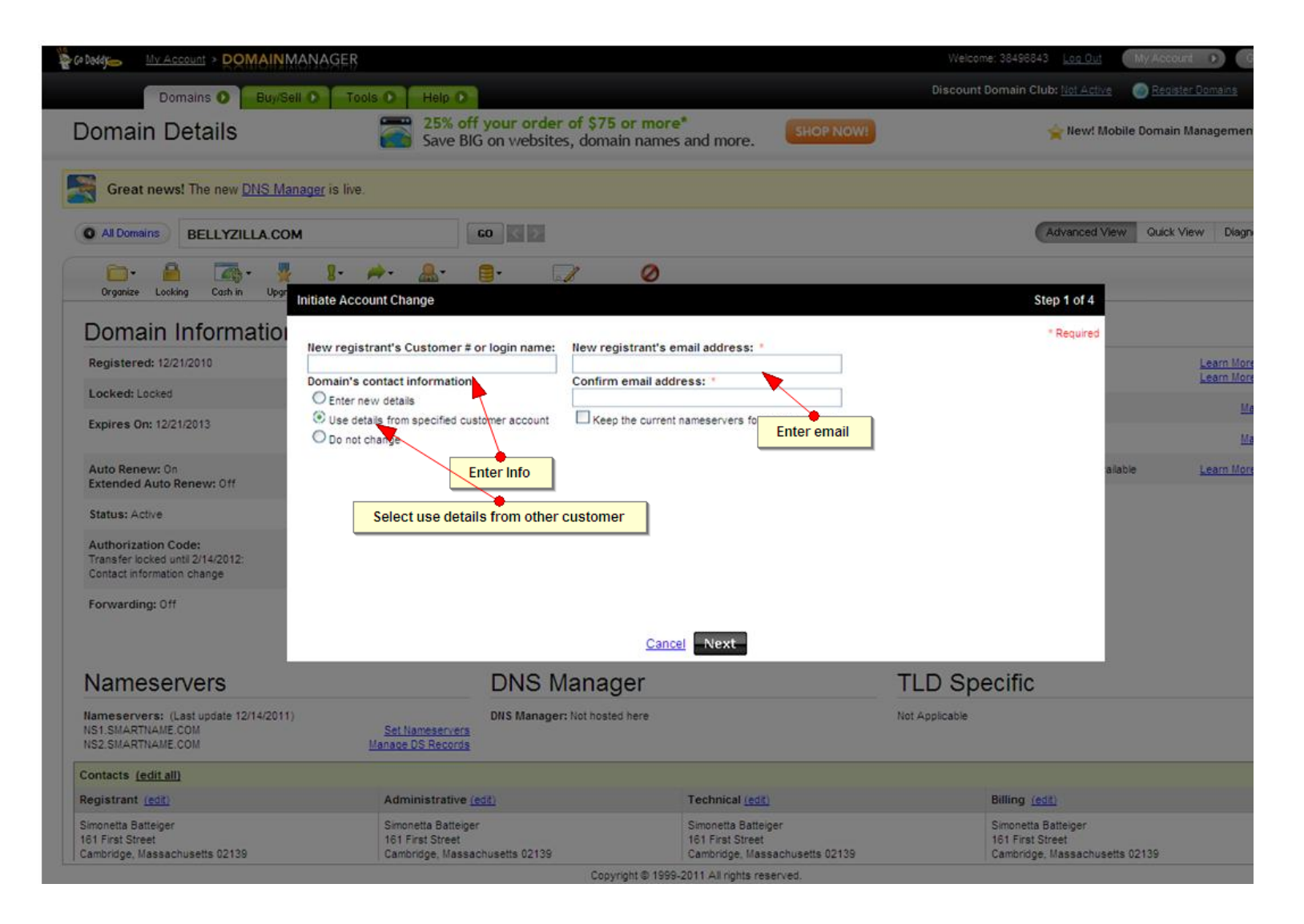

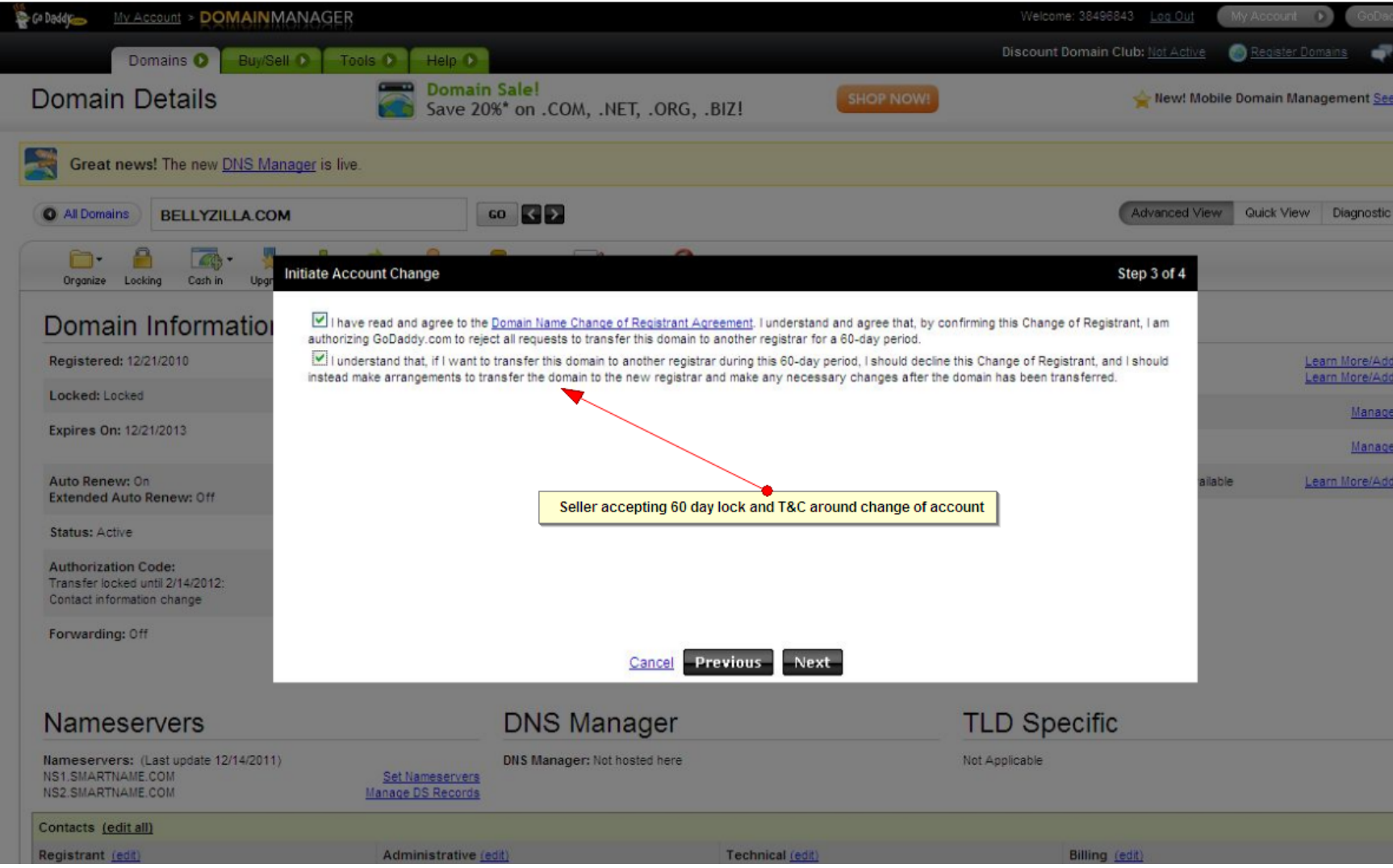

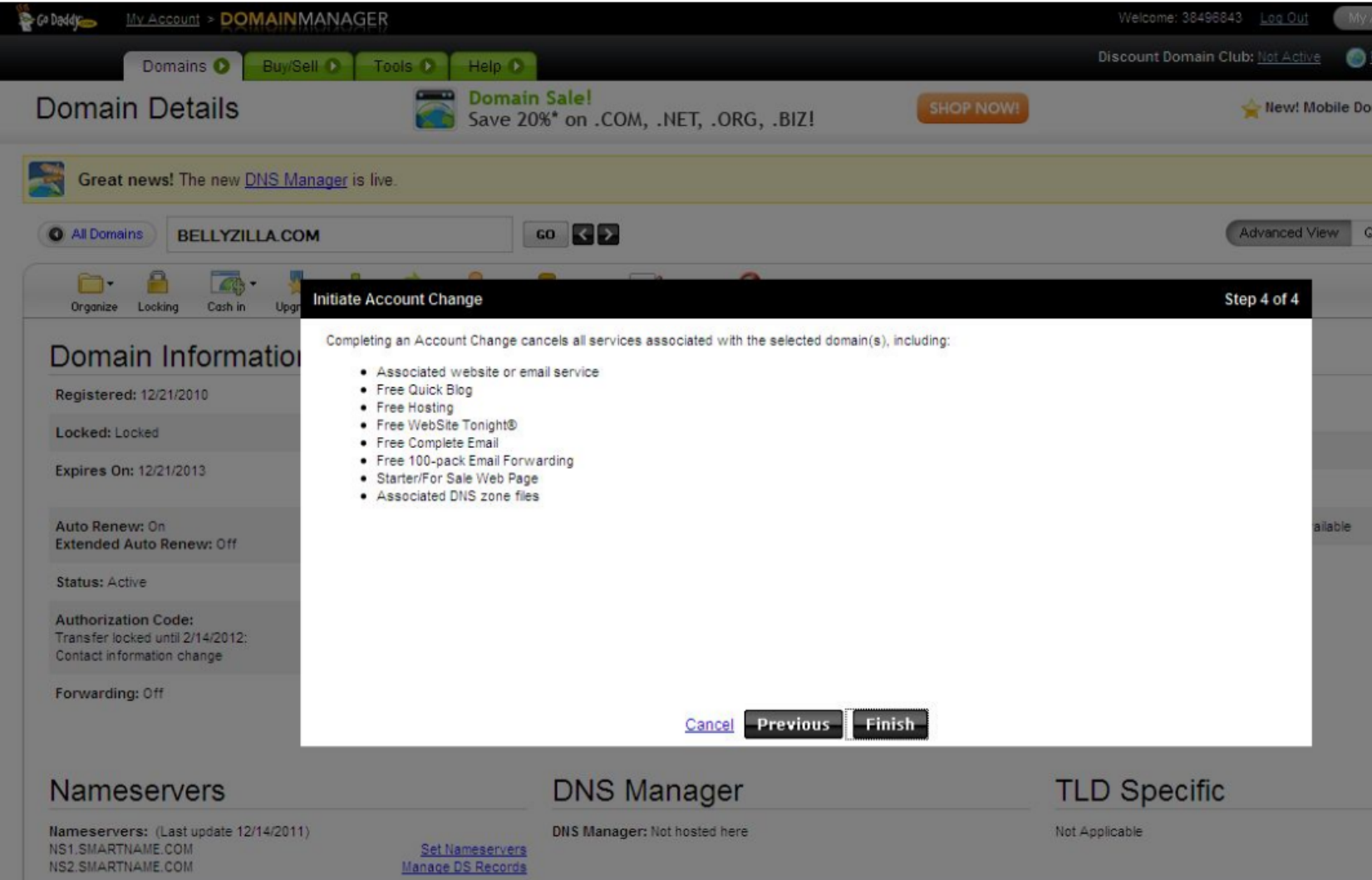

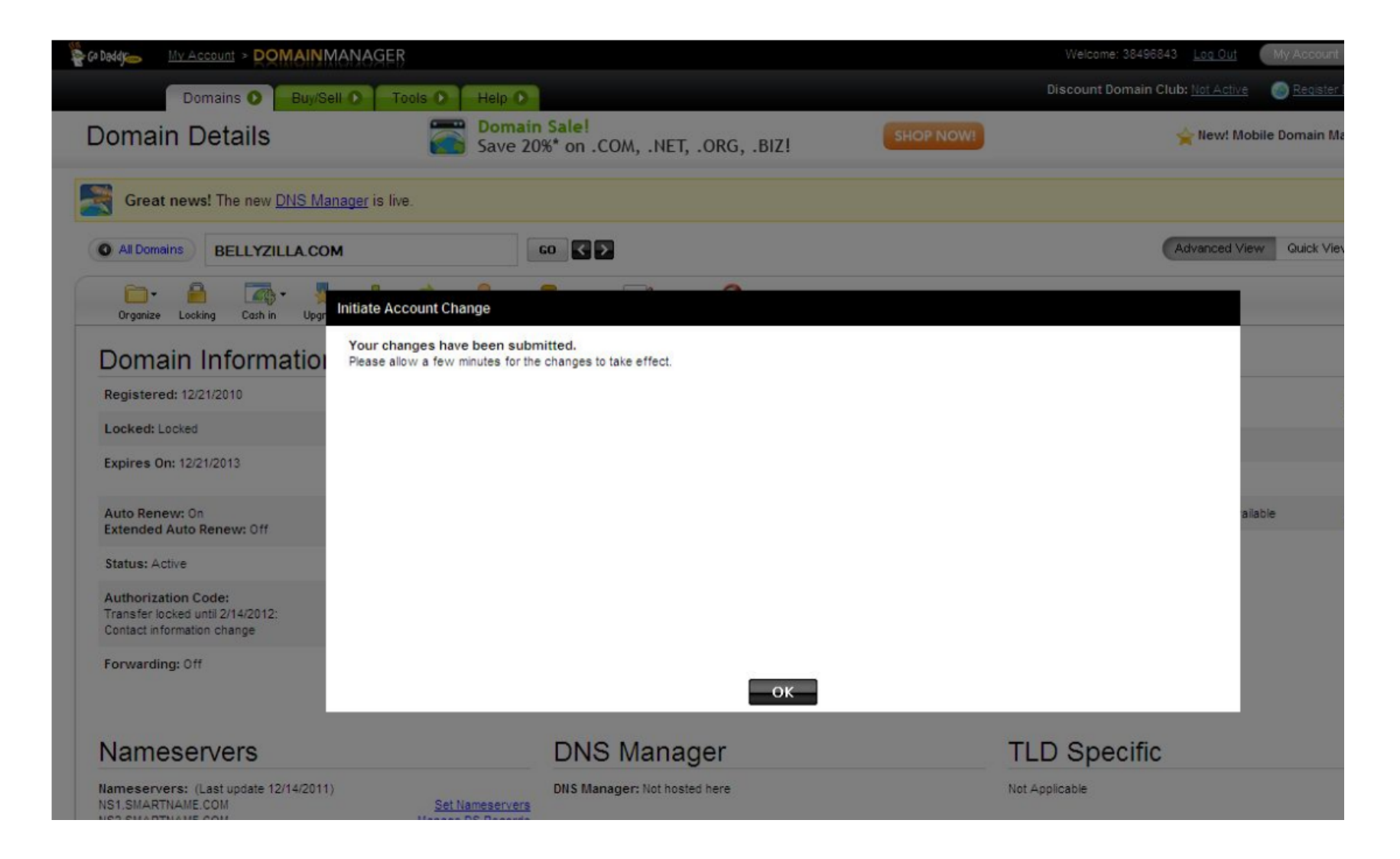

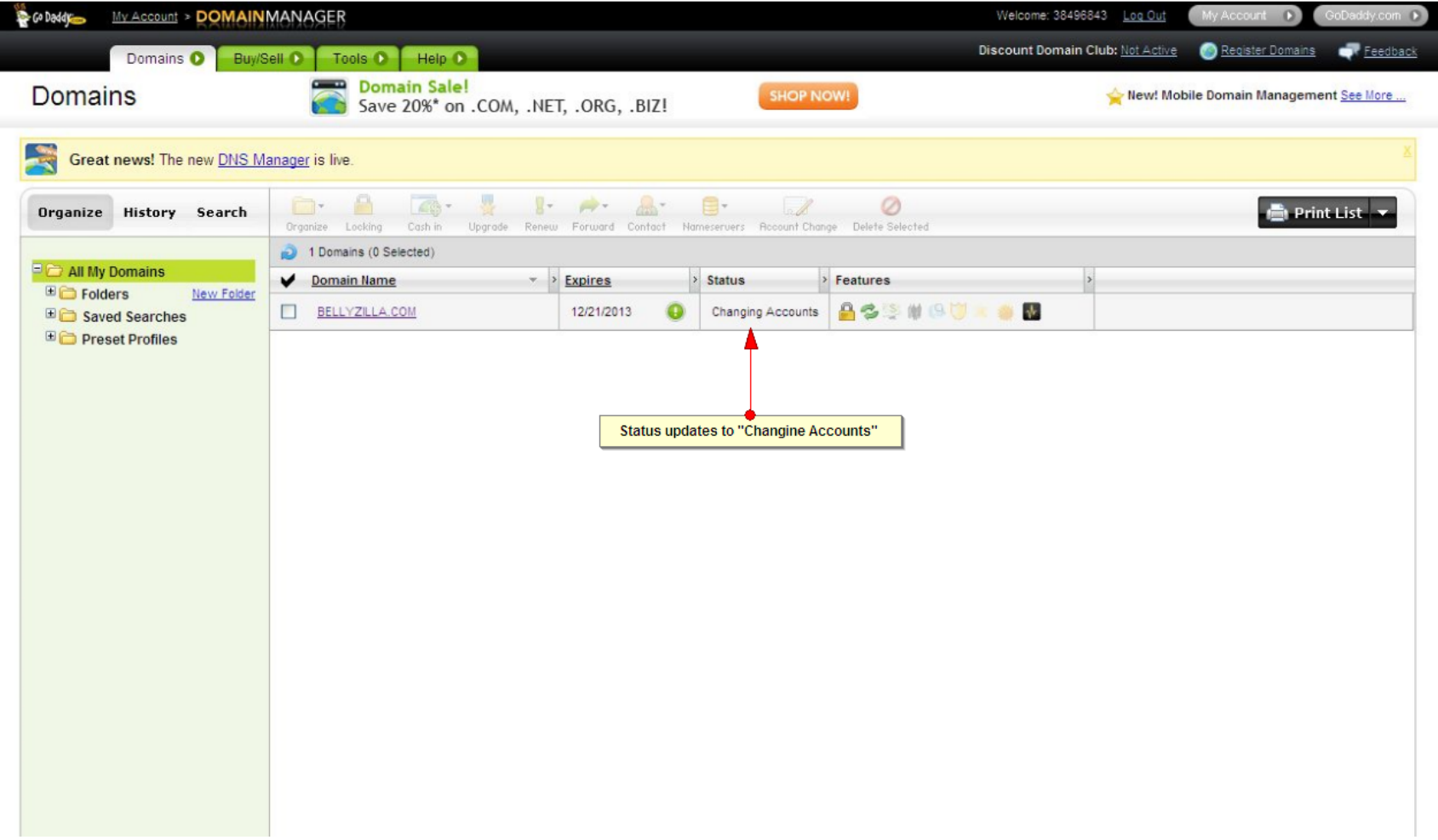

# Go Daddy confirms with Seller

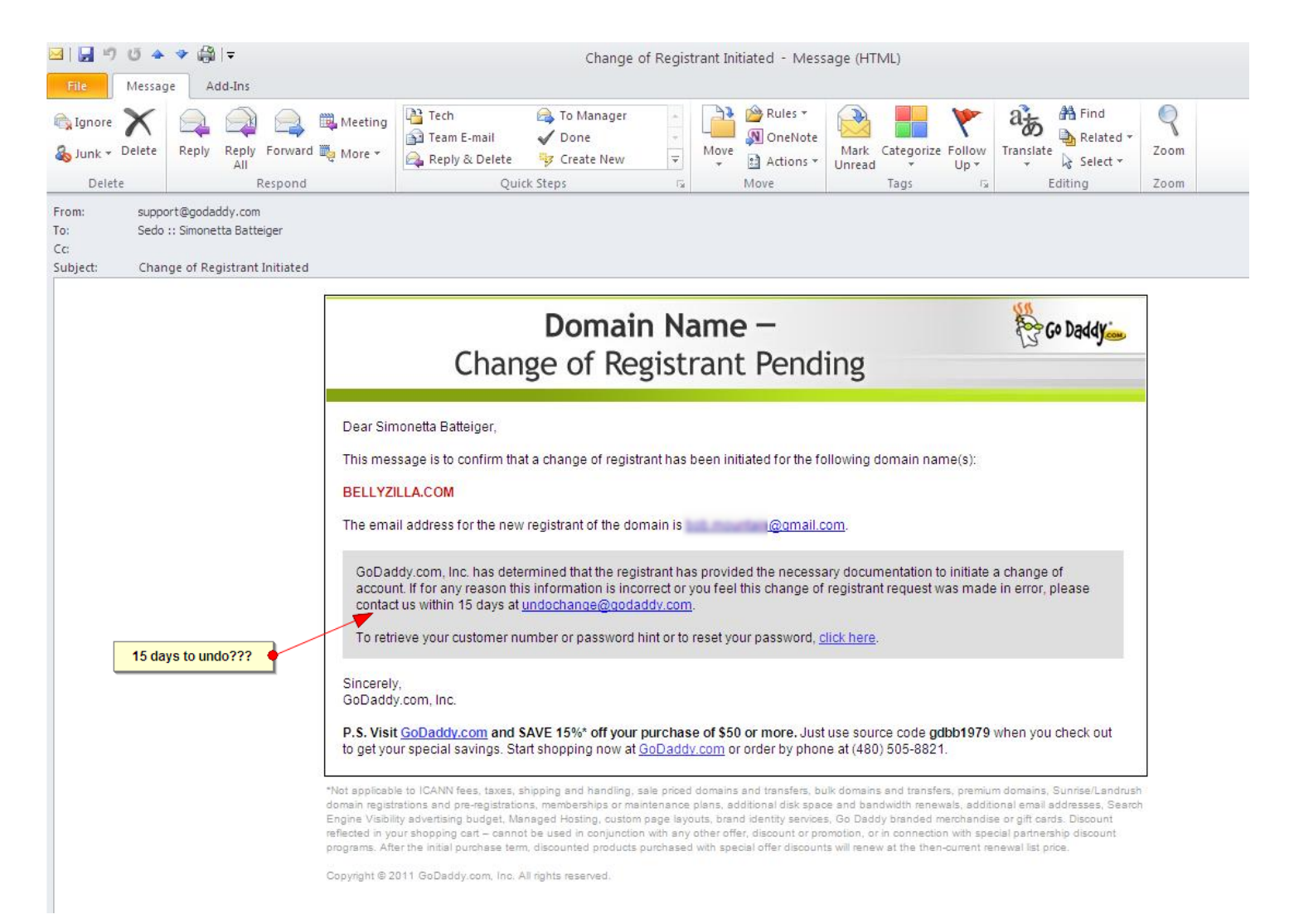

# Buyer receives transfer notification from registrar

#### Go Daddy.com **Change of Registrant Pending Special Offer** Dear Valued GoDaddy.com, Inc. Customer: Save 15%\* off \$50 or more The registrant of the following domain name(s) has initiated a process by Simply enter source code gdbba1078 when which you will become the registrant of the domain name(s): you check out or mention the code when you call (480) 505-8821. BELLYZILLA.COM IMPORTANT: You must complete all of the steps below before the domain can become active in your account. You may be asked to log in to your account. To safely log in: 1. Go to the GoDaddy.com, Inc. home page and log in to your account with your username or account number 28602183 and password. 2. In the My Account section on the left panel, click "Pending Account Changes." 3. Click on "Incoming Account Changes." 4. Check the domains that you agree to change and then click "Quick Accept." 5. Accept the agreements and click "OK." The domains will be processed and should appear in your account shortly. If the Change of Account is not complete within 10 days, the transaction or Change of Account will expire. If you feel this change is incorrect, please immediately contact undo@godaddy.com, and provide any information you may have that will assist in reviewing your issue.

Sincerely, GoDaddy.com, Inc.

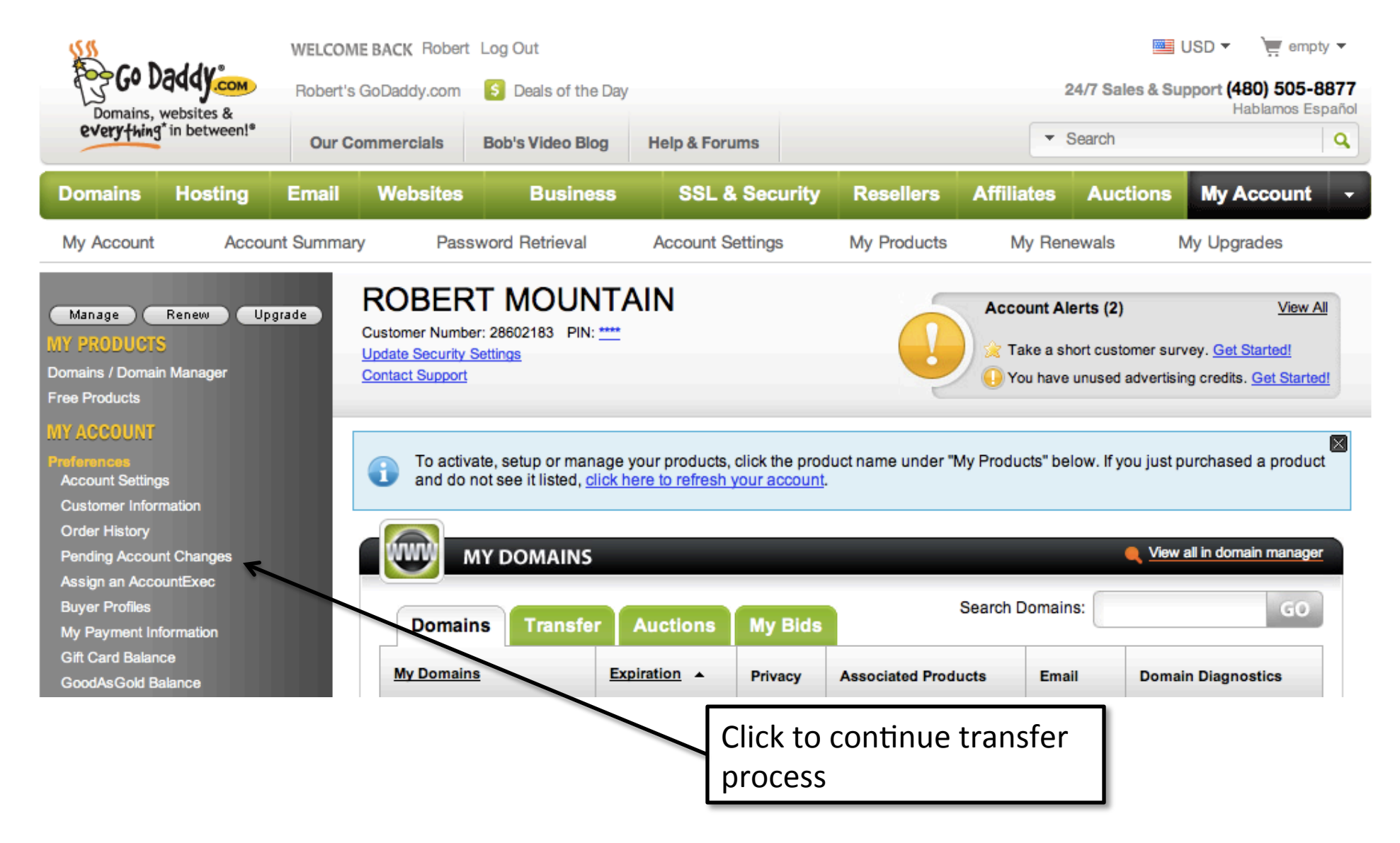

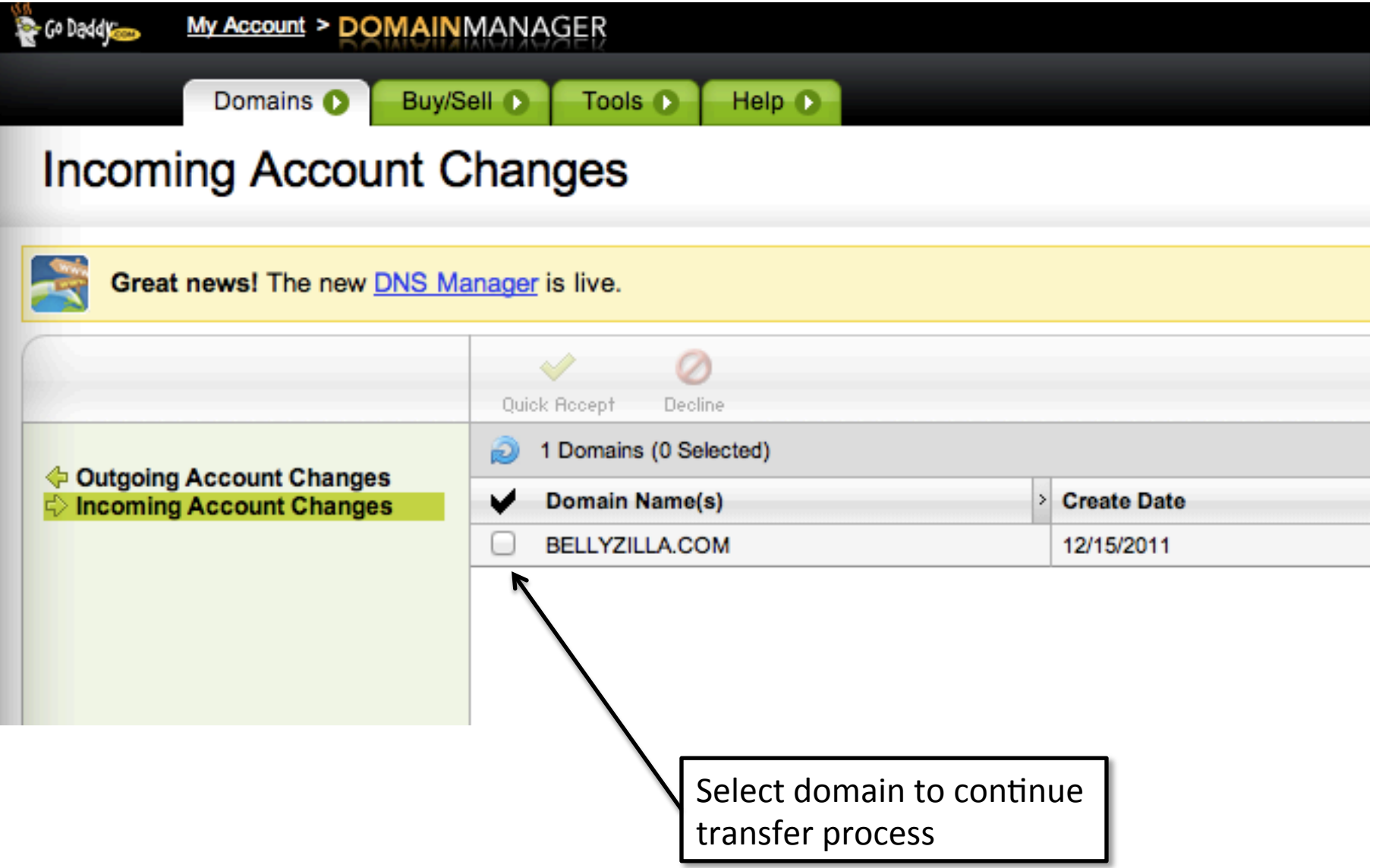

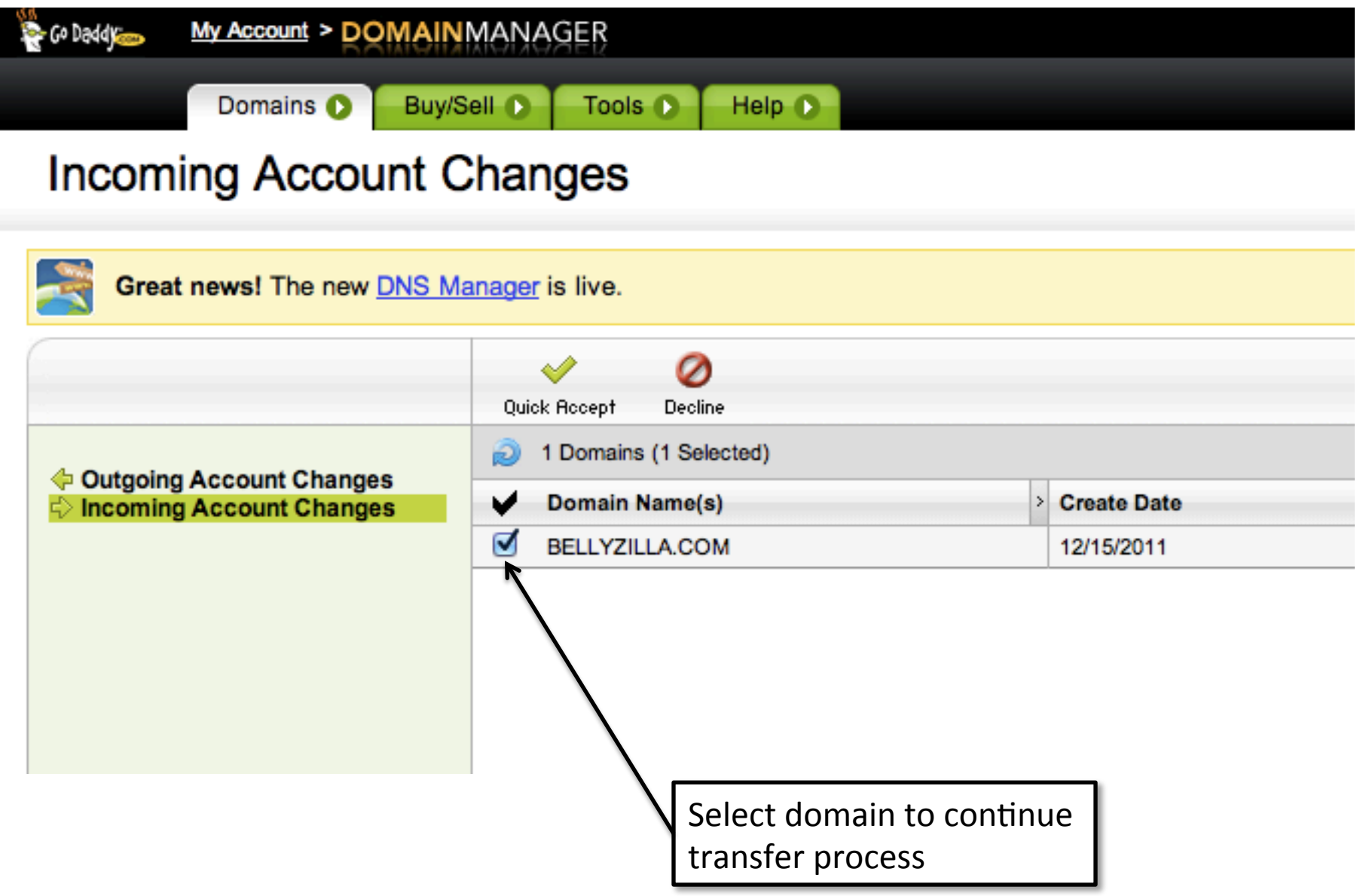

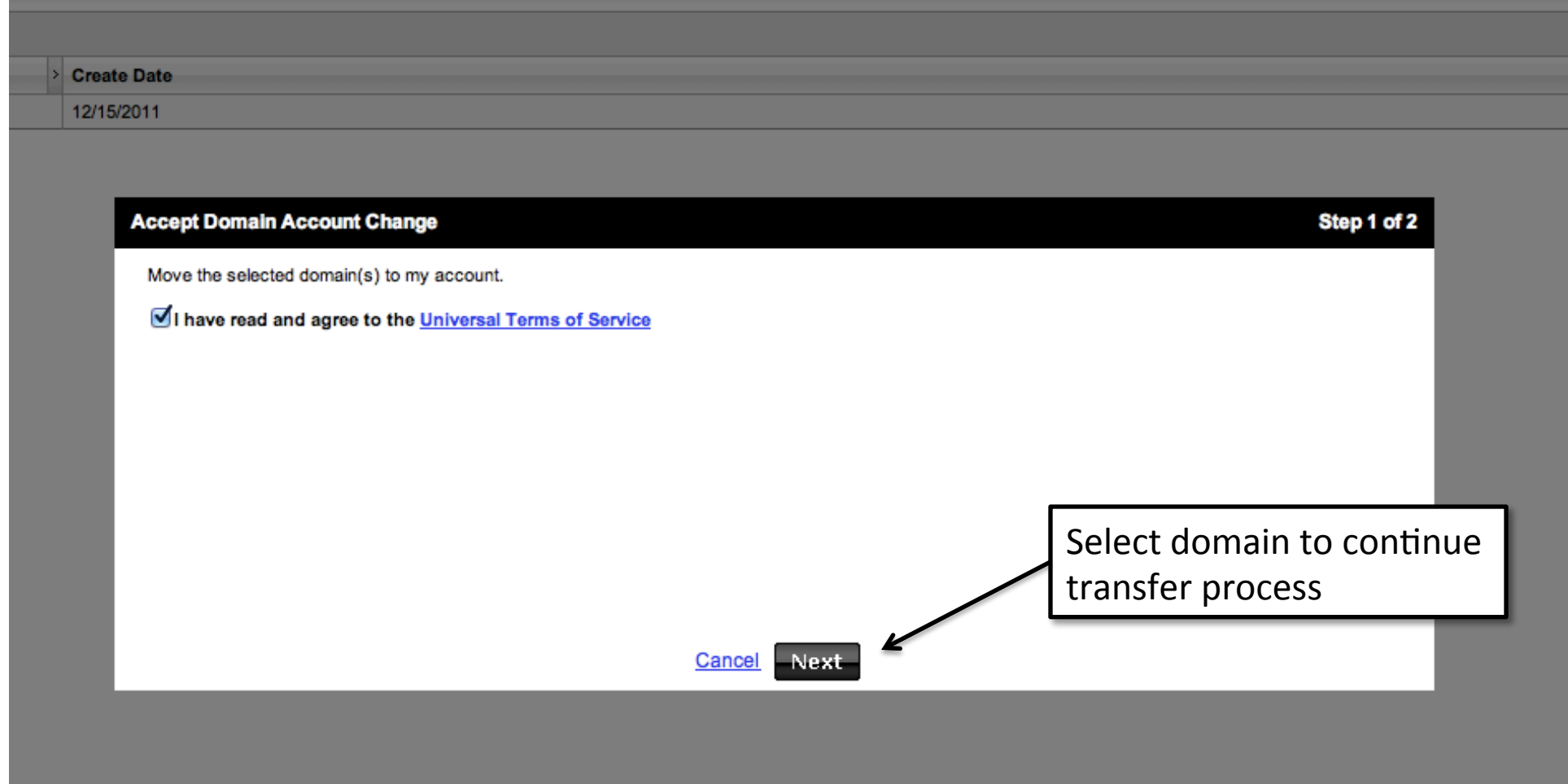

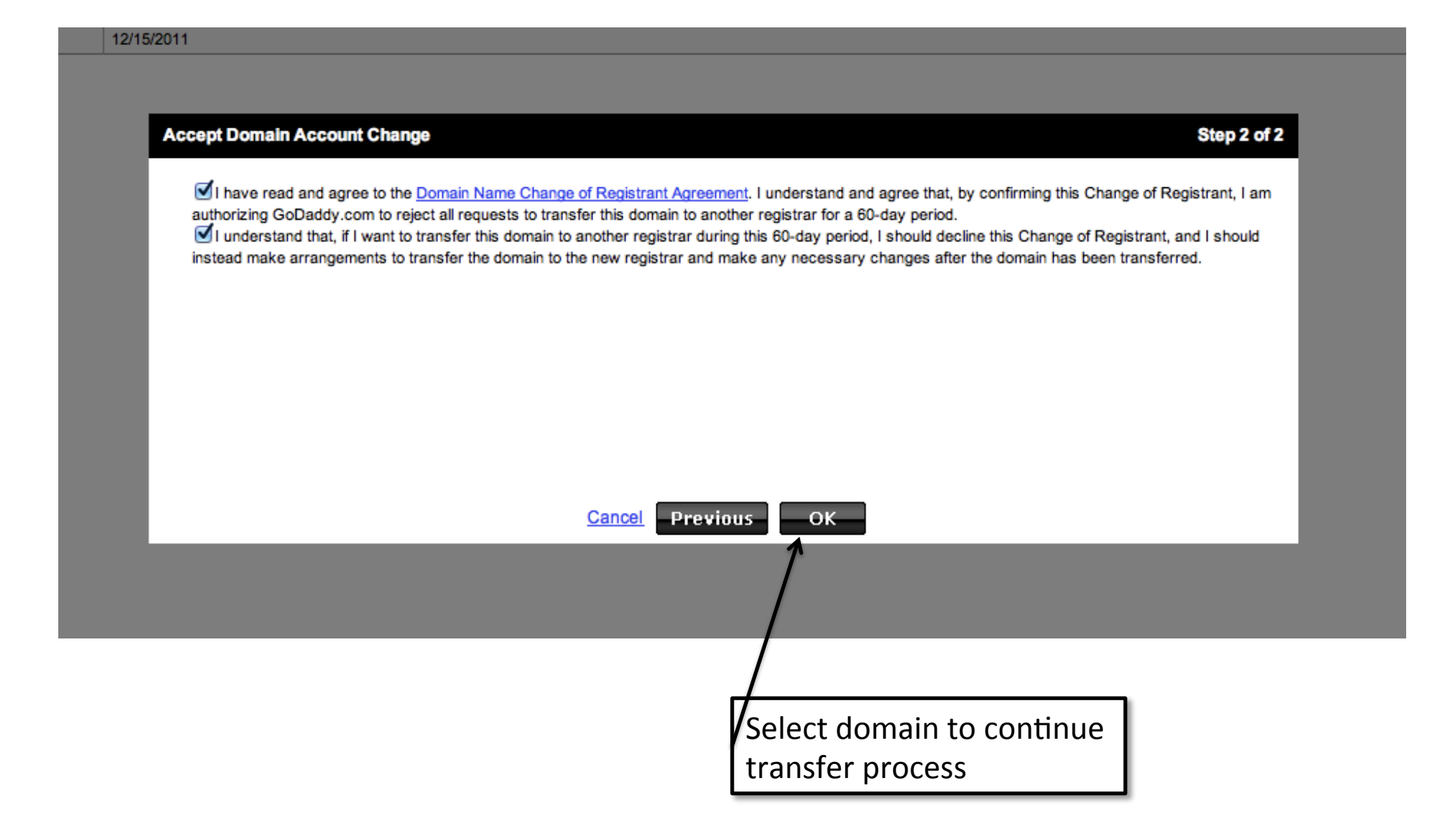

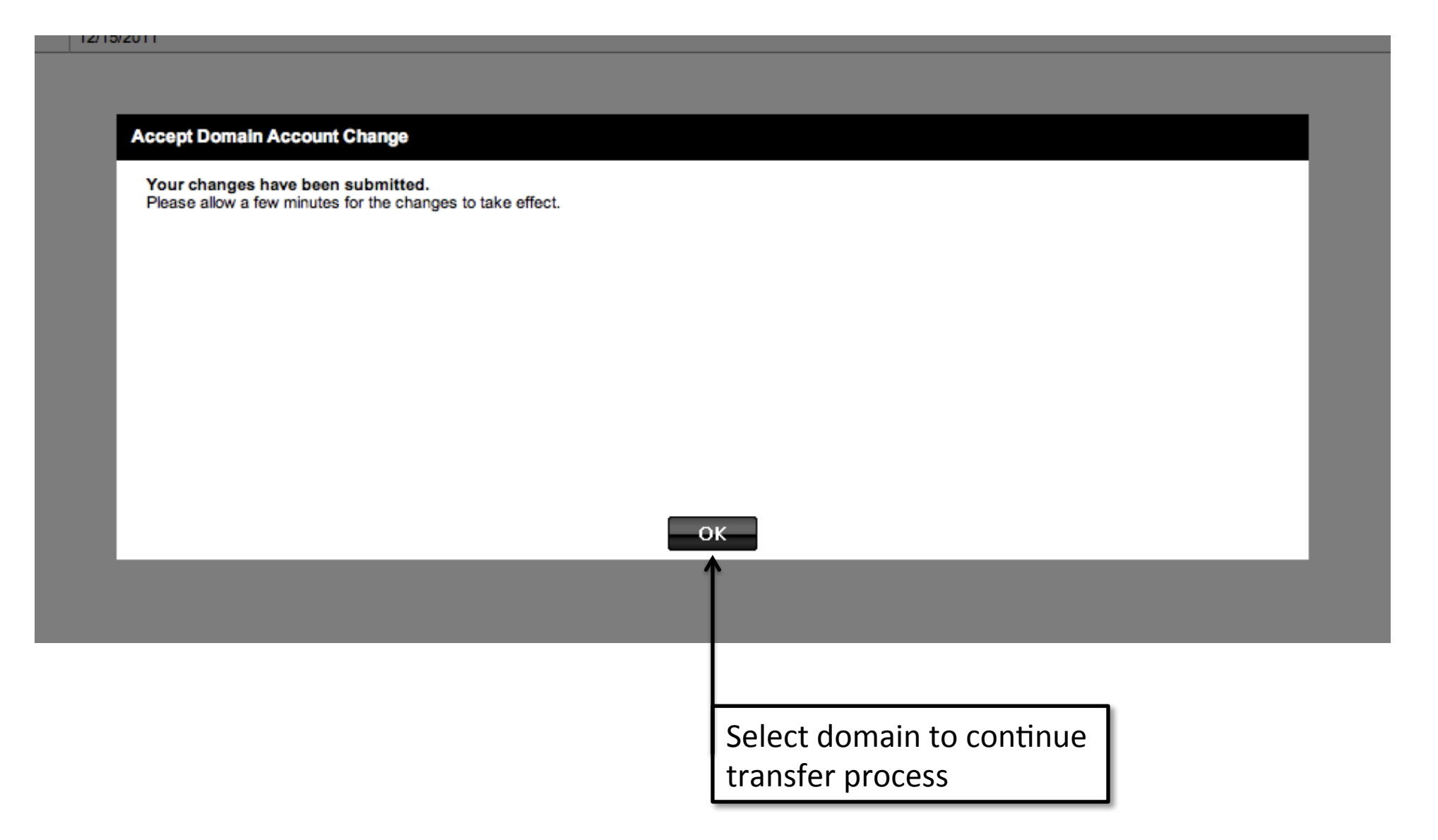

# Domain is now in Buyer's account

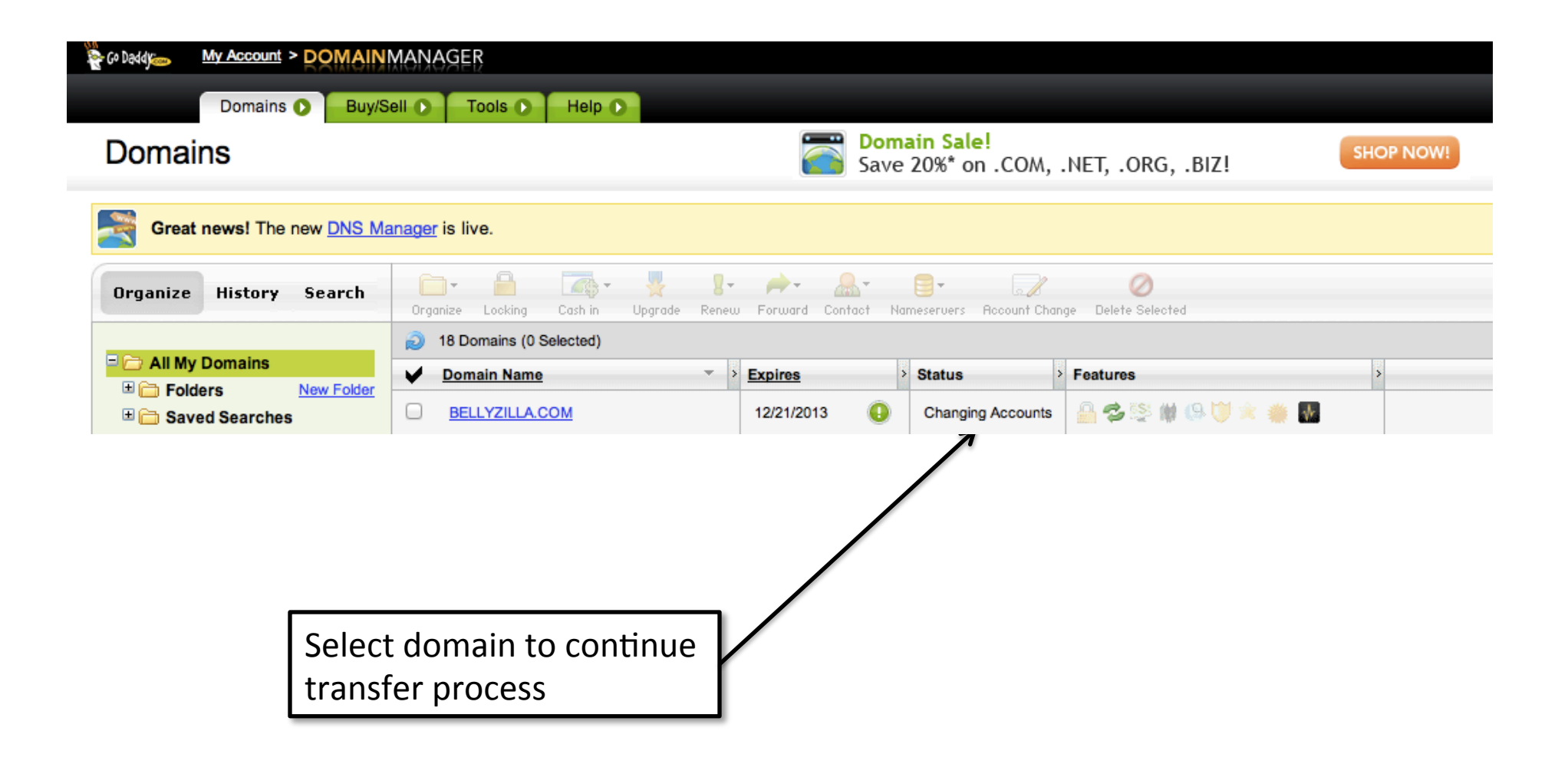

# Buyer receives transfer notification from Gaining/Losing registrar

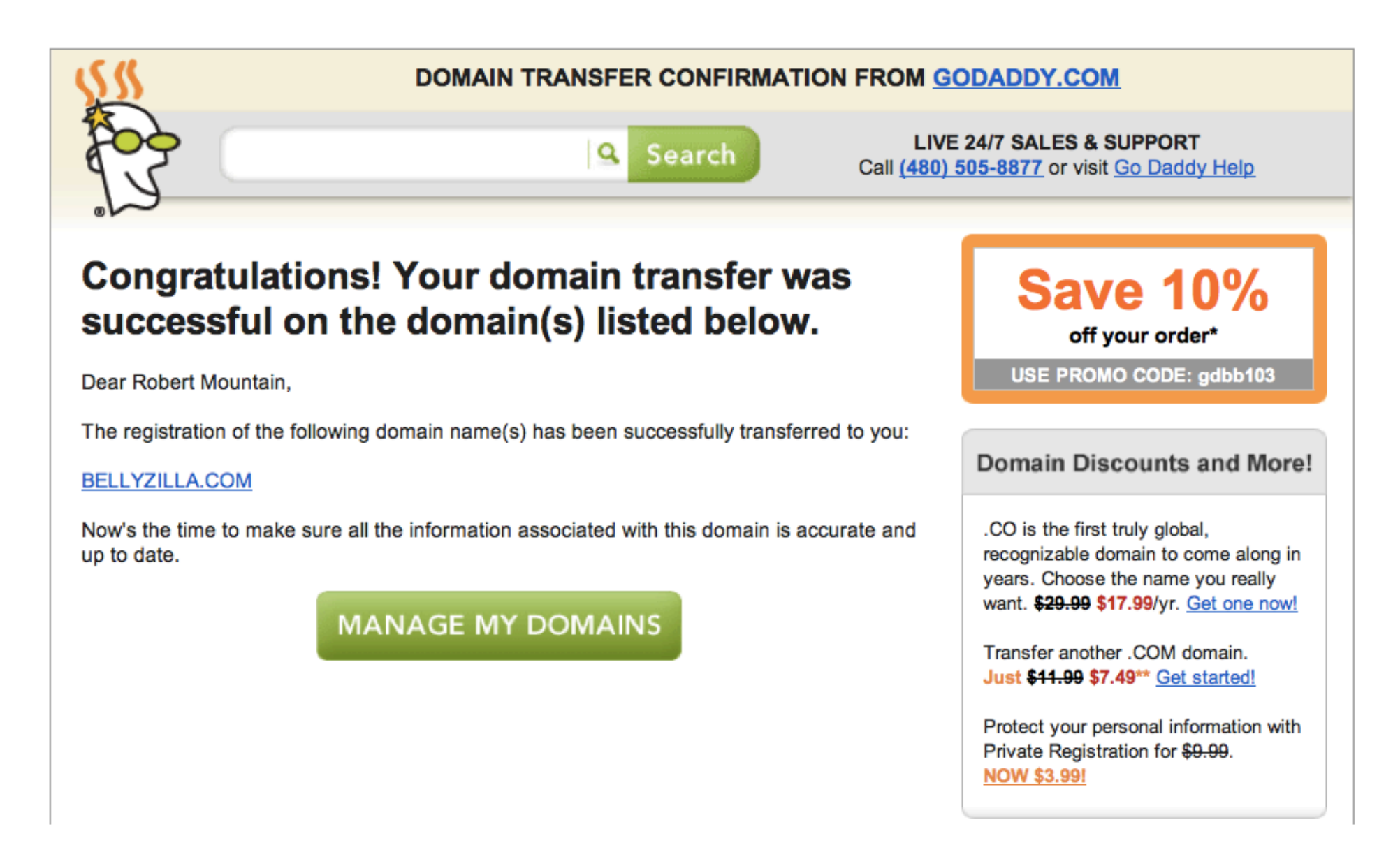

# Seller receives transfer notification from Gaining/Losing registrar

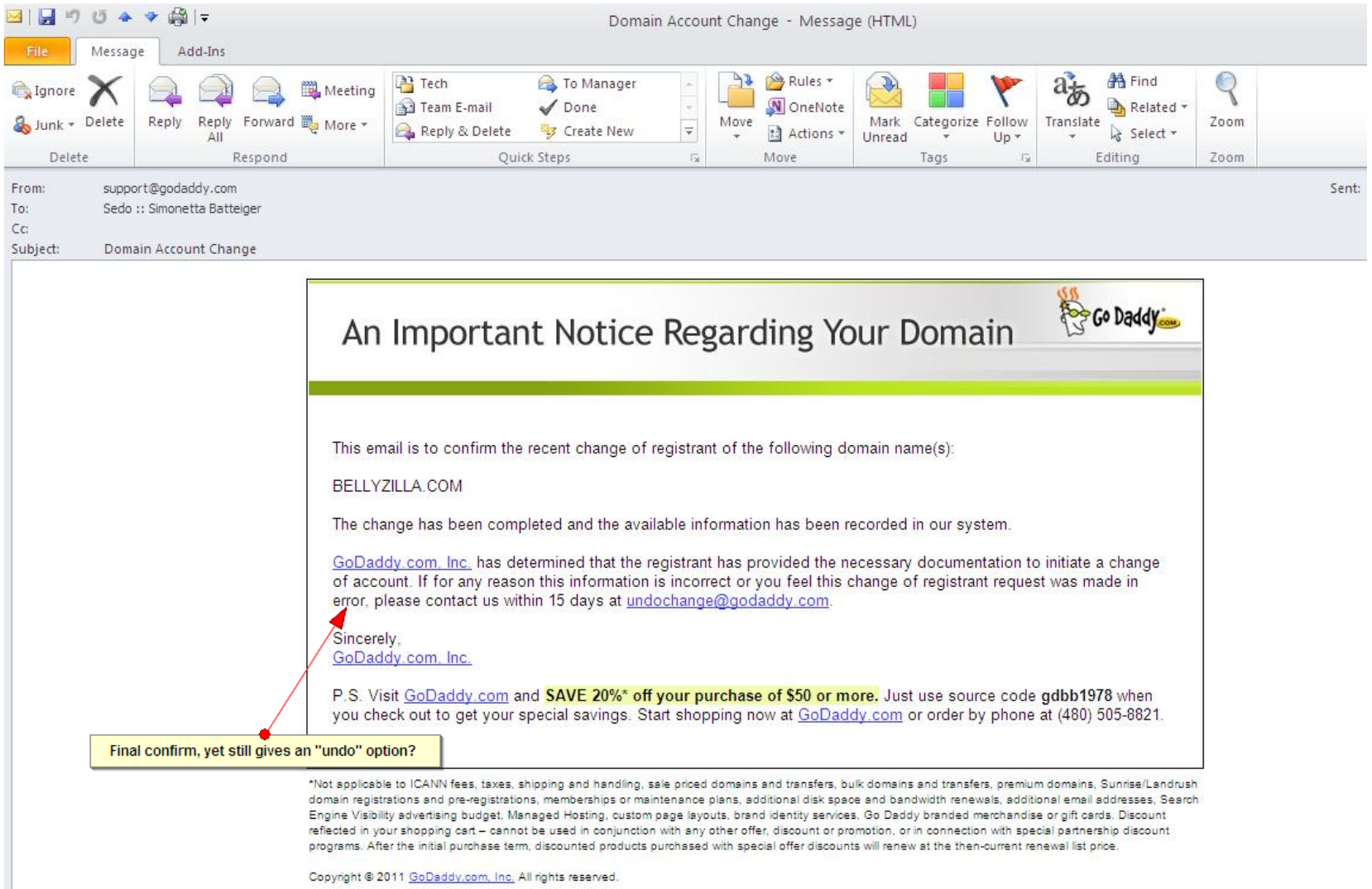

## Whols Record After Push

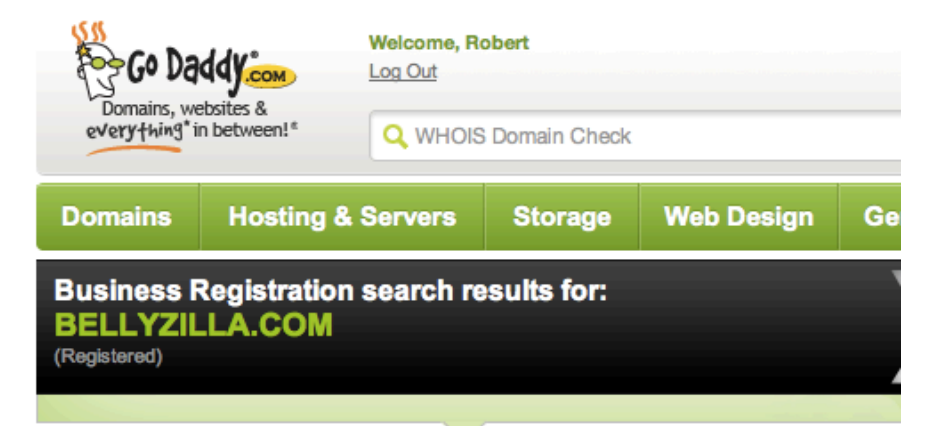

The data contained in GoDaddy.com, LLC's WHOIS database, while believed by the company to be reliable, is provided "as is" with no quarantee or warranties regarding its accuracy. This information is provided for the sole purpose of assisting you in obtaining information about domain name registration records. Any use of this data for any other purpose is expressly forbidden without the prior written permission of GoDaddy.com, LLC. By submitting an inquiry, you agree to these terms of usage and limitations of warranty. In particular, you agree not to use this data to allow, enable, or otherwise make possible, dissemination or collection of this data, in part or in its entirety, for any purpose, such as the transmission of unsolicited advertising and solicitations of any kind, including spam. You further agree not to use this data to enable high volume, automated or robotic electronic processes designed to collect or compile this data for any purpose, including mining this data for your own personal or commercial purposes.

Please note: the registrant of the domain name is specified in the "registrant" field. In most cases, GoDaddy.com, LLC is not the registrant of domain names listed in this database.

Registrant: **Robert Mountain** co NameMedia, Inc. 230 3rd Ave Waltham, MA 02451 **United States** 

Registered through: GoDaddy.com, LLC (http://www.godaddy.com) Domain Name: BELLYZILLA.COM Created on: 21-Dec-10 Expires on: 21-Dec-13 Last Updated on: 15-Dec-11

## Use Case #3

- Domain: HotelPhotographer.com
- Losing Registrar: eNom
- Gaining Registrar: Blacknight
- Example of Inter-registrar transfer via escrow with change of ownership on behalf of a 3<sup>rd</sup> party

### Use Case #3 Process Flow

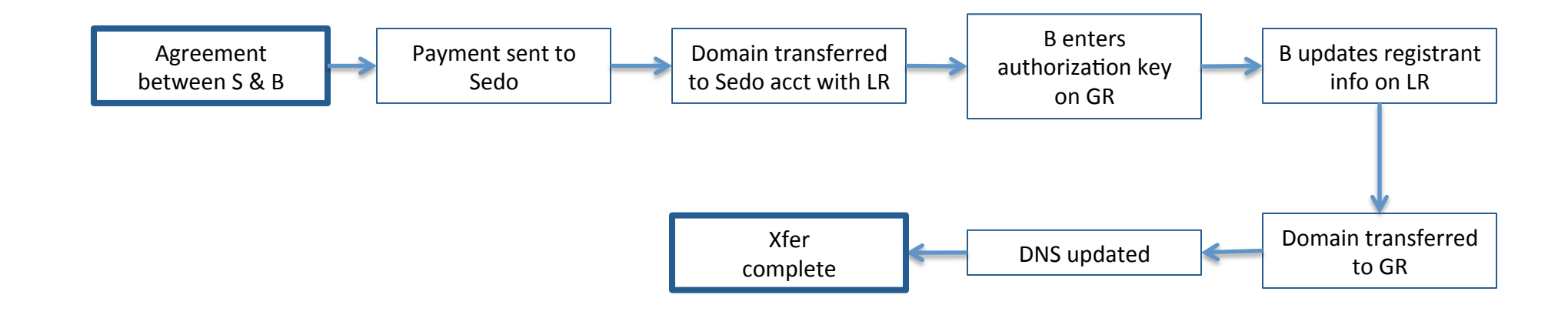

#### Legend:

 $B - B$ uyer

S-Seller

LR - Losing Registrar

GR - Gaining Registrar

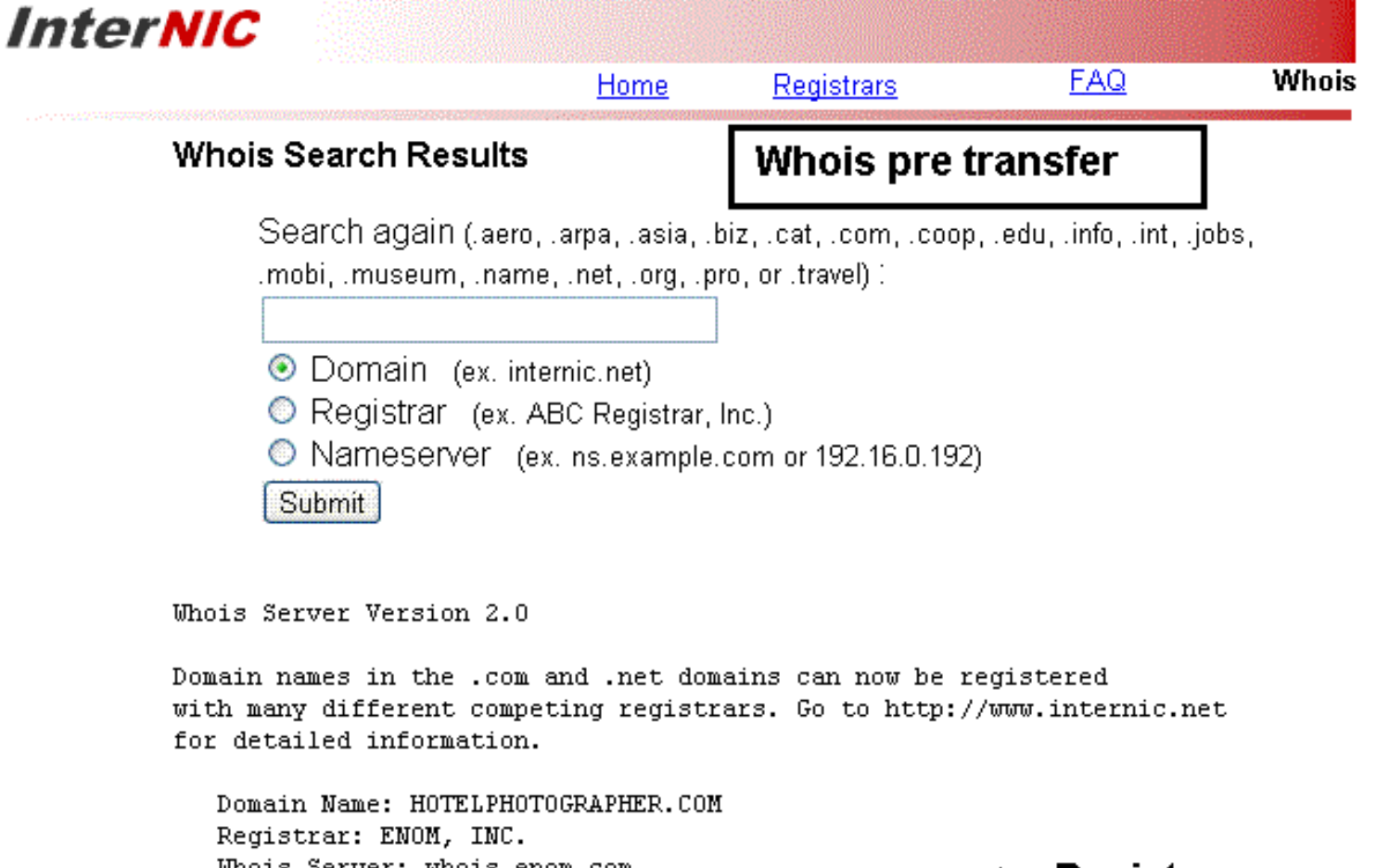

Whois Server: whois.enom.com **Registrar enom** Referral URL: http://www.enom.com Name Server: DNS1.NAME-SERVICES.COM Name Server: DNS2.NAME-SERVICES.COM Name Server: DNS3.NAME-SERVICES.COM Name Server: DNS4.NAME-SERVICES.COM Name Server: DNS5.NAME-SERVICES.COM **Client transfer prrohibited** Status: clientTransferProhibited Updated Date: 12-dec-2011 Creation Date: 30-jan-2004 Expiration Date: 30-jan-2013

>>> Last update of whois database: Fri, 16 Dec 2011 22:07:01 UTC <<<

Domain name: hotelphotographer.com Administrative Contact: LeverageDomains.com Stefano Velez (svelez@leveragedomains.com) +1.7873542424 Fax: I-13 Calle Ruisenor, Urb. Tierra Alta III Guaynabo, PR 00969 PR. Technical Contact: LeverageDomains.com Stefano Velez (svelez@leveragedomains.com) +1.7873542424 Fax: I-13 Calle Ruisenor, Urb. Tierra Alta III Guaynabo, PR 00969 PR. Registrant Contact: **Original registrant** LeverageDomains.com Stefano Velez () Fax: I-13 Calle Ruisenor, Urb. Tierra Alta III Guaynabo, PR 00969 PR. Locked Status: Locked Name Servers: dnsl.name-services.com dns2.name-services.com **Original Nameservers** dns3.name-services.com dns4.name-services.com dns5.name-services.com Creation date: 30 Jan 2004 16:14:00 Expiration date: 30 Jan 2013 16:14:00

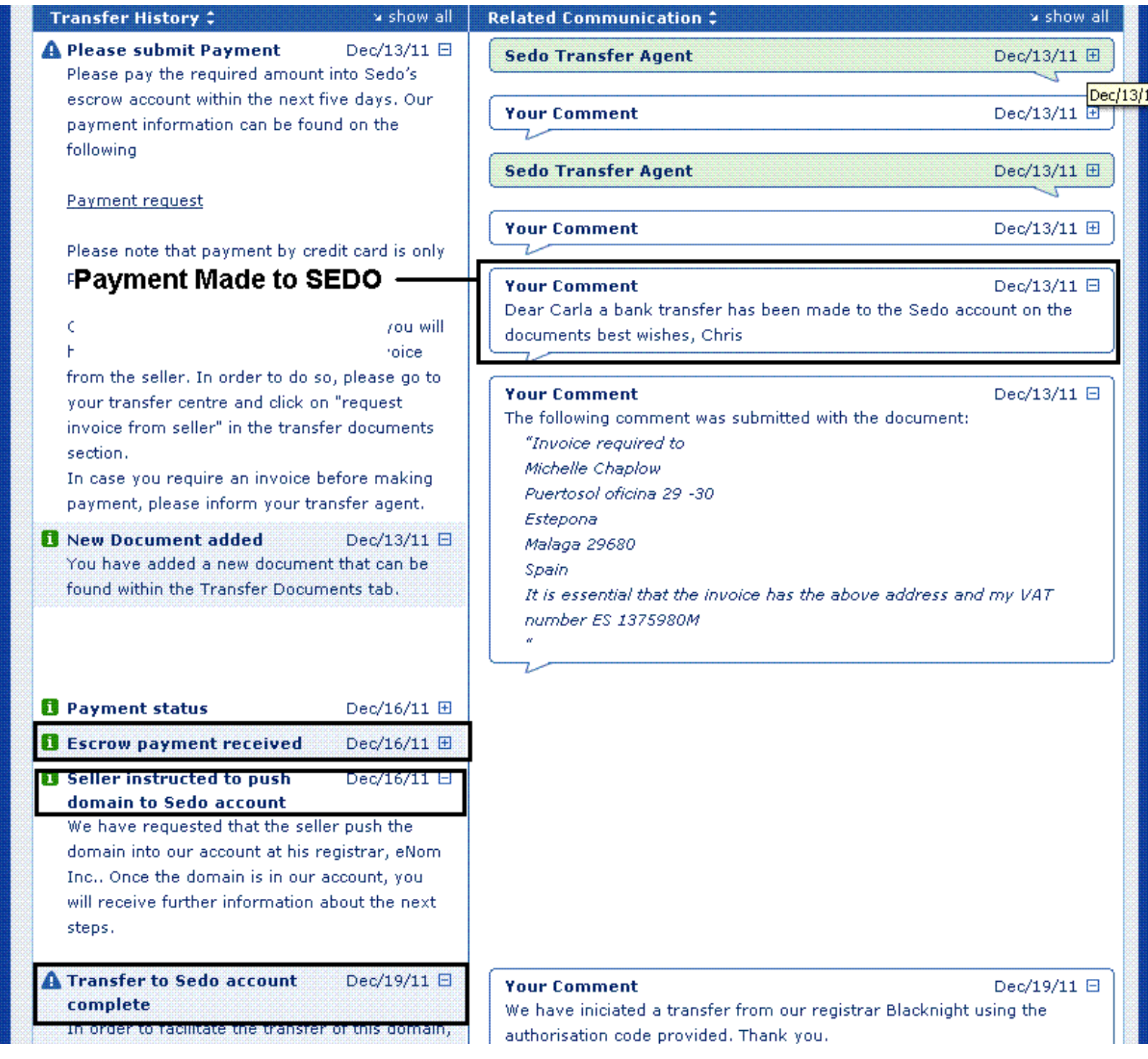

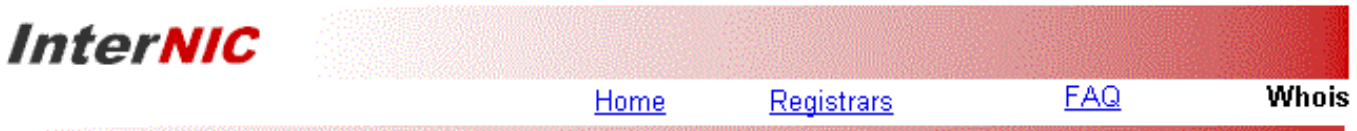

#### **Whois Search Results**

Search again (laero, larpa, lasia, lbiz, leat, leom, leoop, ledu, linfo, lint, ljobs, .mobi, .museum, .name, .net, .org, .pro, or .travel) !

© Domain (ex. internic.net)

Registrar (ex. ABC Registrar, Inc.)

Nameserver (ex. ns.example.com or 192.16.0.192)

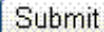

#### Domain transfered to SEDO

Uhois Server Version 2.0

Domain names in the .com and .net domains can now be registered with many different competing registrars. Go to http://www.internic.net for detailed information.

Domain Name: HOTELPHOTOGRAPHER.COM Registrar: ENOM, INC. Whois Server: whois.enom.com Referral URL: http://www.enom.com Name Server: DNS1.NAME-SERVICES.COM Name Server: DNS2.NAME-SERVICES.COM Name Server: DNS3.NAME-SERVICES.COM Name Server: DNS4.NAME-SERVICES.COM Name Server: DNS5.NAME-SERVICES.COM Status: ok Updated Date: 19-dec-2011 Creation Date: 30-jan-2004 Expiration Date: 30-jan-2013

**Status OK** 

**Expiration date same** 

>>> Last update of whois database: Mon, 19 Dec 2011 15:57

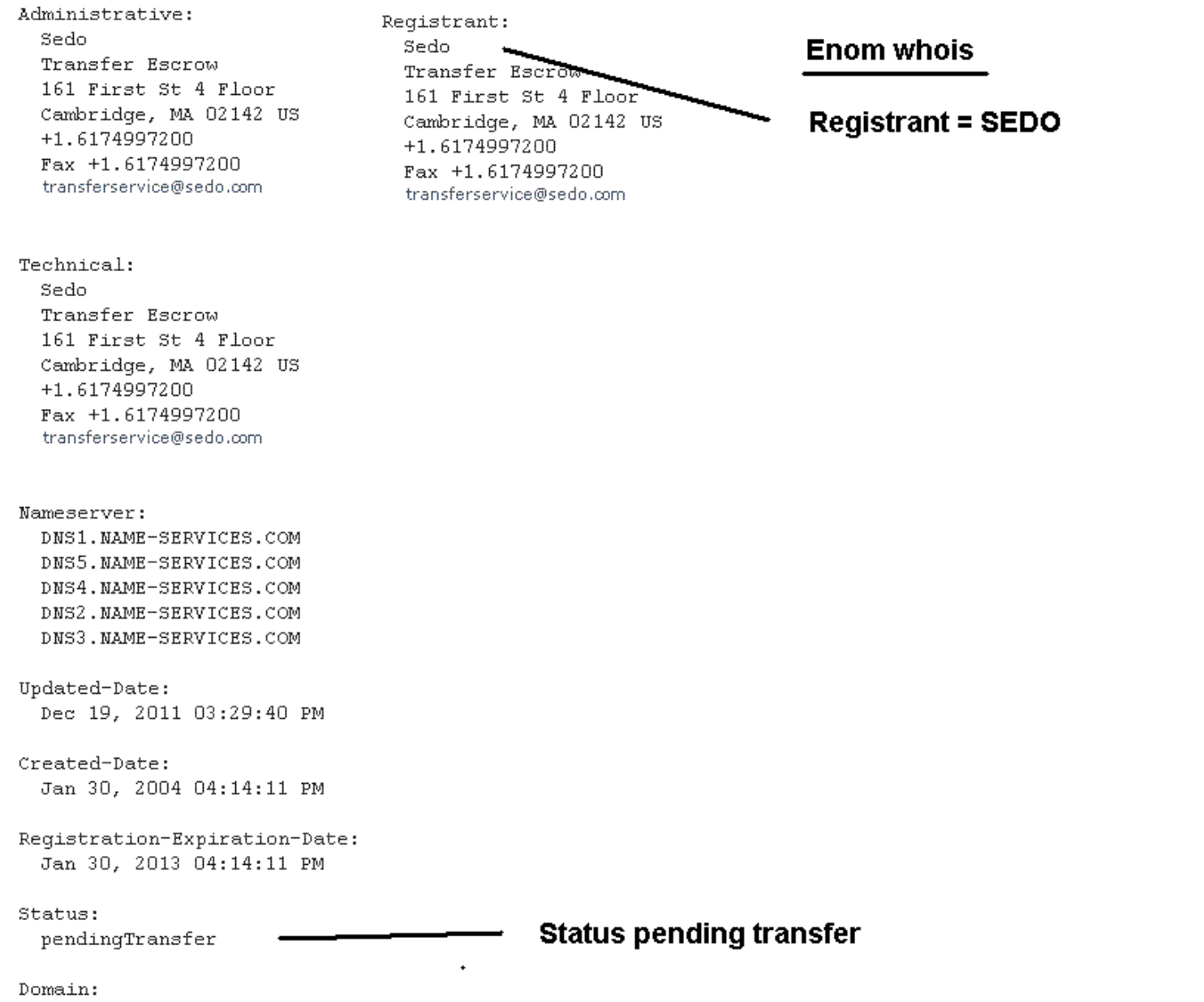

hotelphotographer.com

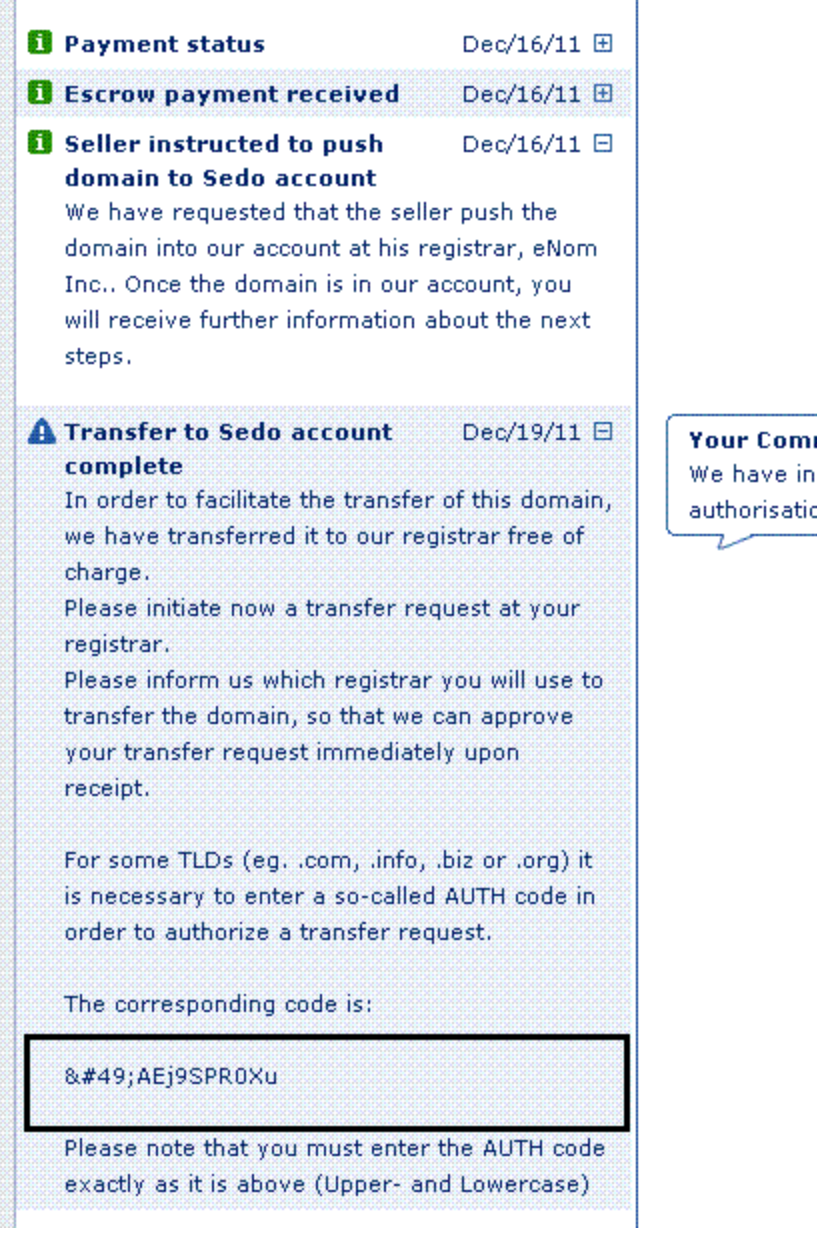

#### ment

Dec/19/11  $\boxminus$ 

iiciated a transfer from our registrar Blacknight using the on code provided. Thank you.

#### Transferring.com/.net/.org/.info/.biz/.mobi/.tv domains

id Calxa - Chipresas **Ang** Authoriager ( a ) Antiquud web Suldtime

The process for transferring a .com/.net/.org/.info/.biz/.mobi/.tv is entirely different.

In order to avoid any issues, please ensure that you **initiate the transfer as far in advance as** possible. Blacknight recommend transferring your domain at least a month prior to the renewal date.

You will first need to ensure that your domain's listed details are correct, in particular the email address. You must have access to the domain's admin contact email address to complete the transfer.

- Contact your current provider. If you do not have access to the email address associated with the domain you wish to transfer, you will need to update this. You will then need to request that they unlock the domain for transfer and provide you with an "authorisation key" or "EPP code".
- Complete you order through the box below.

iiuuid.cum

- Please ensure that you check the email address for the domain daily (including your Junk Mail folder). Blacknight's registrar will send an email to this address to verify the transfer request; you must respond to this.
- of if you have any queries or concerns regarding the progress of your transfer, please do not hesitate to contact Blacknight's sales@blacknight.com.

If you are moving from an ISP such as Eircom, Esat or UTV, please ensure that any billing issues are resolved with the ISP before you request the transfer, as this can result in delays. The larger Irish ISPs and hosting companies will respect requests for domain transfers to other companies provided that no such issues exist.

In the case of domains registered through Joker, you will need to initiate the transfer process from within the Joker control panel.

Important note: Domains cannot be transferred between registrars until the domain is 60 days old.

#### I've read the instructions, please transfer my domain!

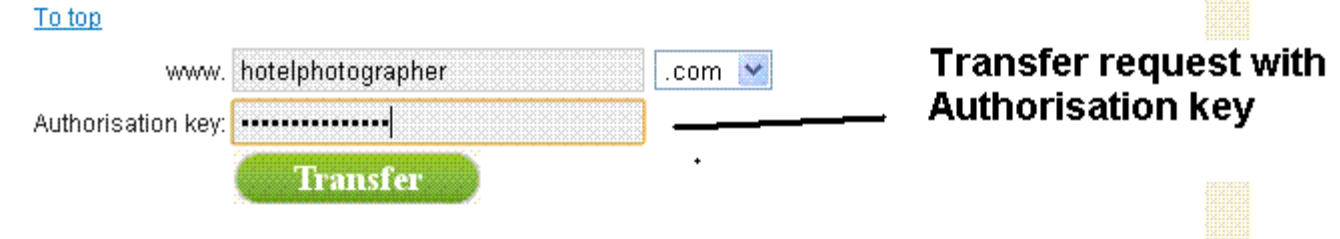

**Logged into Blacknight Account** 

**SEIL** 

**WA DUINGIN FUUIST WHICHS ......** 

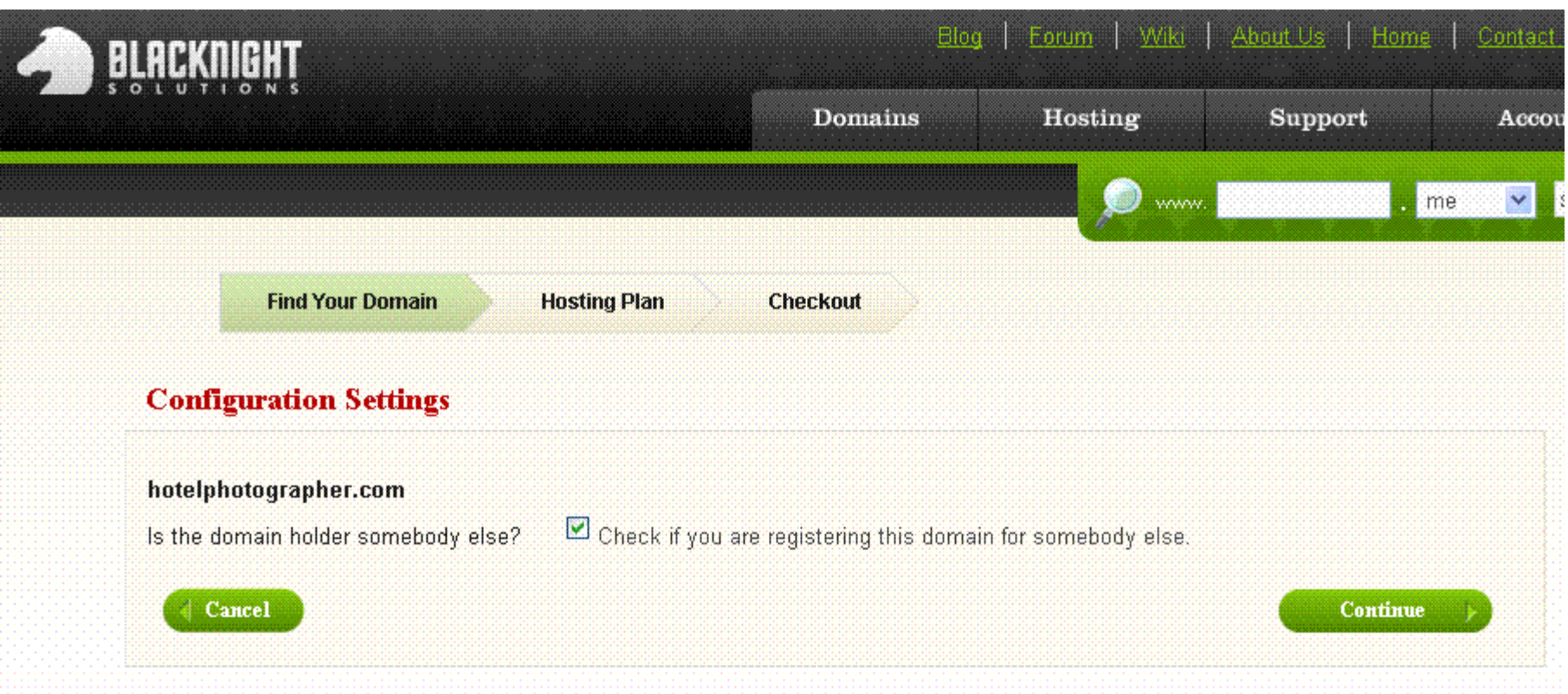

#### **Opportunity to state registrant if not<br>Blacknight account holder**

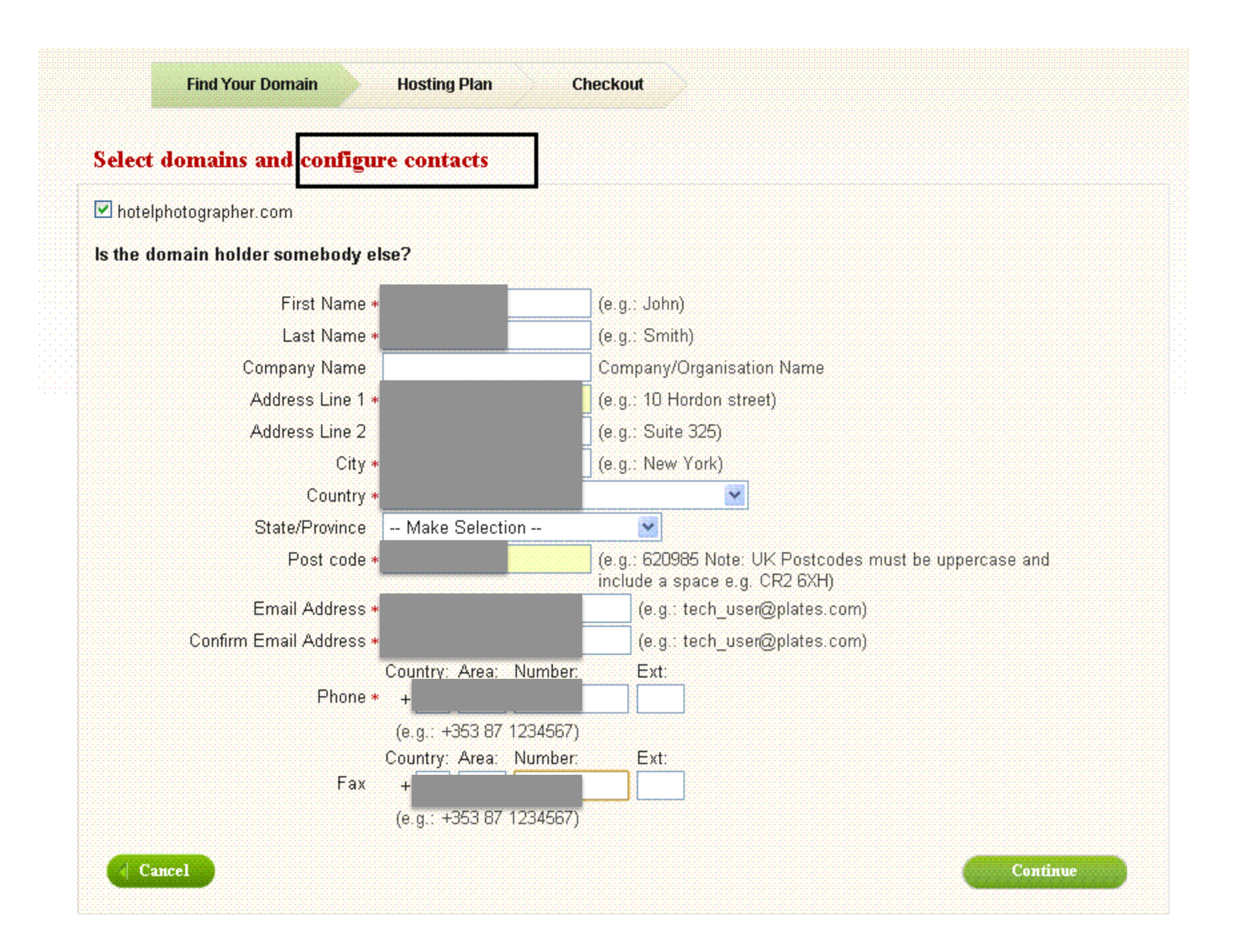

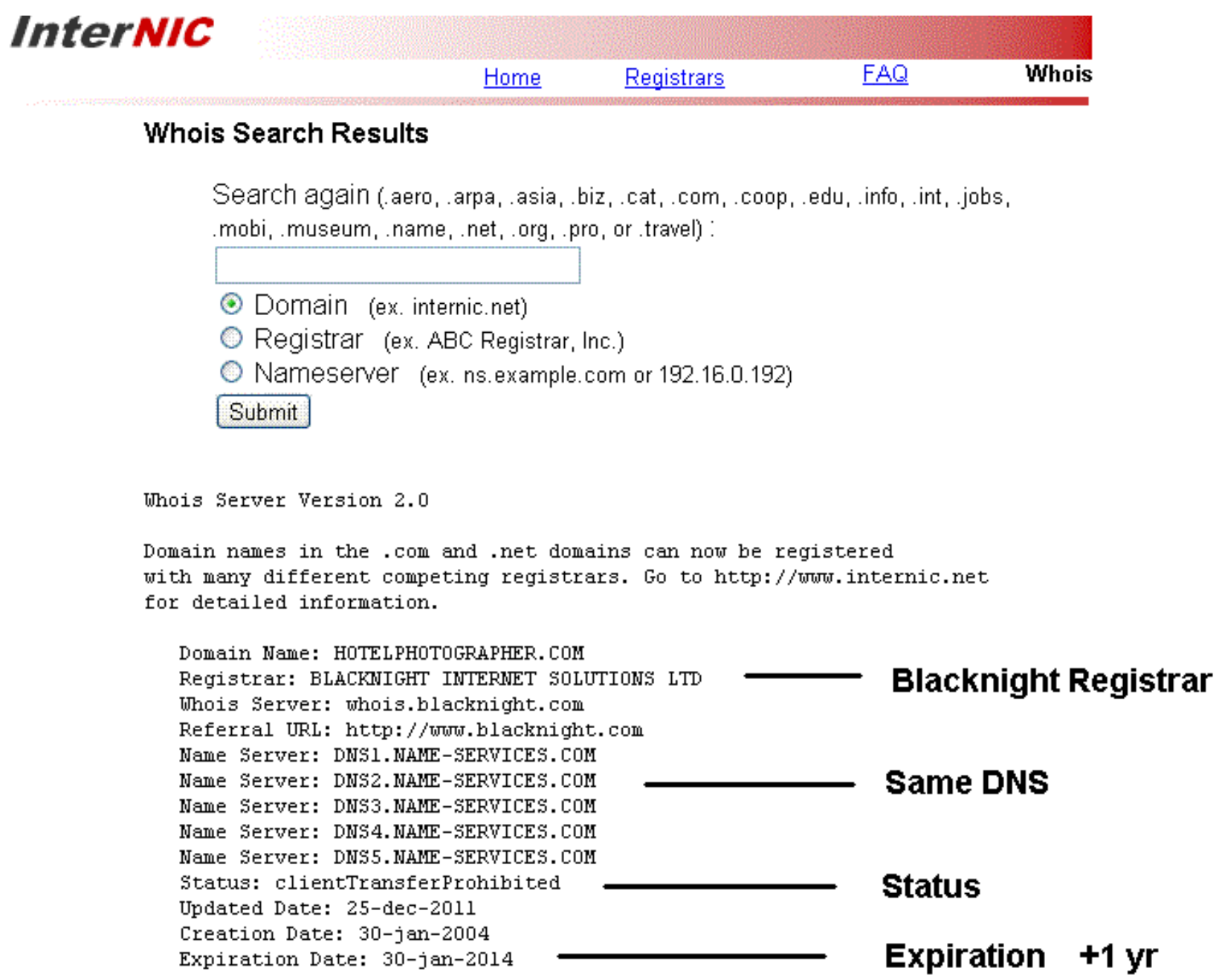

>>> Last update of whois database: Fri, 30 Dec 2011 11:30:48 U

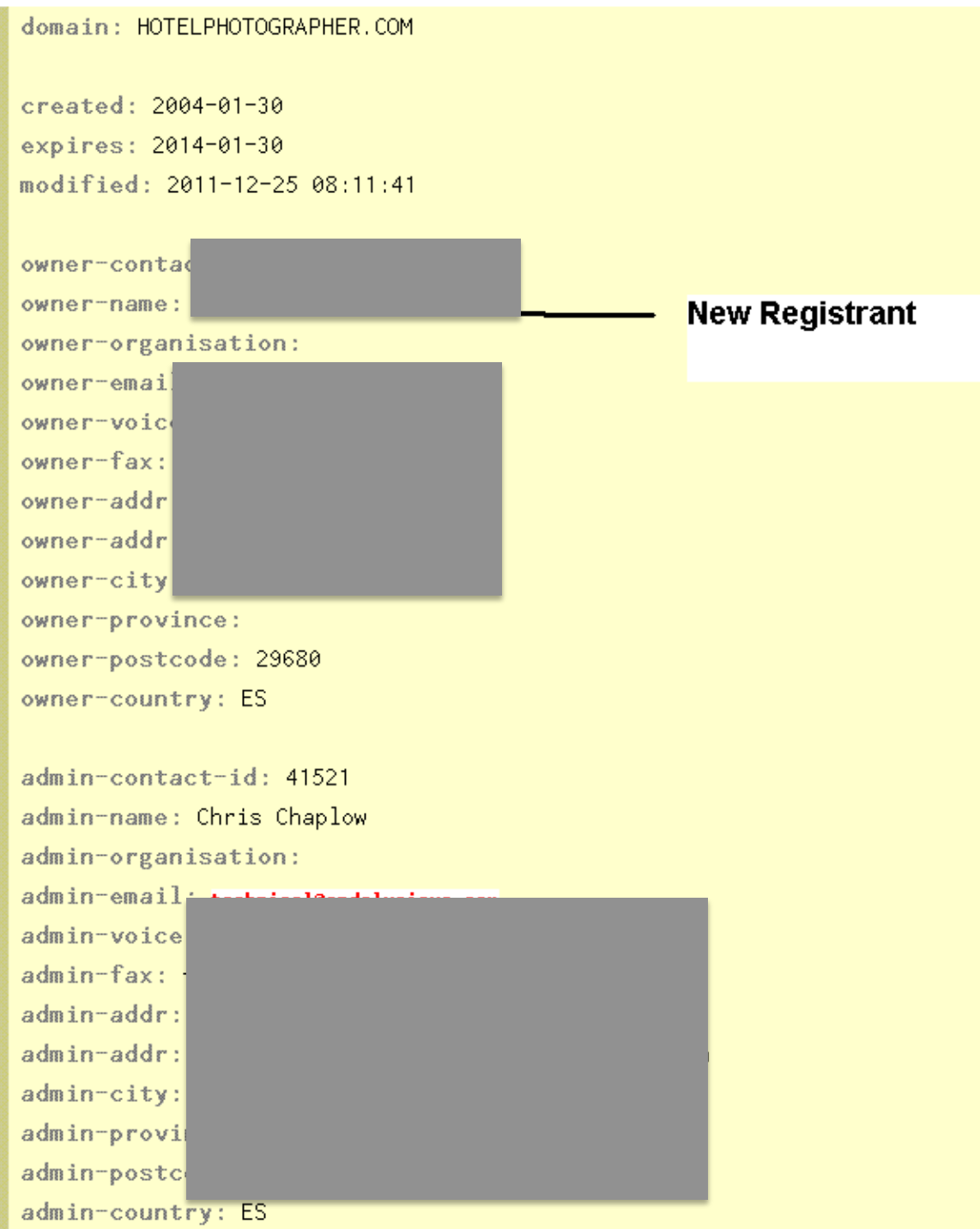

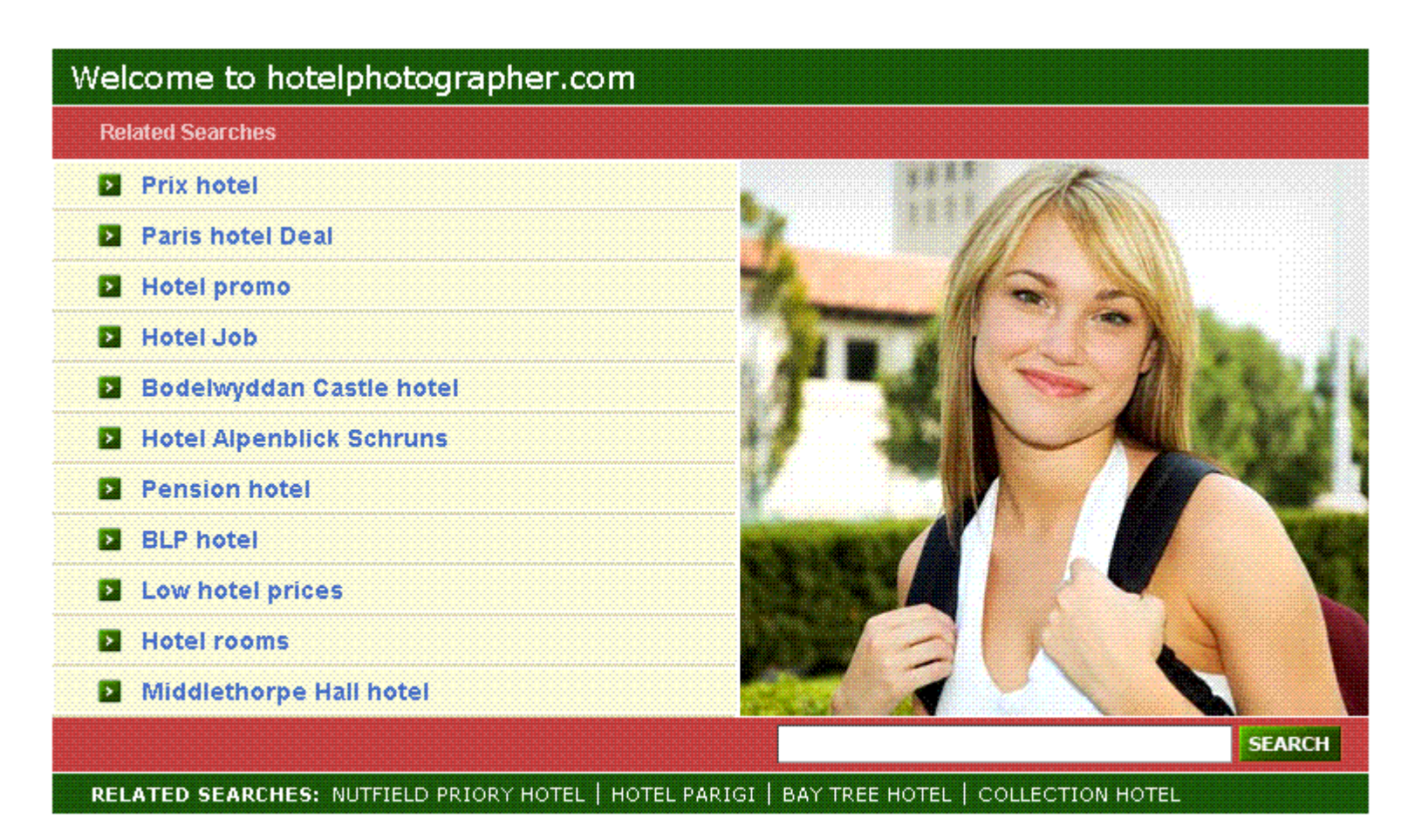

Original DNS ----> vendor page changed to auto parking page

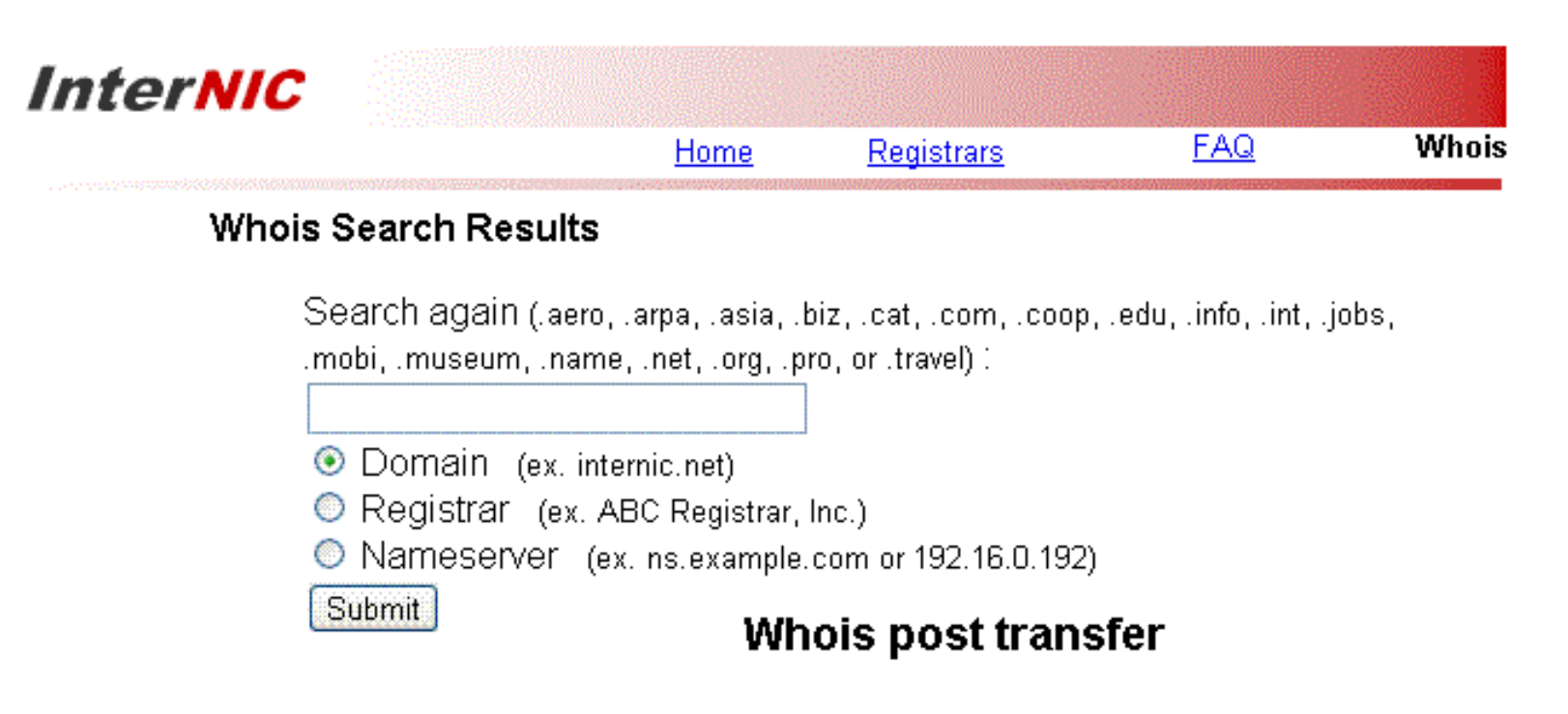

Whois Server Version 2.0

Domain names in the .com and .net domains can now be reqistered with many different competing registrars. Go to http://www.internic.net for detailed information.

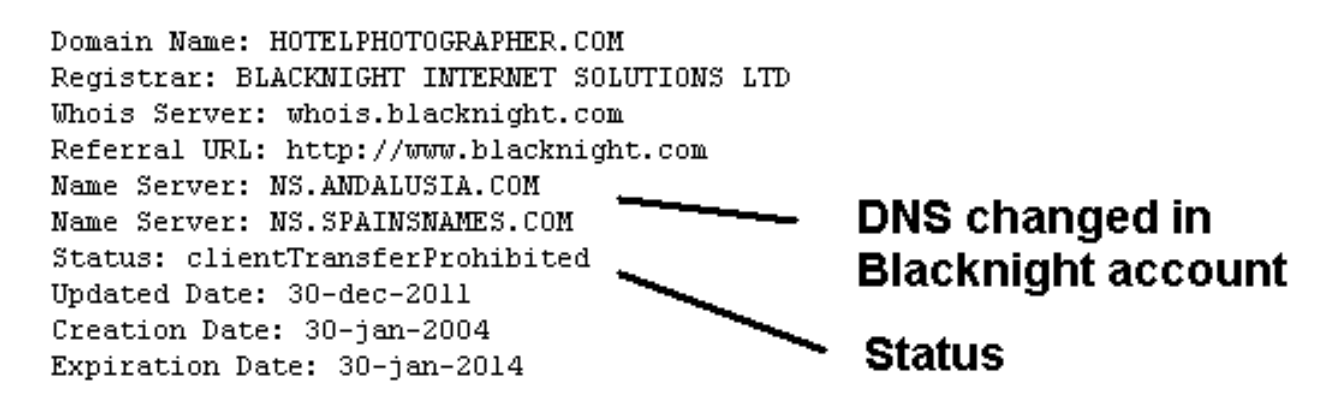

>>> Last update of whois database: Mon, 02 Jan 2012 11:41:29 UTC <<<

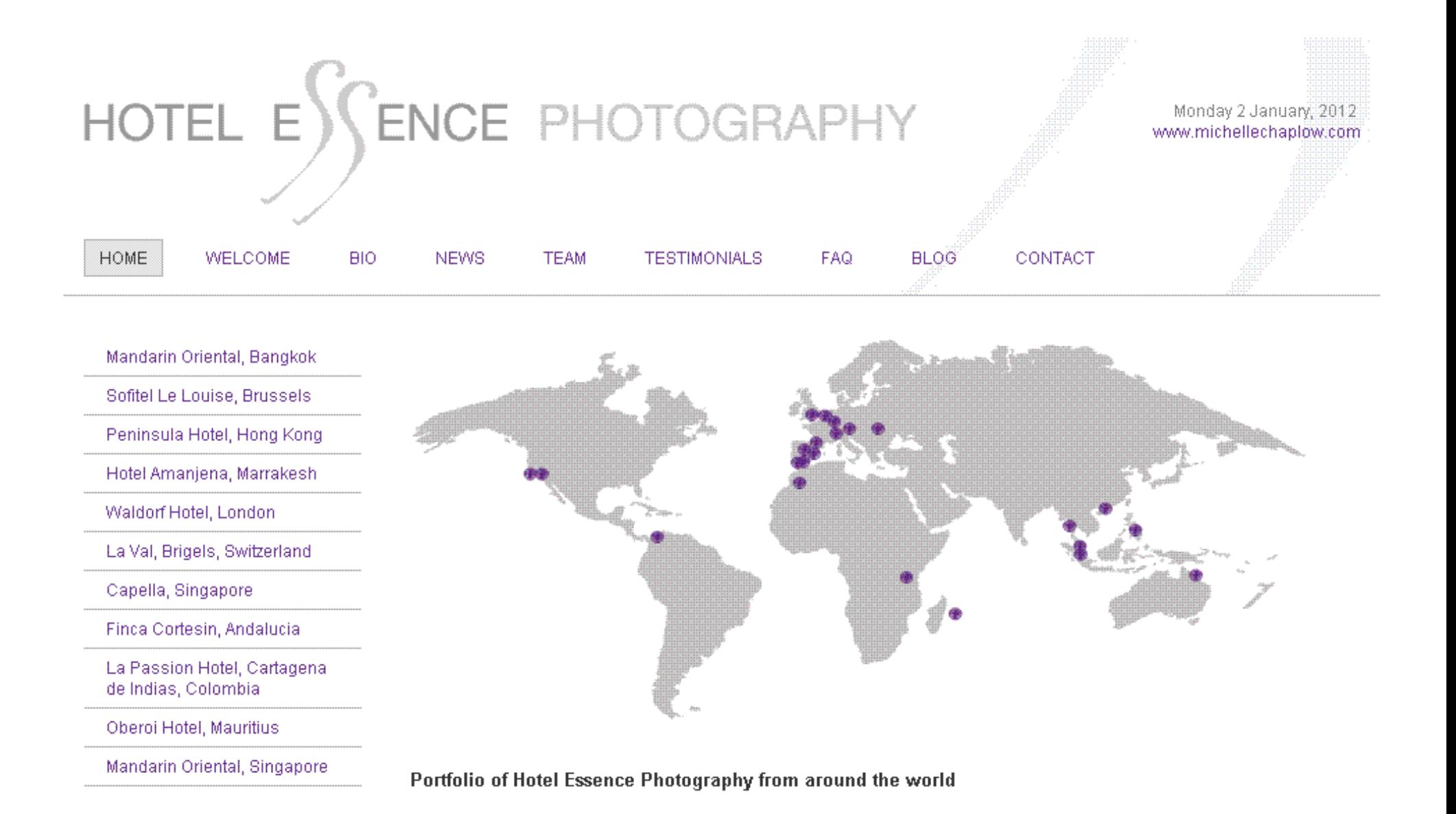
# Use Case #4

- Domain: CommercialRefrigeration.com
- Losing Registrar: DomainDiscover.com
- Gaining Registrar: DomainDiscover.com
- Example of intra-registrar transfer and change of ownership using escrow service

# Use Case #4 Process Flow

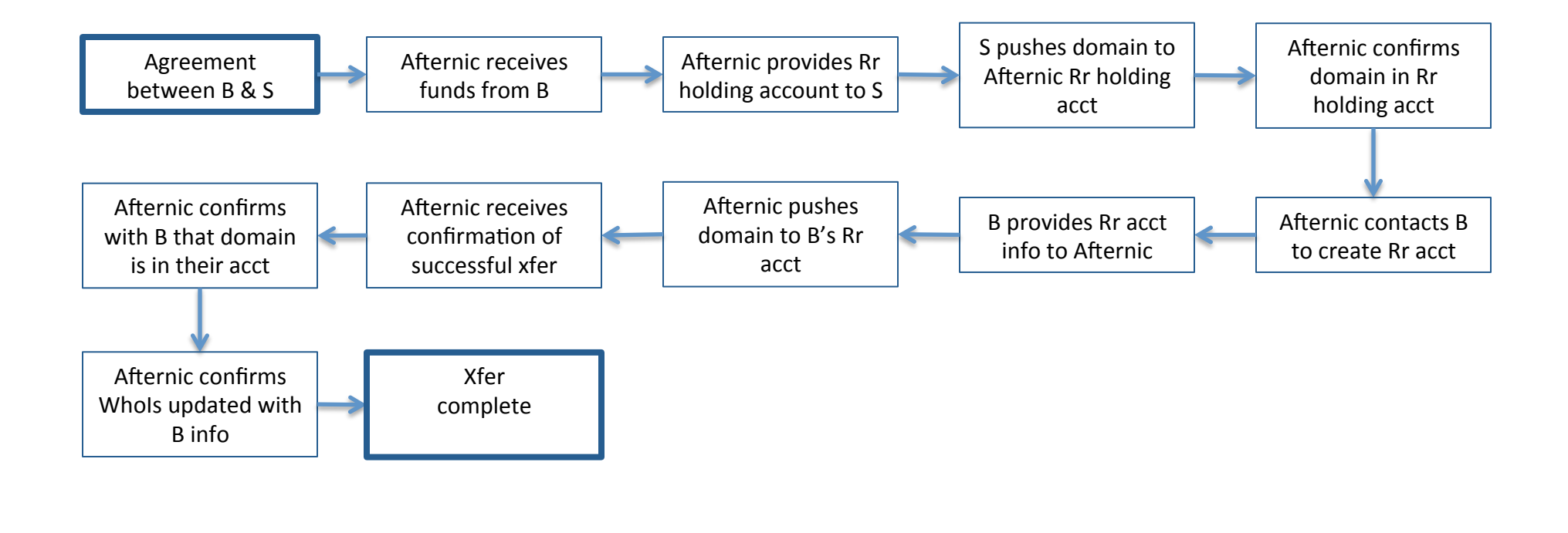

### **Legend:**

 $B - B$ uyer

 $S -$  Seller

Rr – Gaining and Losing Registrar

## Whois prior to Seller pushing domain to Afternic

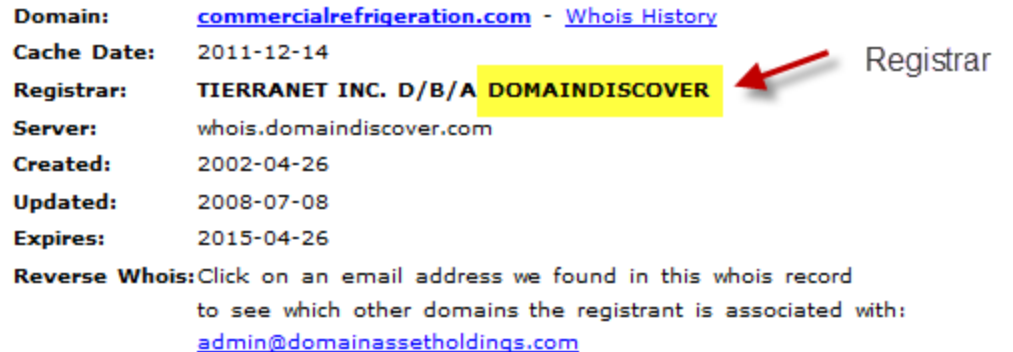

### Registrant:

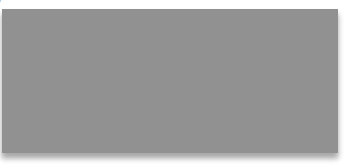

Domain Name: COMMERCIALREFRIGERATION.COM

Administrative Contact, Technical Contact, Zone Contact:

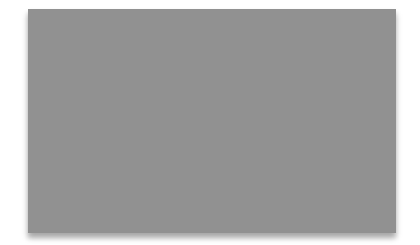

Domain created on 26-Apr-2002 Domain expires on 26-Apr-2015 Last updated on 17-Feb-2009

Domain: commercialrefrigeration.com sold

Our 3<sup>rd</sup> party seller pushed domain to our Domain Discover holding account

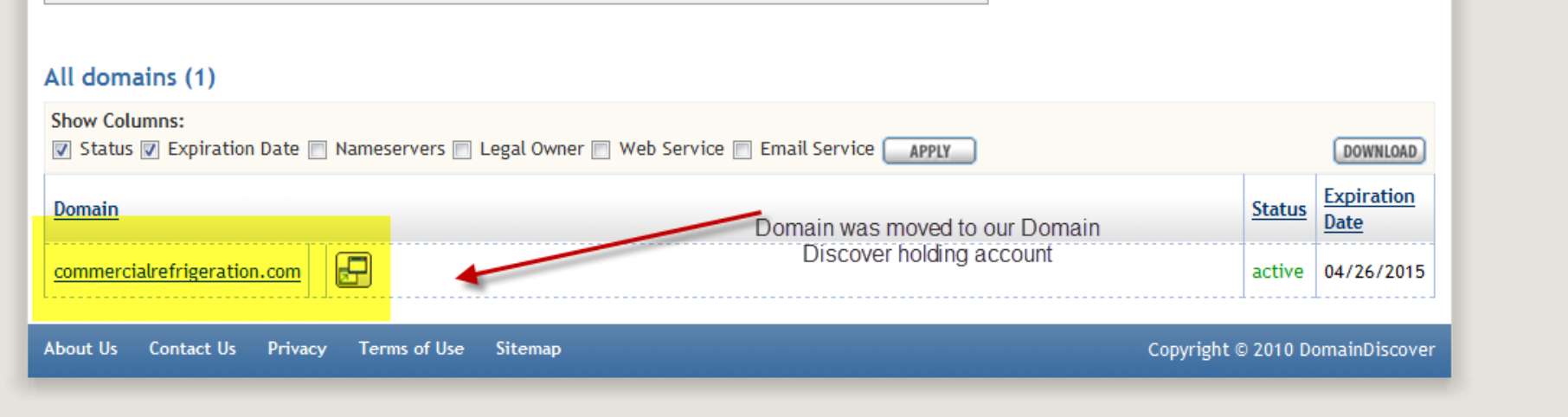

### Domain is now under Afternic's Control

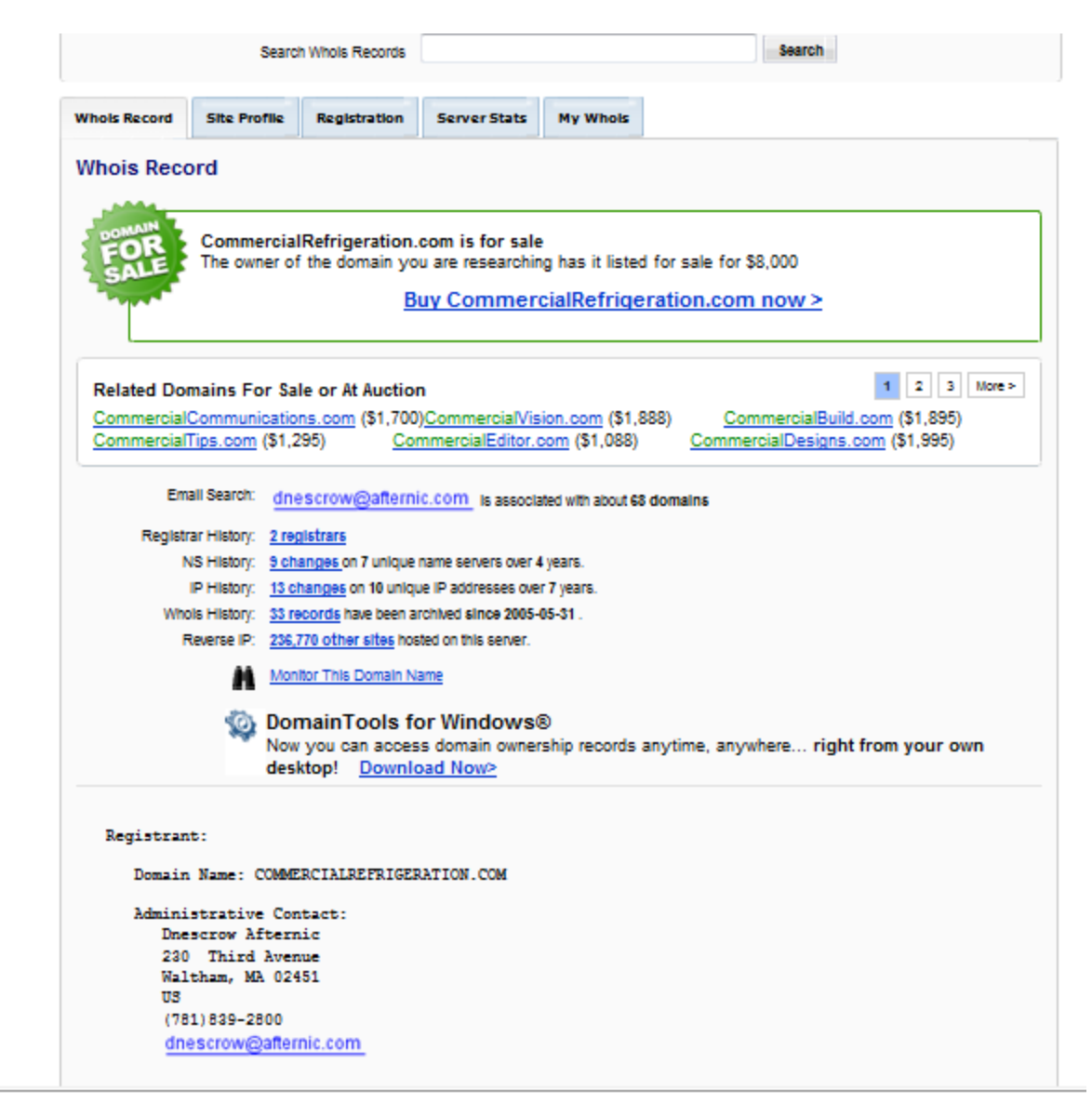

Using this option in the Domain Discover Account we can move to another Domain Discover Account (Internal Push)

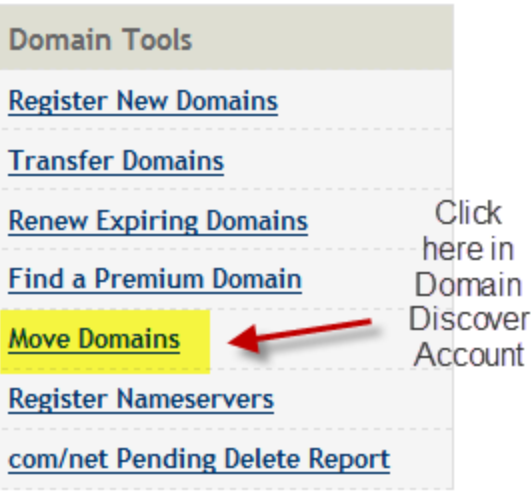

### Screen used to initiate the internal push from one Domain Discover account to another

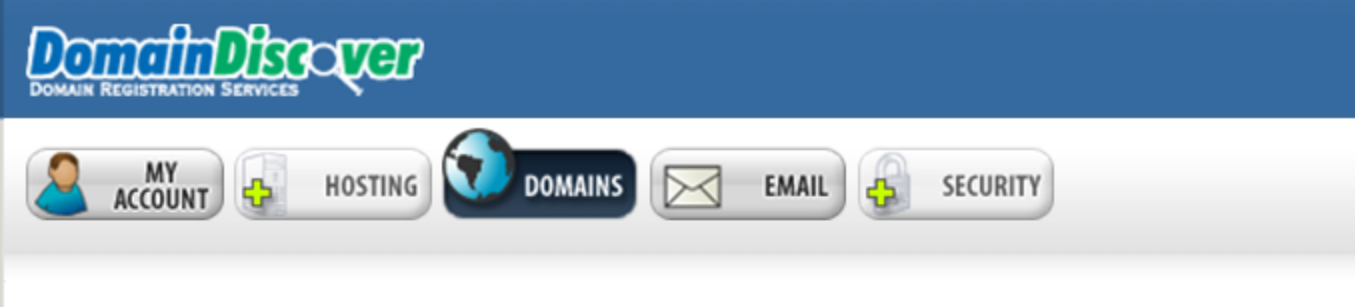

### My Account > Domain Services > Move Domains

### **Move Domains**

Here you can move your domains from one DomainDiscover account into another DomainDiscover account. If you would like to move domains into more than one account, you must repeat this process. In order to move domains into another account, you must first create a new account or have the login credentials for an existing account.

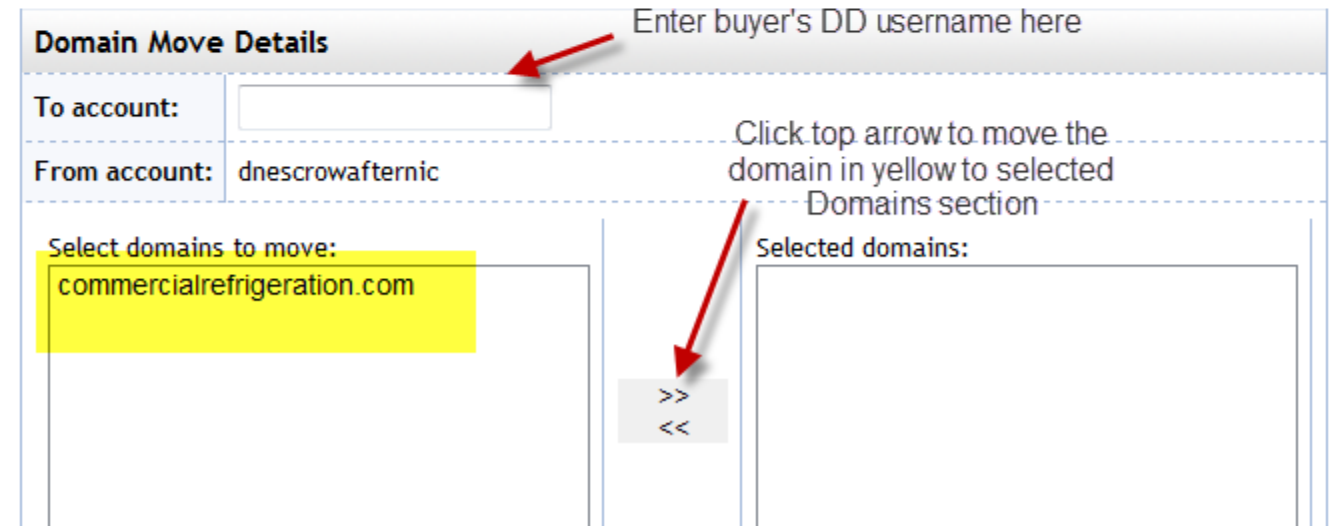

### Inputting Buyer's Domain Discover username and selecting domain to move

My Account > Domain Services > Move Domains

### **Move Domains**

Here you can move your domains from one DomainDiscover account into another DomainDiscover account. If you would like to move domains into more than one account, you must repeat this process. In order to move domains into another account, you must first create a new account or have the login credentials for an existing account.

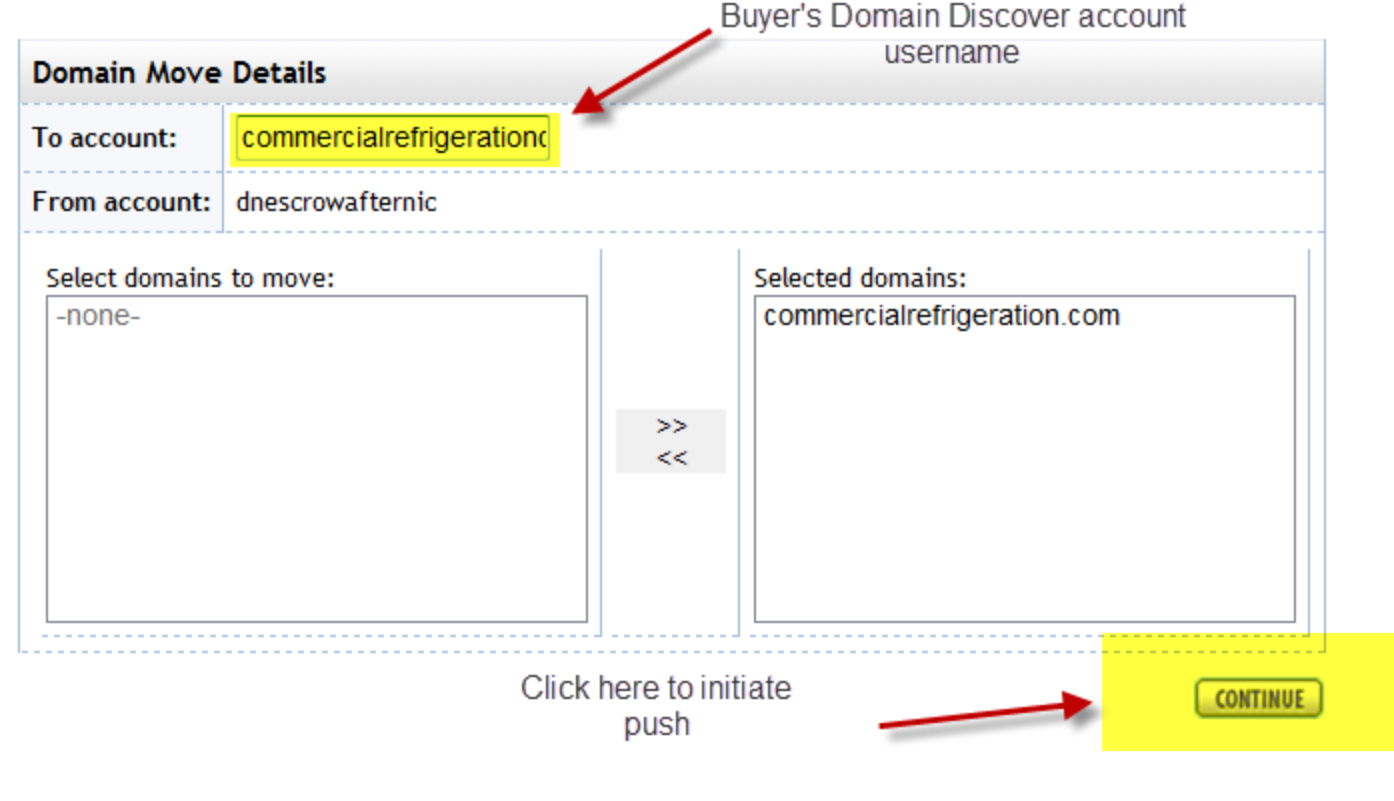

## Final Confirmation to move domain to buyer's account at Domain Discover

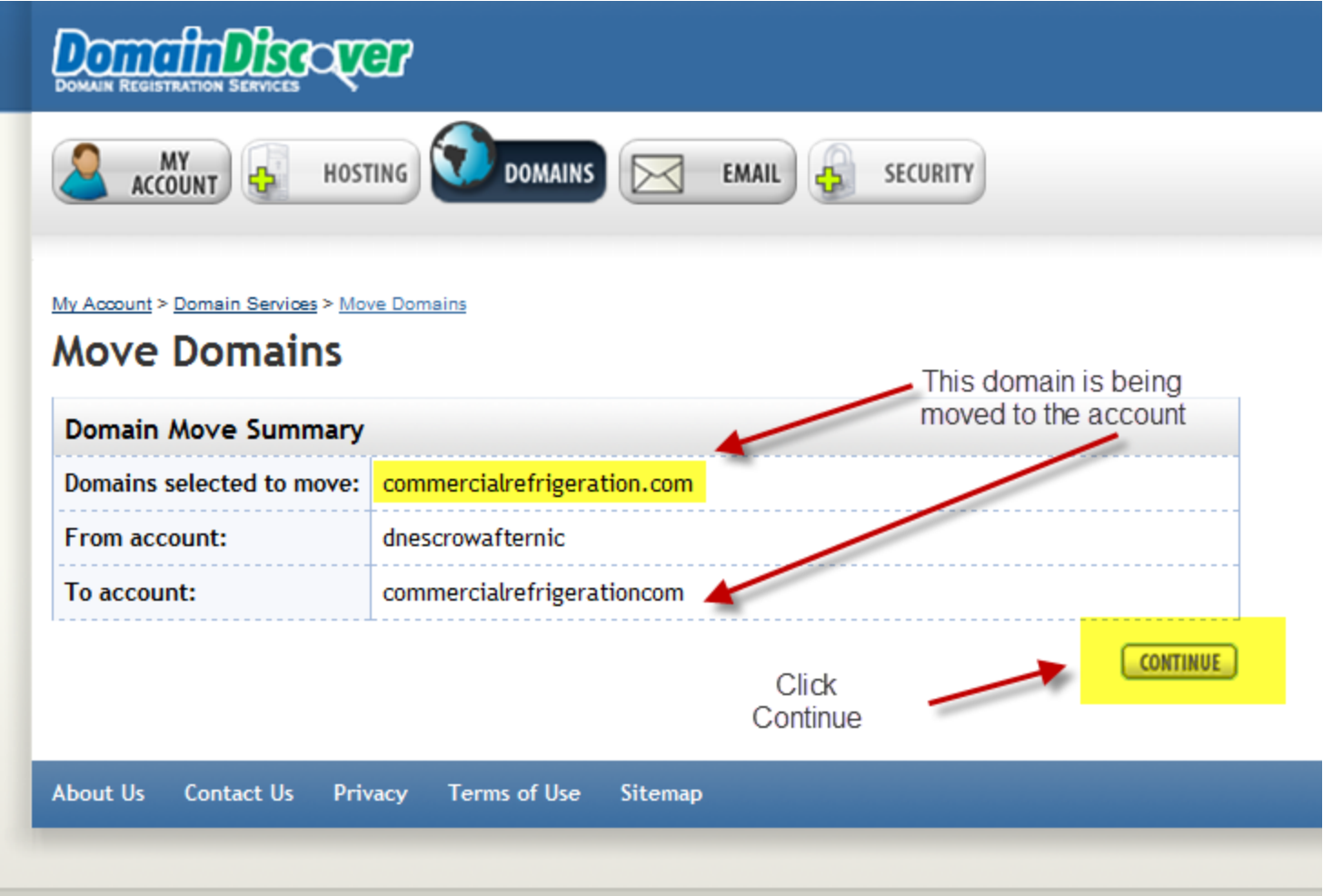

Domain has updated successfully and moved to buyer's Domain Discover account 

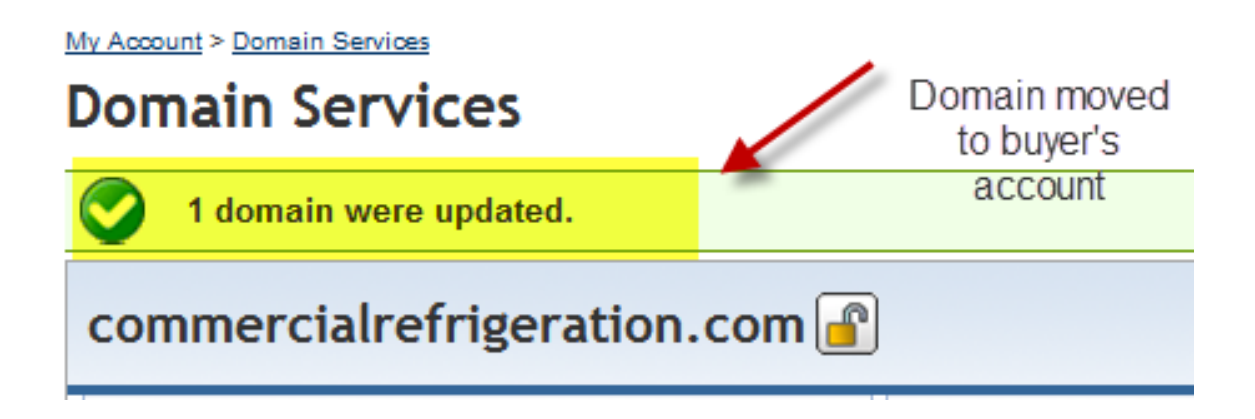

## Domain active in buyer's account

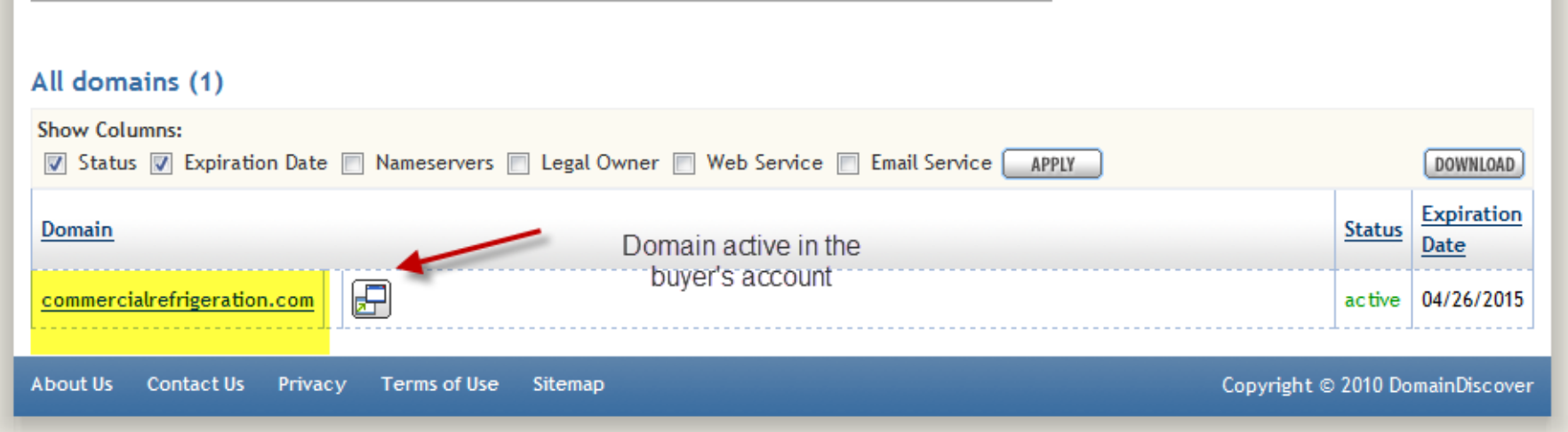

## Whois has updated to buyer's details

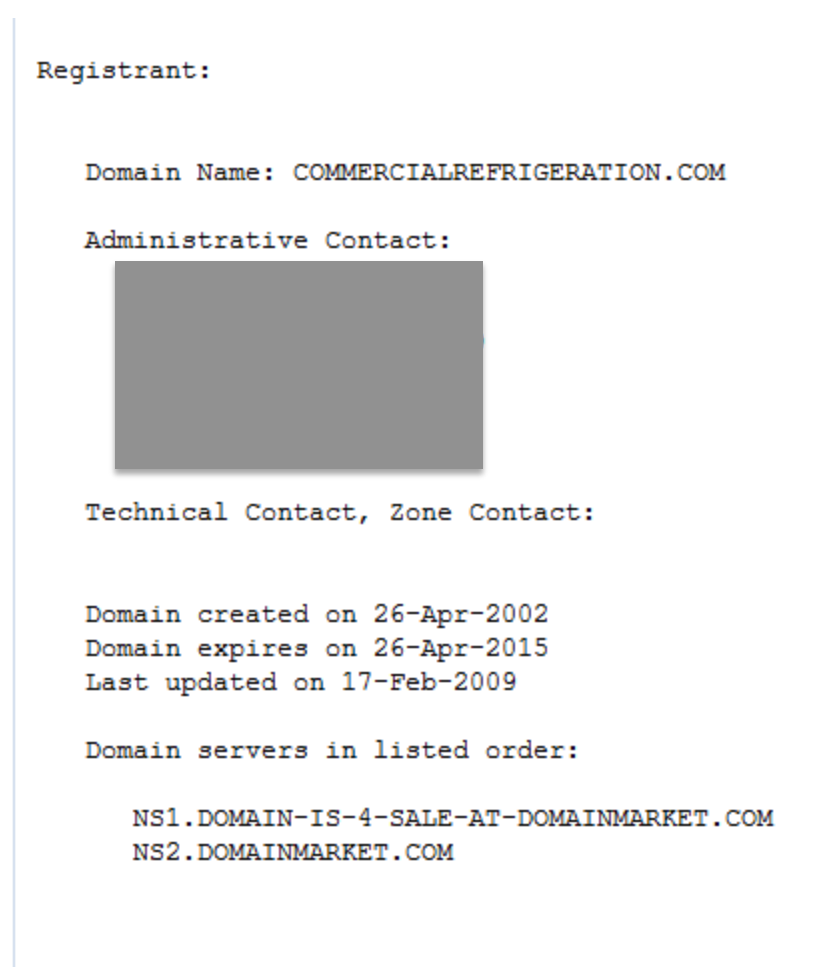

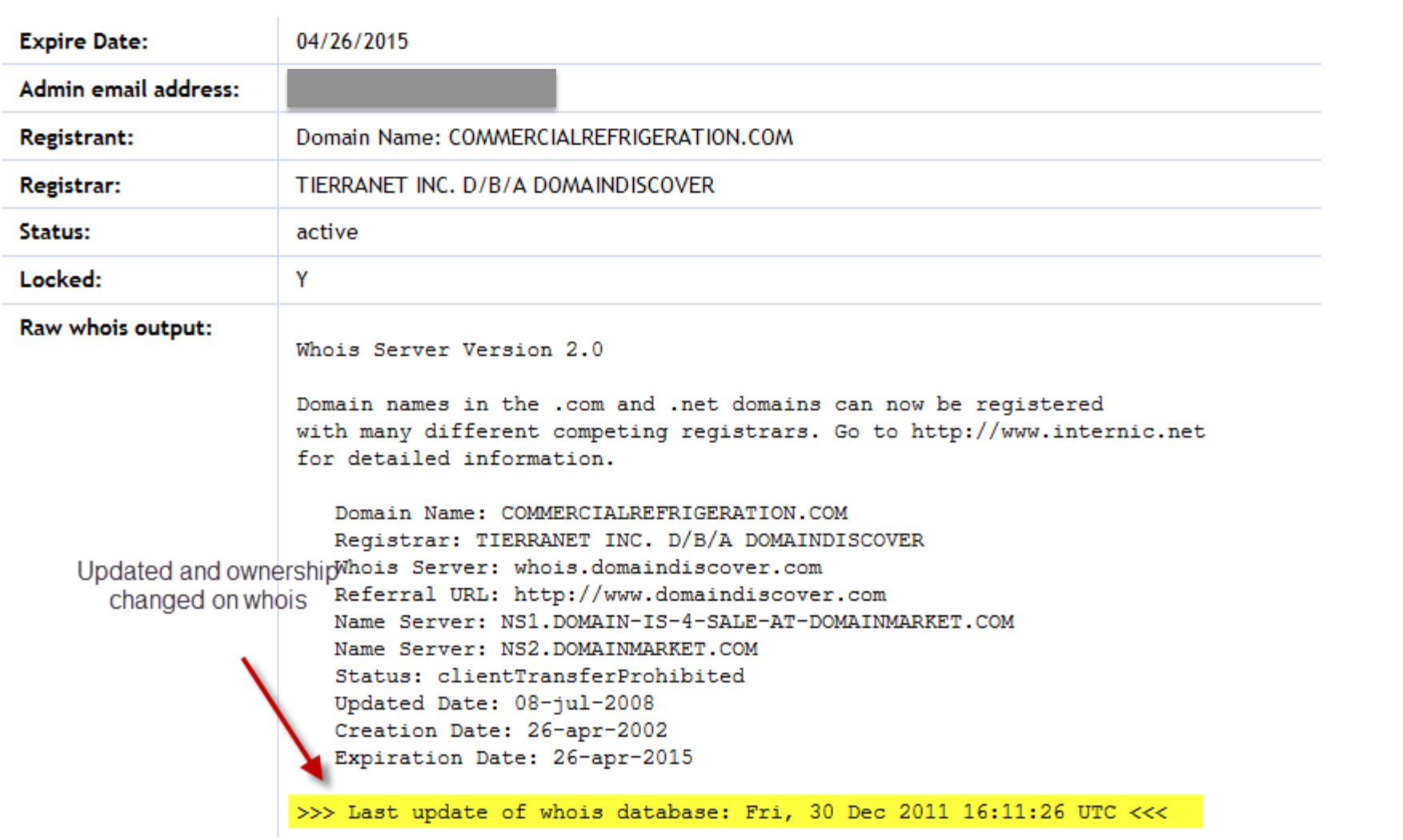

## Use Case #5

- Domain: TOMLAM.INFO
- Losing Registrar: Register.com
- Gaining Registrar: Network Solutions
- Example of inter-registrar transfer without change of ownership

# Use Case #5 Process Flow

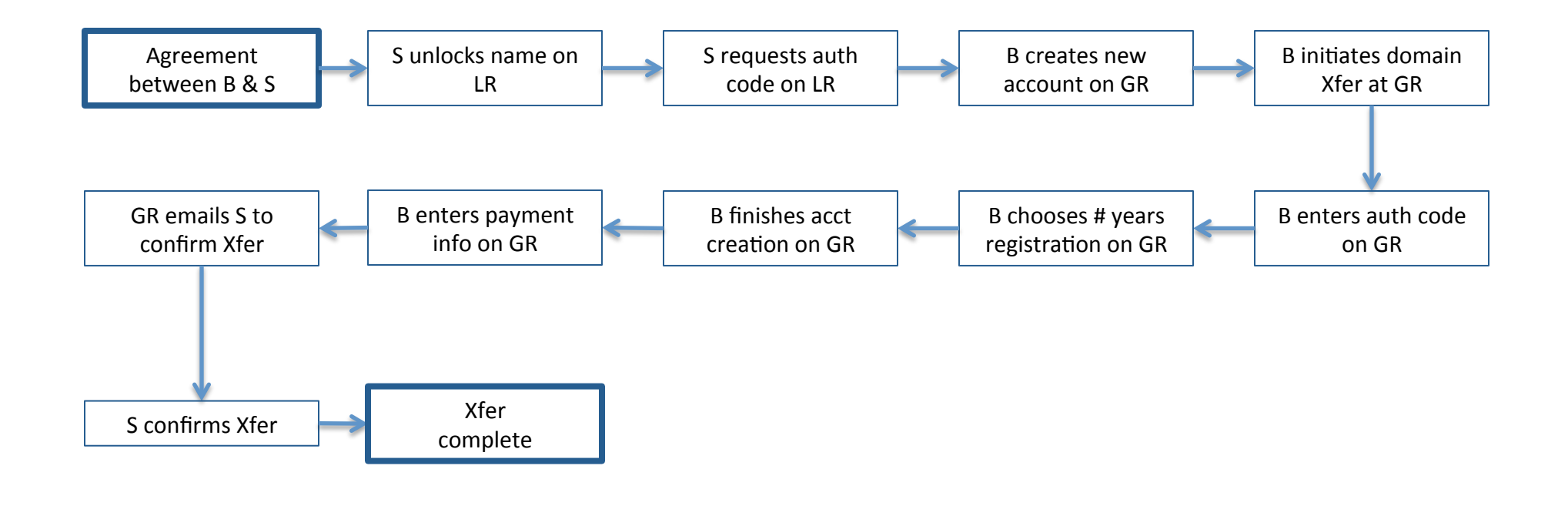

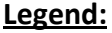

 $B - B$ uyer

S-Seller

LR - Losing Registrar

GR - Gaining Registrar

## Process overview

- Unlocking of Domain Name
- AuthCode request
- Initialization to Transfer by Gaining Registrar
- Account Creation with Gaining Registrar
- Billing Information provided to Gaining Registrar
- Transfer Initialization sent to Admin Contact
- Completion of Transfer

# Pre-transfer WHOIS information

- Domain ID:D1943652-LRMS
- Domain Name:TOMLAM.INFO
- Created On:23-Apr-2002 13:48:29 UTC
- Last Updated On:30-Dec-2011 18:25:08 UTC
- Expiration Date:23-Apr-2012 13:48:29 UTC
- Sponsoring Registrar:Register.com, Inc. (R140-LRMS)
- Status:OK
- Registrant ID:4454125fd2342913
- Registrant Name:Tom Lam
- Registrant Organization: Tom Lam
- Registrant Street1:62 Elm Streete
- Registrant City:Yarmouth
- Registrant State/Province:NS
- Registrant Postal Code:B5A2R3
- Registrant Country:CA
- Registrant Phone:+1.9027491686
- Registrant Email:tsnlam@hotmail.com
- Admin ID:C6830238-LRMS
- Admin Name:Tom Lam
- Admin Organization: Tom Lam
- Admin Street1:62 Elm St
- Admin Street2:
- Admin Street3:
- Admin City:Yarmouth
- Admin State/Province:NS
- Admin Postal Code: B5A2R3
- Admin Country:CA
- Admin Phone: + 1.9027491686
- Admin Email:**tsnlam@gmail.com**
- Billing ID:C4992-LRMS
- Billing Name:Domain Registrar
- Billing Organization: Register.Com
- Billing Street1:575 8th Avenue
- **Billing City:New York**
- Billing State/Province:NY
- Billing Postal Code: 10018
- **Billing Country:US**
- Billing Phone:+1.9027492701
- Billing FAX:+1.2125949876
- Billing Email:domain-registrar@register.com
- Tech ID:C5117626-LRMS
- Tech Name:Tom Lam
- Tech Organization: Tom Lam
- Tech Street1:62 Elm St
- Tech Street2:
- Tech Street3:
- Tech City:Yarmouth
- Tech State/Province:NS
- Tech Postal Code:B5A2R3
- Tech Country:CA
- Tech Phone:+1.9027491686
- Tech Email:tsnlam@gmail.com
- Name Server:DNS048.A.REGISTER.COM
- Name Server:DNS066.B.REGISTER.COM
- Name Server:DNS013.C.REGISTER.COM
- Name Server:DNS010.D.REGISTER.COM

# Unlocking Domain name

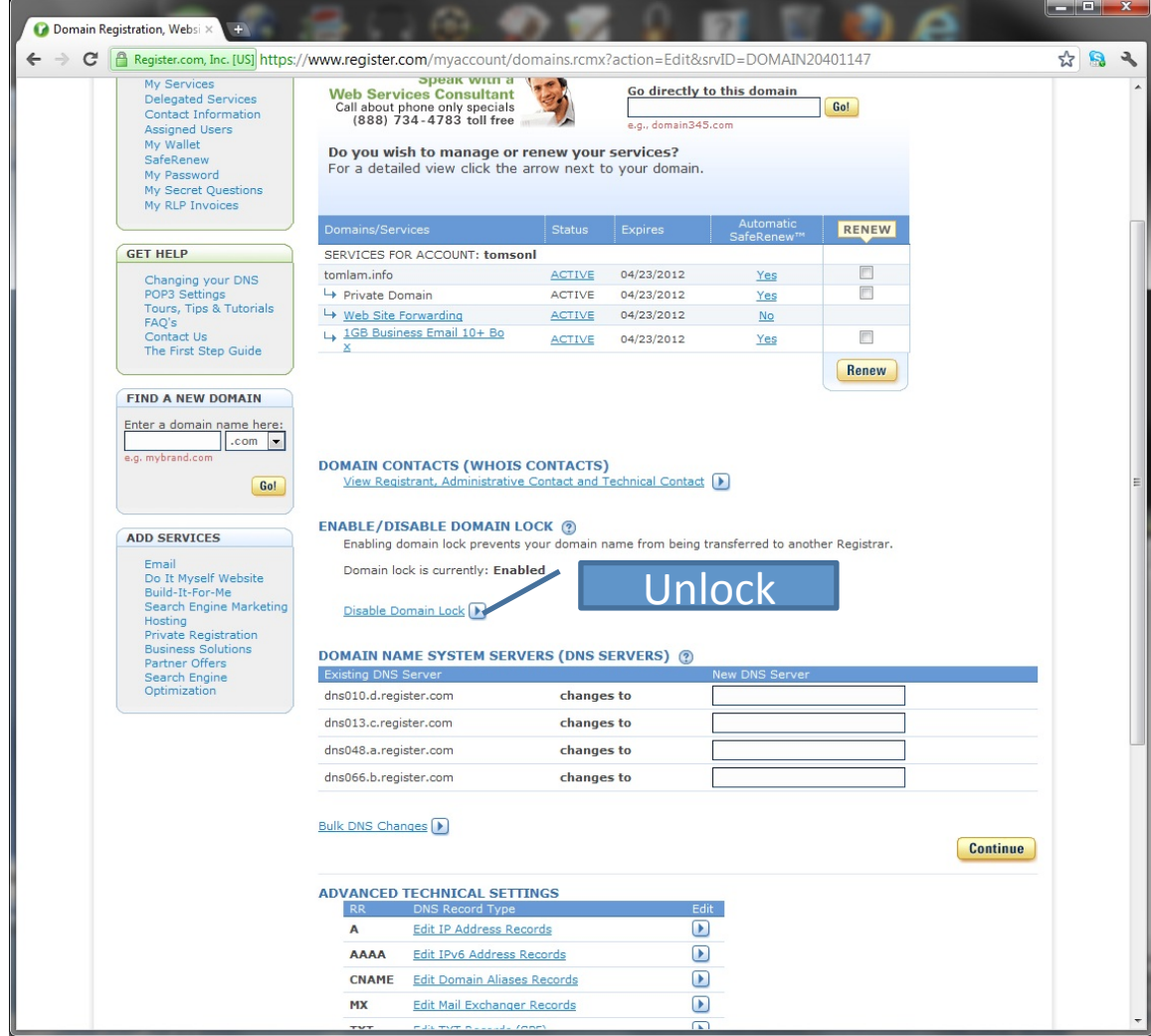

## Obtain AuthCode

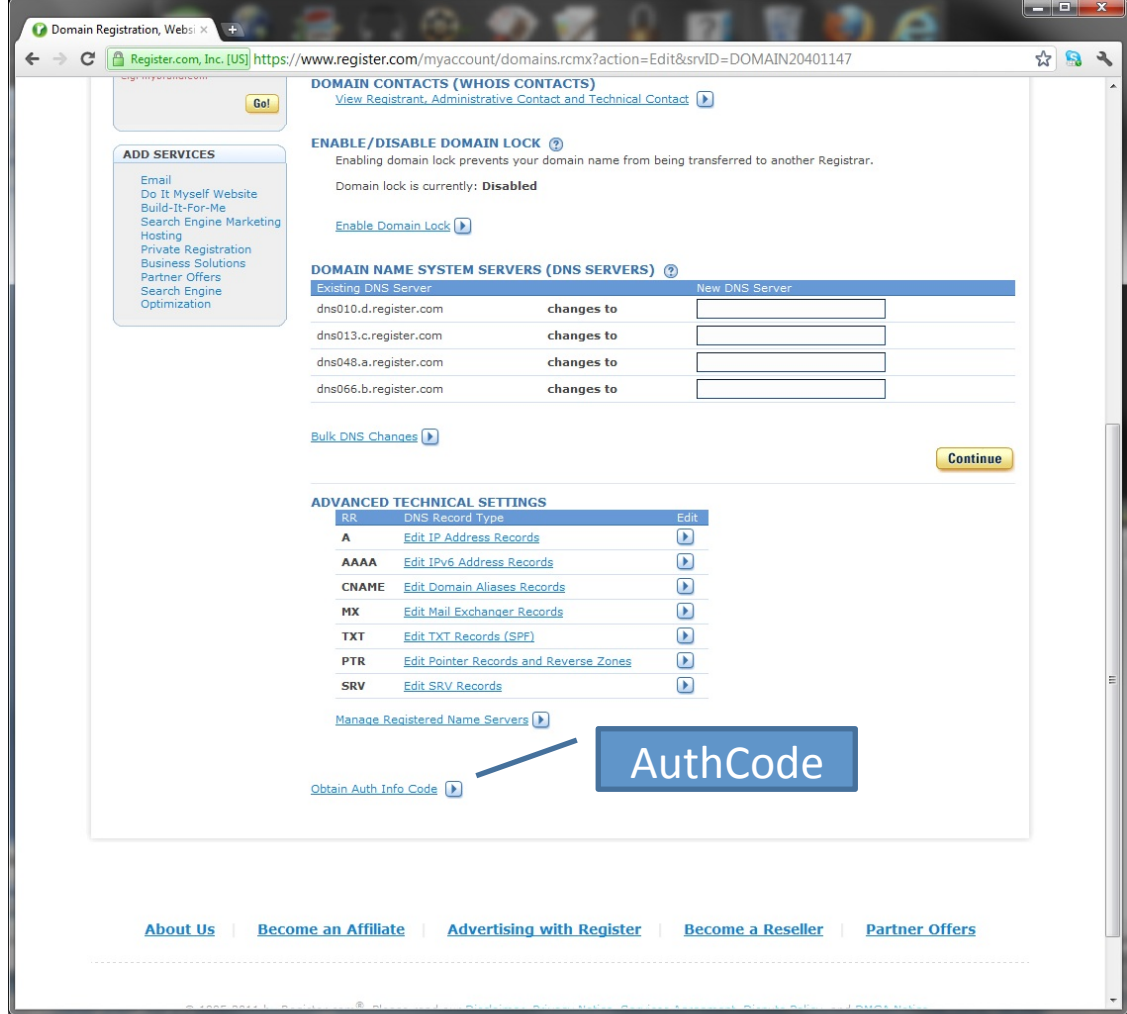

## Creating Account and Initiating Transfer

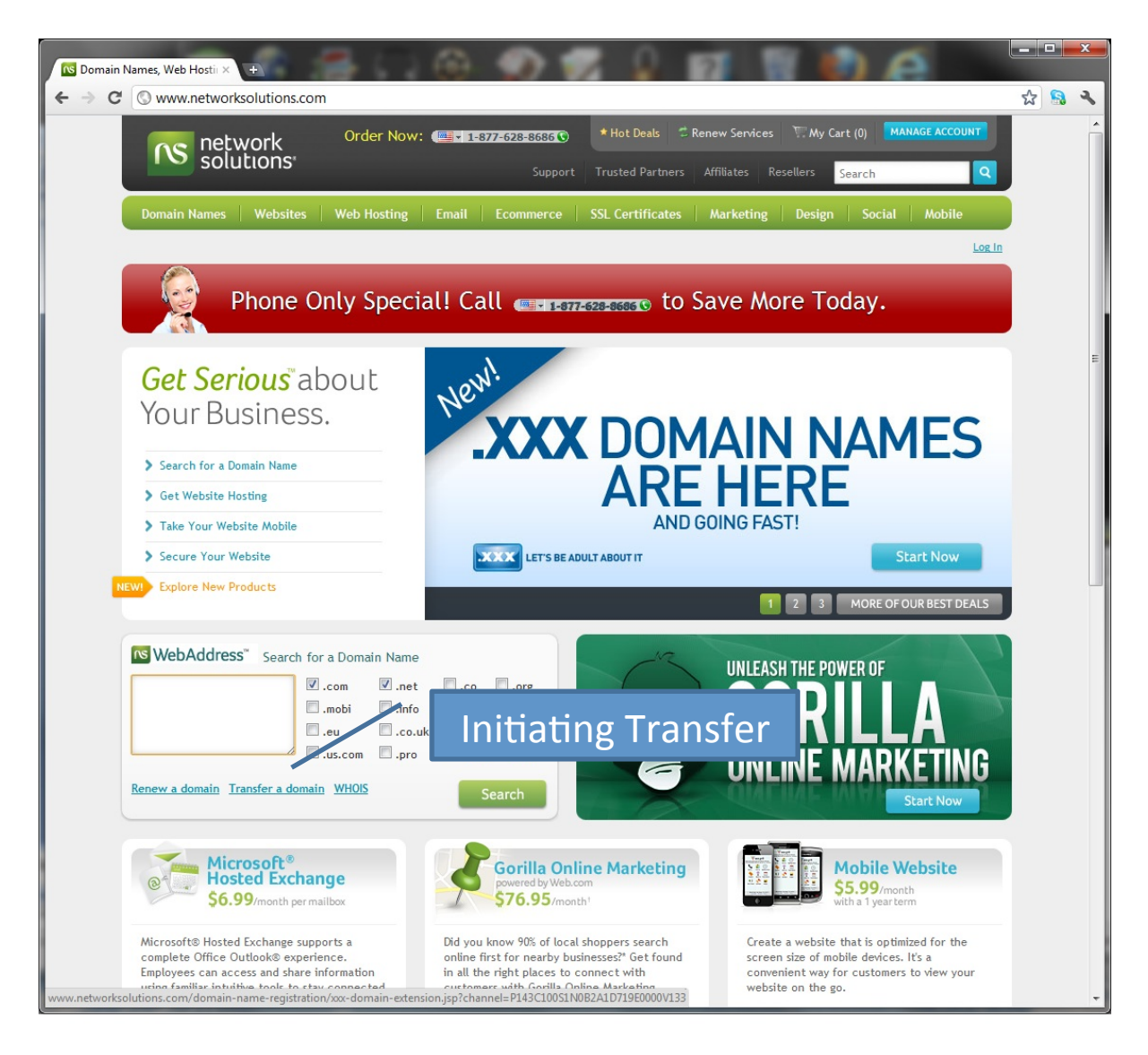

## Creating Account and Initiating Transfer

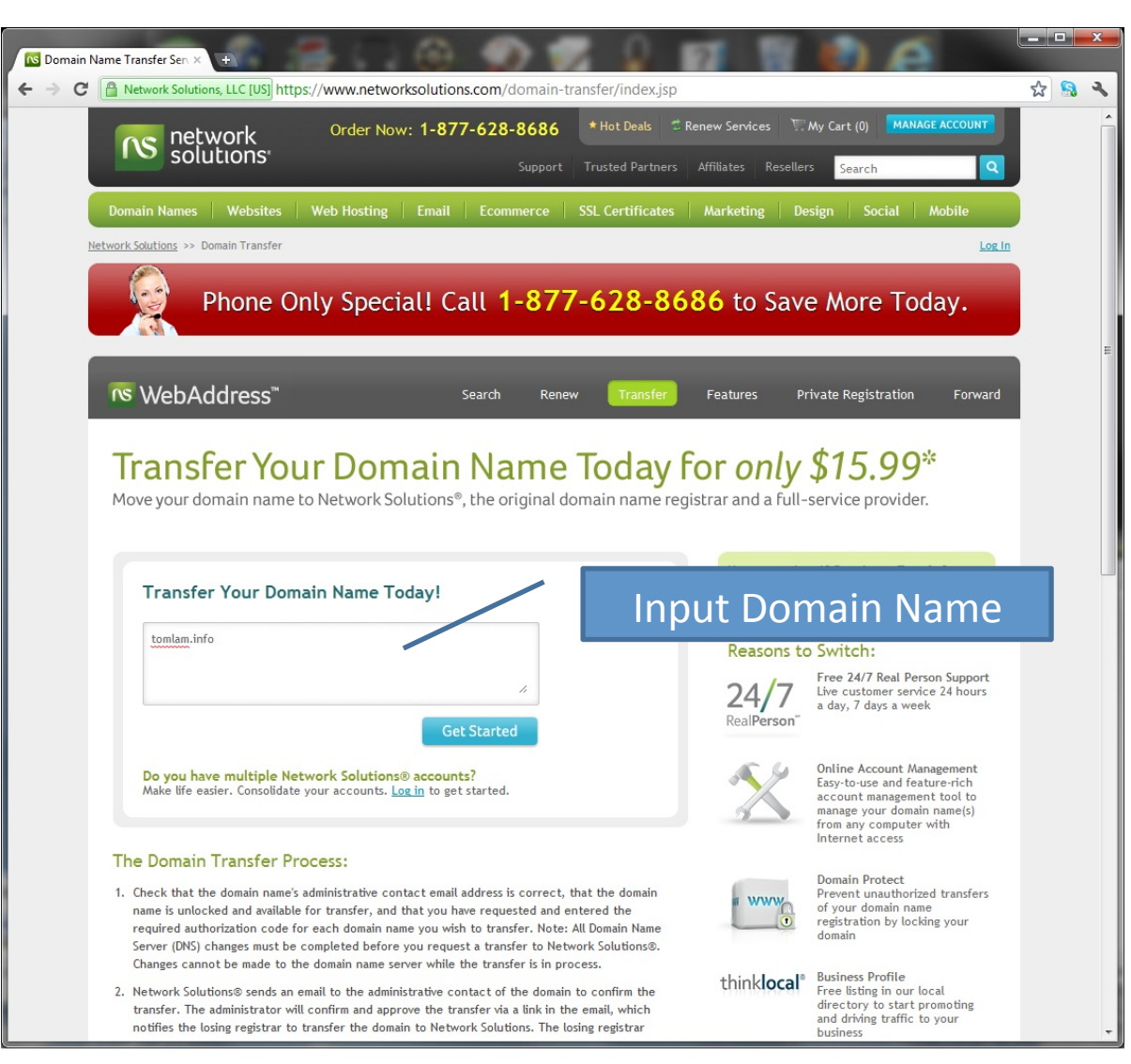

## Transfer Pre-check

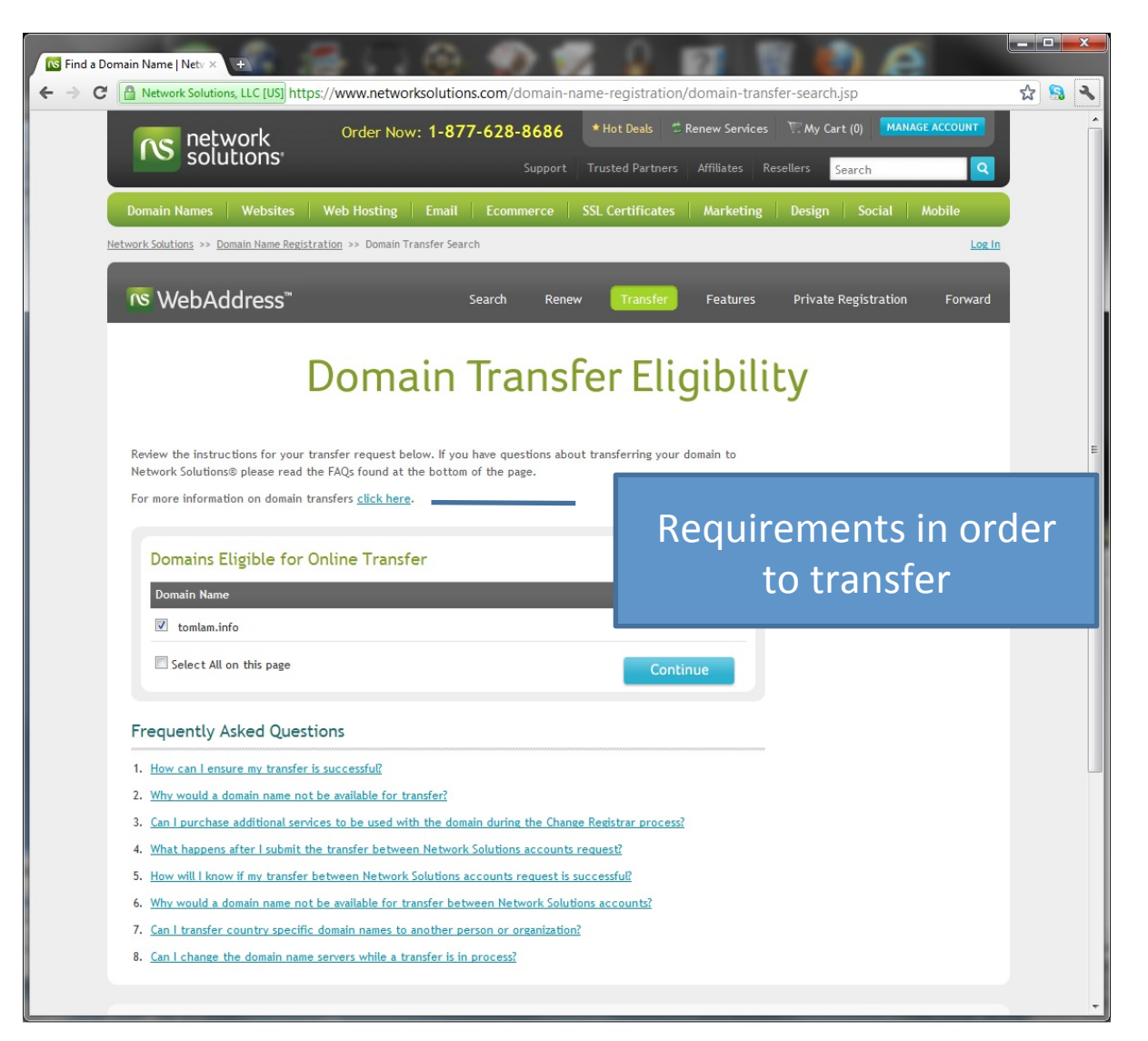

## Input AuthCode

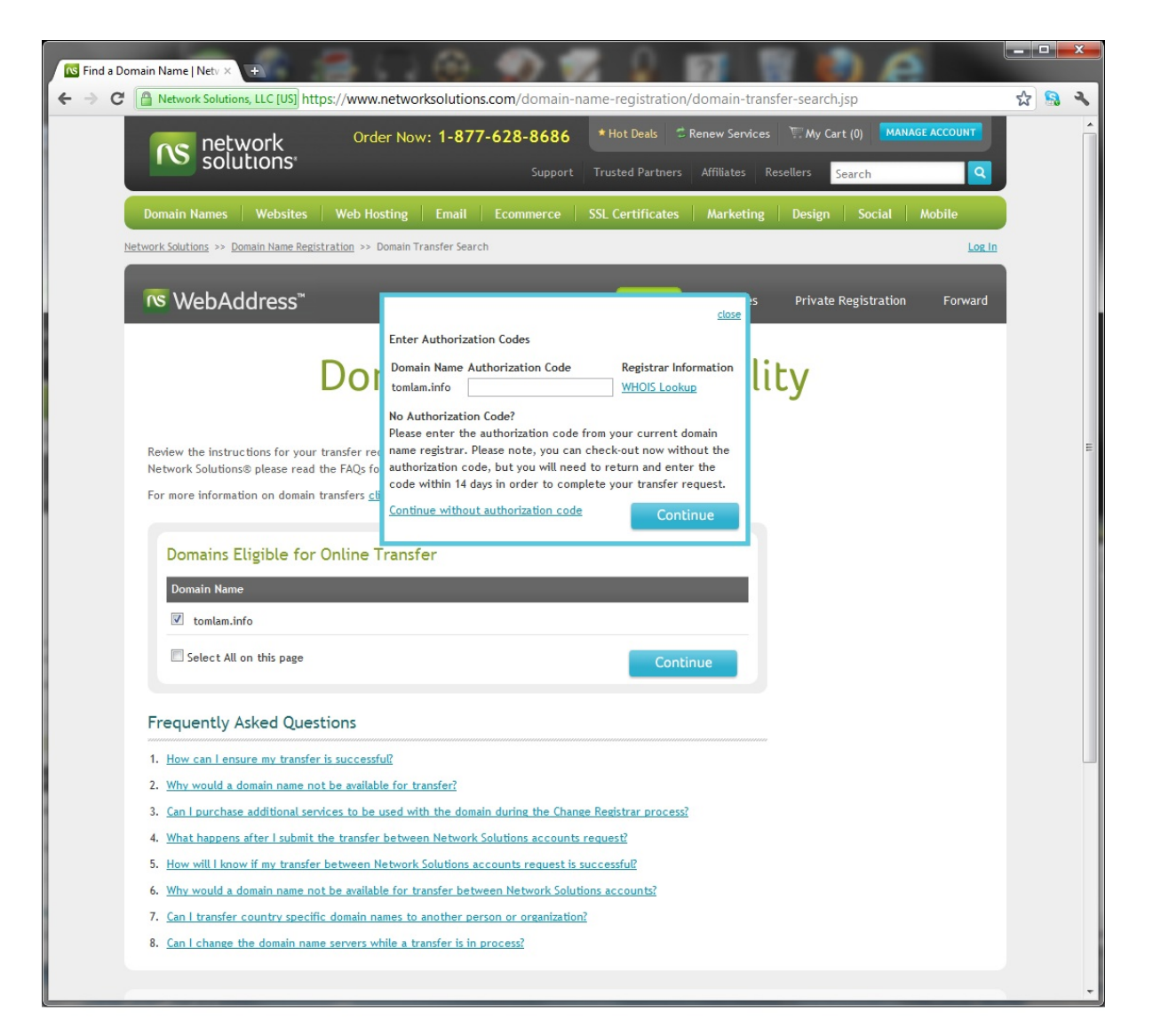

## **Transfer Term Selection**

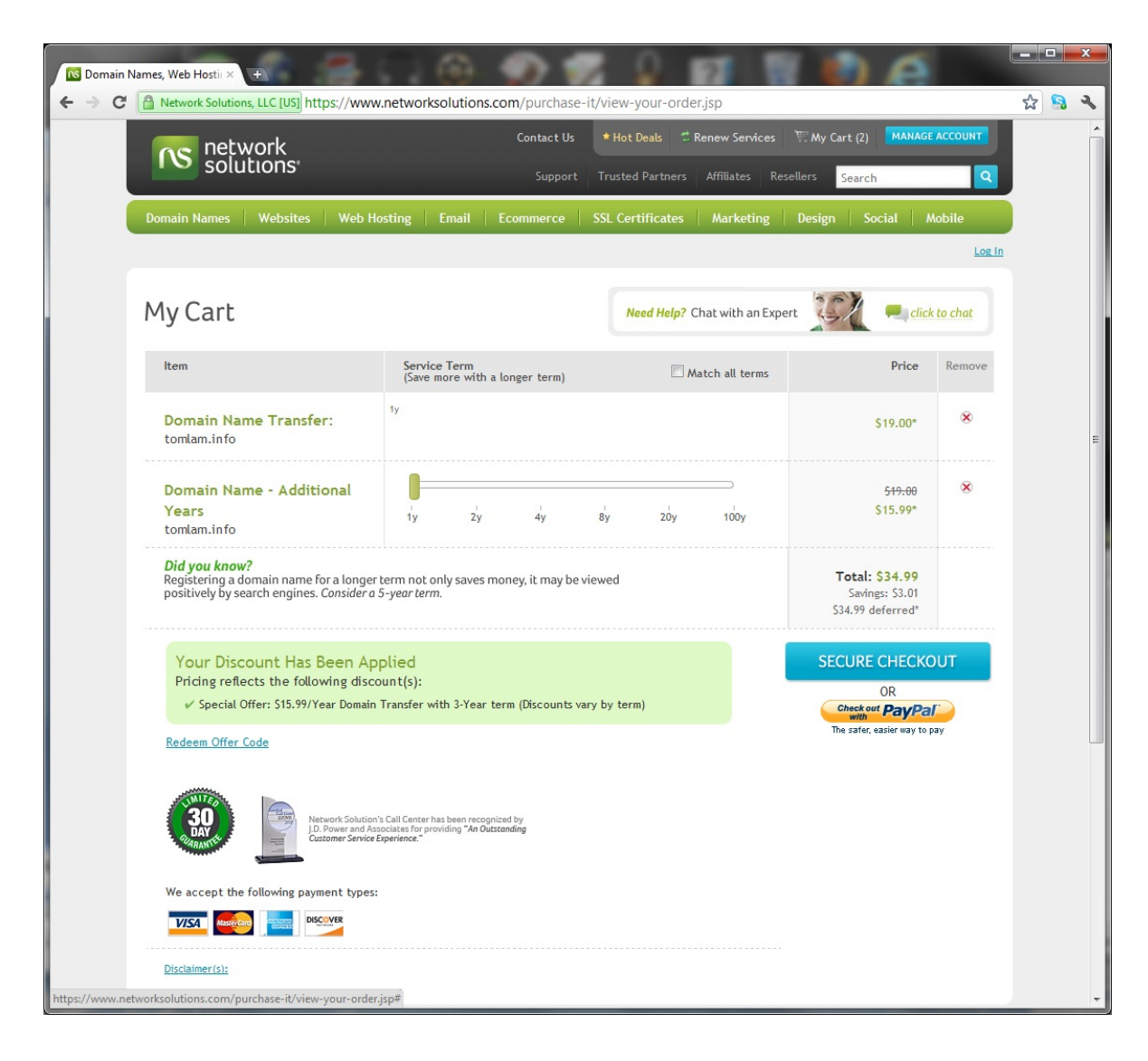

## Create an Account

- The Account Holder is the Registrant (either individual or organization).
- The Administrator is either the Registrant or a delegate assigned by the Registrant to manage the domain name.

## Create Account

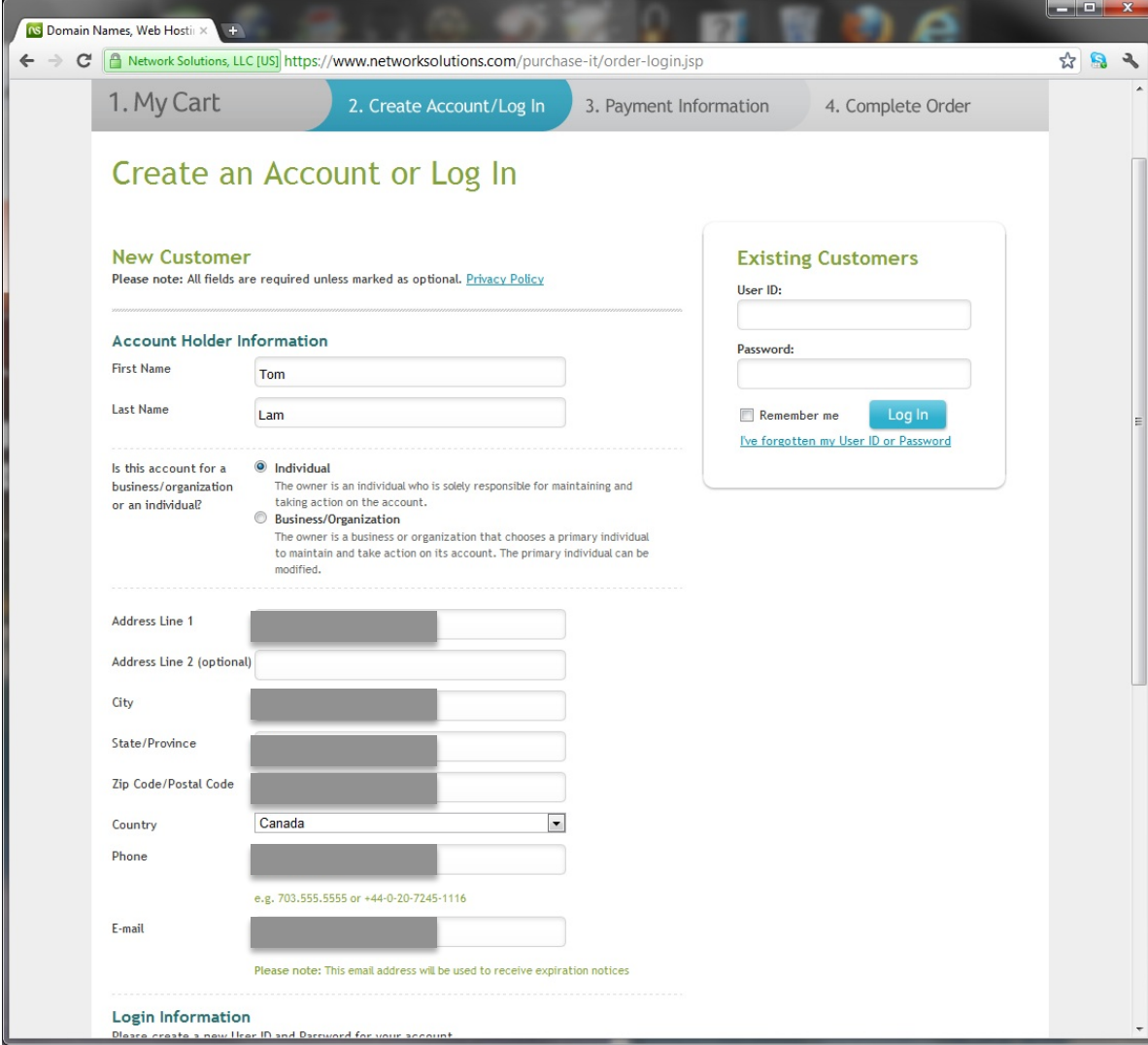

## Create Account

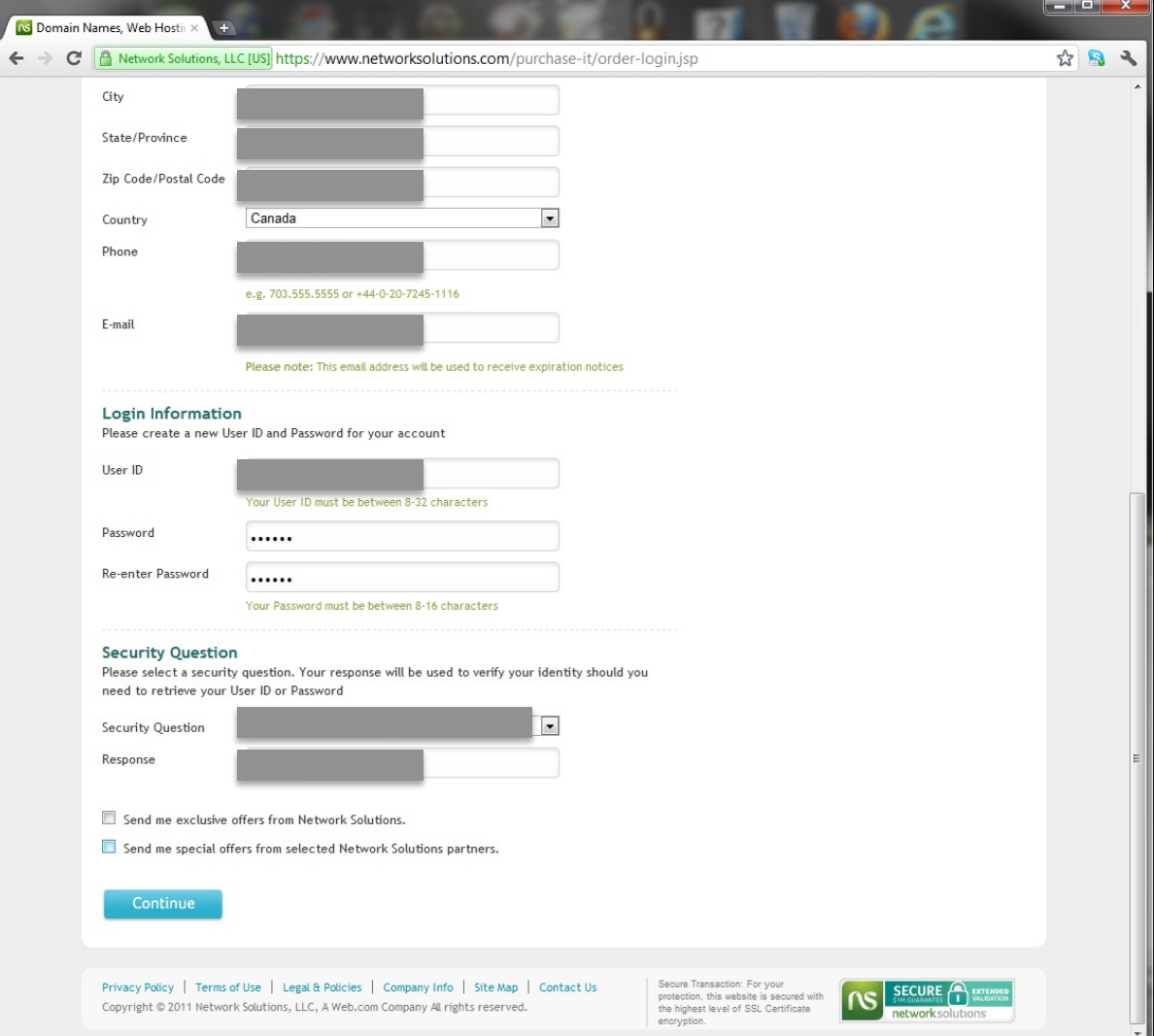

## Payment Information

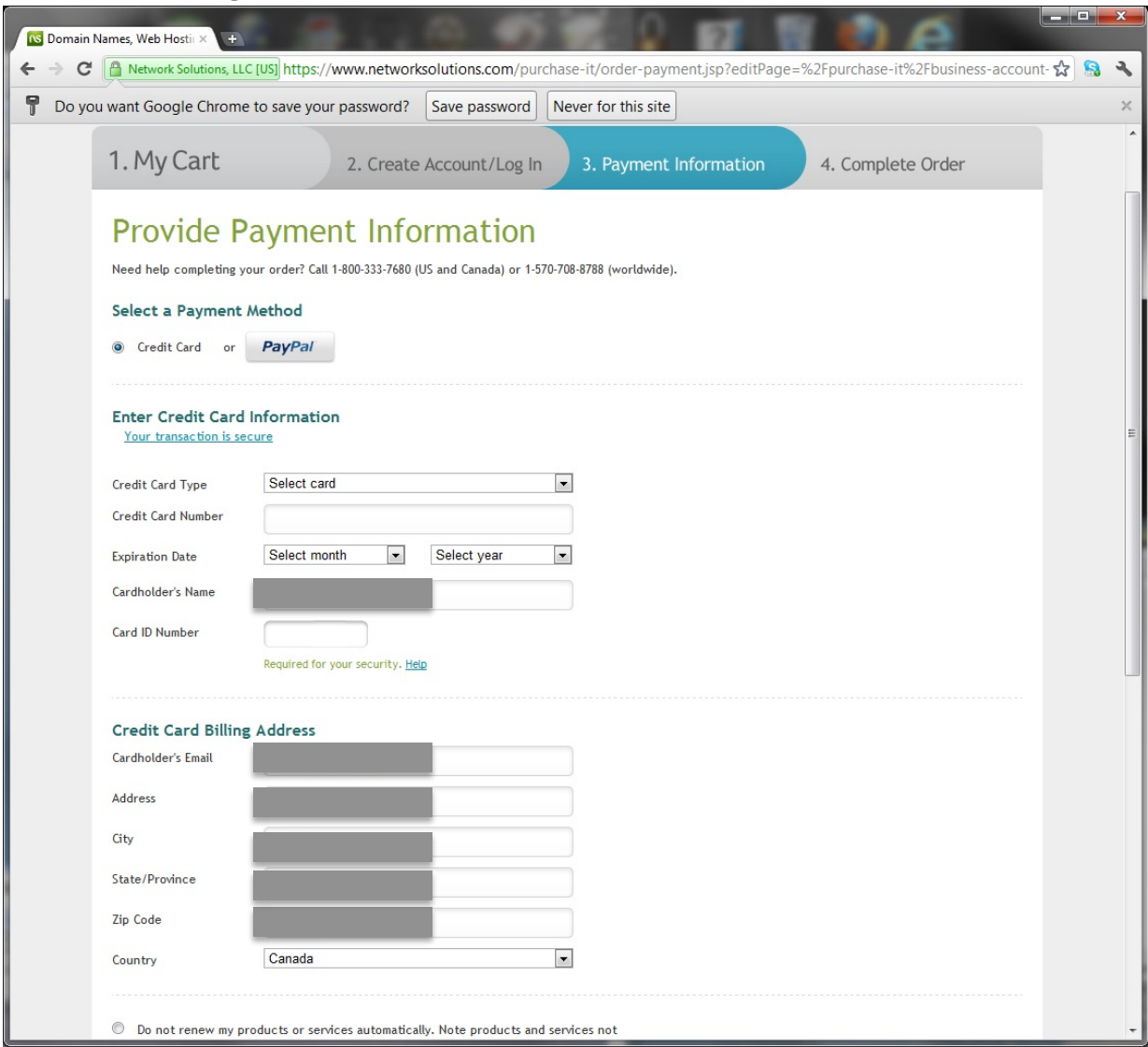

## Payment Information

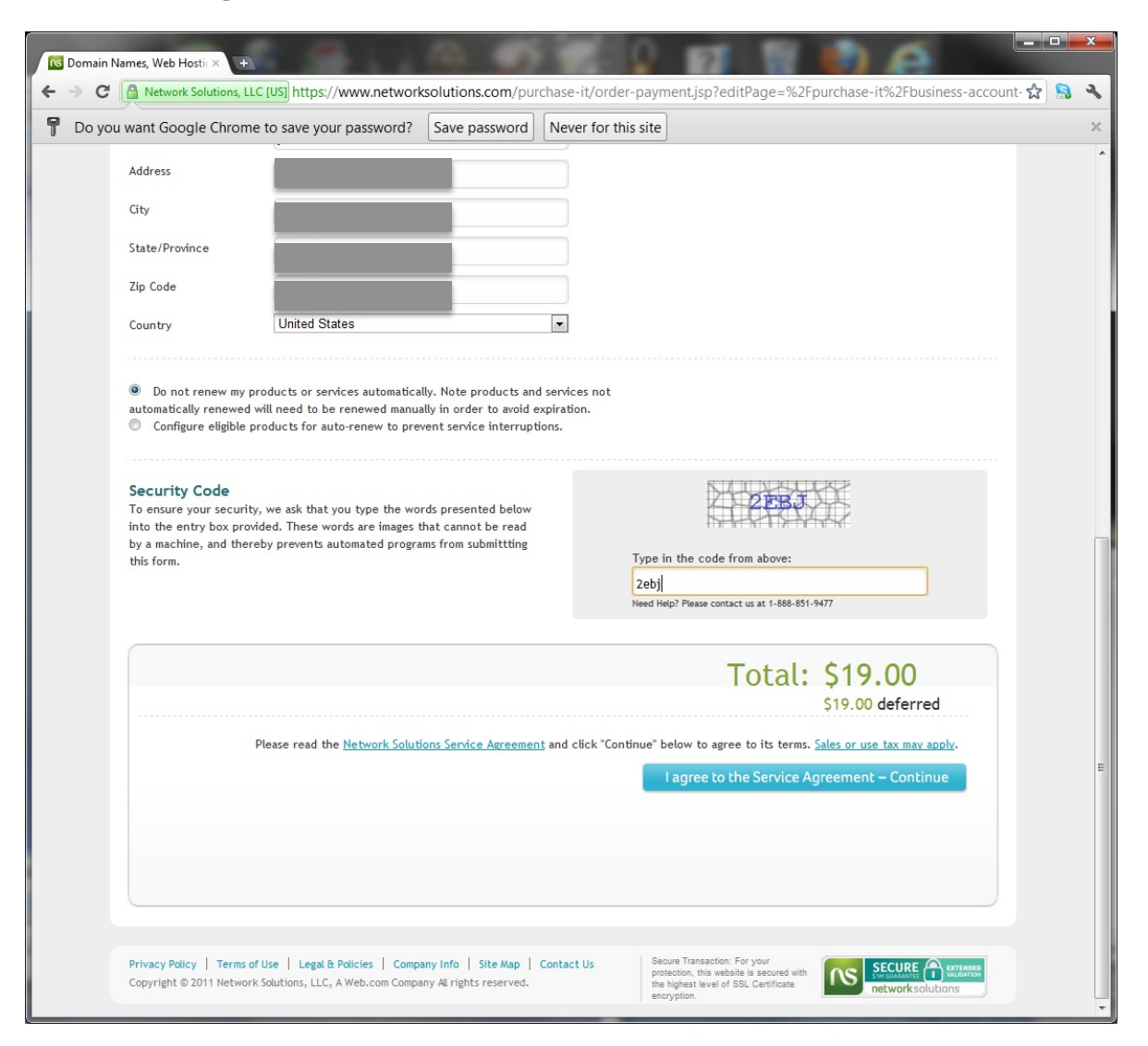

## Account Creation and Transfer Confirmation a an Ealan

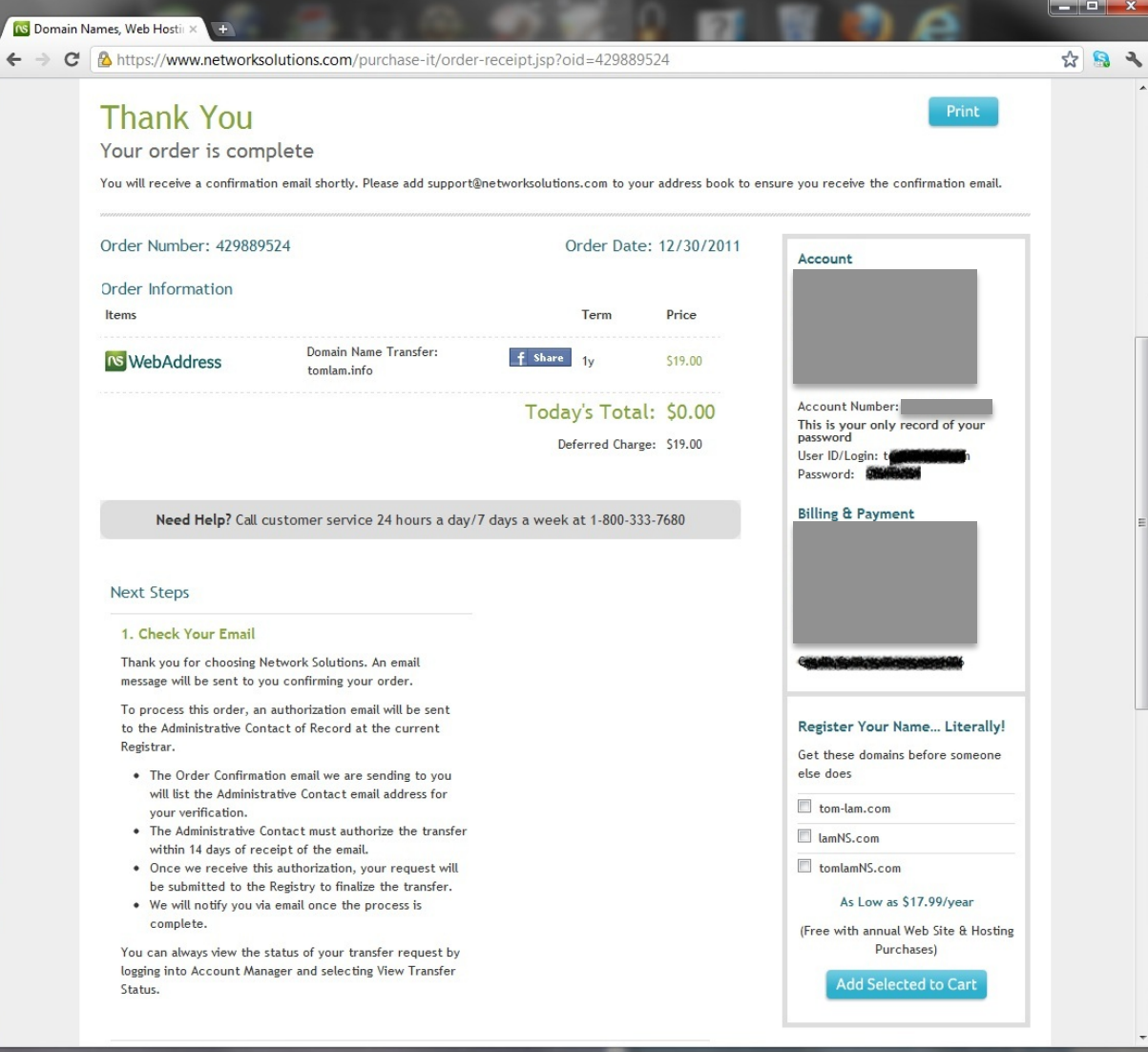

# Confirmation to Initialize Transfer

- The gaining Registrar must email the Administrative Contact an approval email to initialize the transfer of the domain name.
- The Registrant or the Administrative Contact must click on a link to approve the transfer of a domain name.

## **Confirmation Email**

#### Network Solutions **Transfer Confirmation Request**

### Attention: tsnlam@gmail.com

Re: Transfer of the following domain names

#### Domain Name TOMLAM.INFO

Current Registrar Register.com, Inc. (R140-LRMS)

Network Solutions, LLC has received a request from Tom Lam on December 30, 2011 4:43:39 P.M. EST for us to become the new registrar of record. You have received this message because you are listed as the Registered Name Holder or Administrative contact for this domain name in the WHOIS database. Please read the following important information about transferring your domain name:

- . You must agree to enter into a new Registration Agreement with us. You can review the full terms and conditions of the Agreement at http://goto.networksolutions.com/service-agreement.
- . Once you have entered into the Agreement, the transfer will take place within five (5) calendar days unless the current registrar of record denies the request.
- . Once a transfer takes place, you will not be able to transfer to another registrar for 60 days, apart from a transfer back to the original registrar, in cases where both registrars so agree or where a decision in the dispute resolution process so directs.

If you WISH TO PROCEED with the transfer, you must respond to this message. Please go to our secure Website https://www.registrar-transfers.com?h= 5b47b0542e20f77d0f9314aad9a1f08c to confirm. If you do not respond by January 14, 2012 6:45:17 P.M. EST, the domain name(s) listed above will not be transferred to us.

If you DO NOT WANT the transfer to proceed, then don't respond to this message. If you have any questions about this process, please contact Customer Service at registrar@networksolutions.com.

Sincerely,

Network Solutions® Customer Support http://www.networksolutions.com/help/index.jsp

This email was sent from a notification only address and cannot receive incoming messages.

Your Network Solutions® services are subject to the terms and conditions set forth in our Service Agreement which you accepted at the time of purchase. You can view the complete Service Agreement again at:

## **Confirmation Page**

Unange Registrar to Network Solutions - Authorization

DOMAIN NAME TRANSFER - Initial Authorization for Registrar Transfer Attention: tsnlam@gmail.com Re: Transfer of the following domain names **Current Registrar** Domain Name TOMLAM.INFO Register.com, Inc. (R140-LRMS)

Network Solutions LLC has received a request from Tom Lam on Friday, December 30, 2011 4:43:39 PM EST for us to become the new registrar of record.

You have received this message because you are listed as the Registered Name Holder or Administrative contact for this domain name in the WHOIS database.

Please read the following important information about transferring your domain name:

- You must agree to enter into a new Registration Agreement with us. You can review the full terms and conditions of the Agreement at Network Solutions Service Agreement.
- Once you have entered into the Agreement, the transfer will take place within five (5) calendar days unless the current registrar of record denies the request.
- Once a transfer takes place, you will not be able to transfer to another registrar for 60 days, apart from a transfer back to the original registrar, in cases where both registrars so agree or where a decision in the dispute resolution process so directs.

If you WISH TO PROCEED with the transfer, you must respond by indicating below (note if you do not respond by Saturday, January 14, 2012 6:45:17 PM EST, the domain names listed above will not be transferred to us.).

If you DO NOT WANT the transfer to proceed you don't need to indicate a response.

If you have any questions about this process, please contact Customer Service at registrar@networksolutions.com.

Order ID: 429909009

Network Solutions Account: 52148117

Network Solutions Account Holder (Registrant): Tom Lam

Authorizing Administrative Contact Email: tsnlam@gmail.com

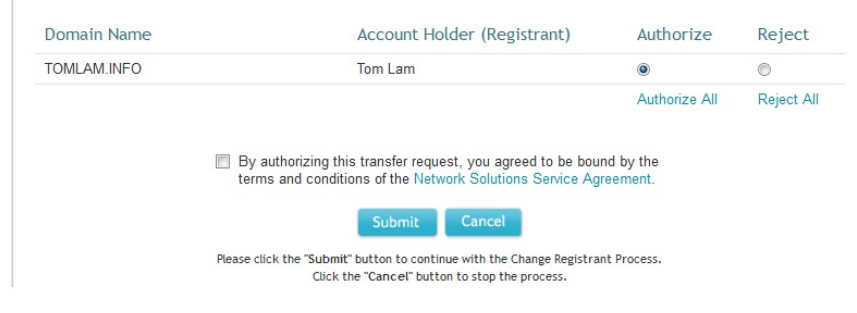

# Post-transfer WHOIS information

- Domain ID:D1943652-LRMS
- Domain Name:TOMLAM.INFO
- Created On:23-Apr-2002 13:48:29 UTC
- Last Updated On:30-Dec-2011 21:20:52 UTC
- Expiration Date:23-Apr-2013 13:48:29 UTC
- Sponsoring Registrar:Network Solutions, LLC (R122-LRMS)
- Status: TRANSFER PROHIBITED
- Status:TRANSFERPERIOD
- Registrant ID:4454125fd2342913
- Registrant Name:Tom Lam
- Registrant Organization: Tom Lam
- Registrant Street1:62 Elm Streete
- Registrant City:Yarmouth
- Registrant State/Province:NS
- Registrant Postal Code:B5A2R3
- Registrant Country:CA
- Registrant Phone:+1.9027491686
- Registrant Email:tsnlam@hotmail.com
- Admin ID:7917701d8c273942
- Admin Name:Tom Lam
- Admin Organization: Tom Lam
- Admin Street1:62 Elm Street
- Admin City:Yarmouth
- Admin State/Province:NS
- Admin Postal Code:B5A2R3
- Admin Country:CA
- Admin Phone: +1.9027491686
- Admin Email:tsnlam@gmail.com
- Billing ID:C4992-LRMS
- Billing Name:Domain Registrar
- Billing Organization:Register.Com
- Billing Street1:575 8th Avenue
- Billing City:New York
- Billing State/Province:NY
- Billing Postal Code: 10018
- Billing Country:US
- Billing Phone:+1.9027492701
- Billing FAX:+1.2125949876
- Billing Email:domain-registrar@register.com
- Tech ID:C5117626-LRMS
- Tech Name:Tom Lam
- Tech Organization: Tom Lam
- Tech Street1:62 Elm St
- Tech City:Yarmouth
- Tech State/Province:NS
- Tech Postal Code: B5A2R3
- Tech Country:CA
- Tech Phone:+1.9027491686
- Tech Email:tsnlam@gmail.com
- Name Server: DNS048.A.REGISTER.COM
- Name Server:DNS066.B.REGISTER.COM
- Name Server: DNS013.C.REGISTER.COM
- Name Server:DNS010.D.REGISTER.COM